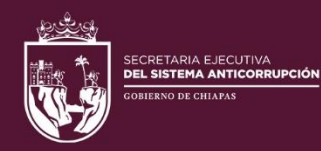

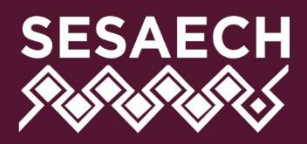

# DÉCLARAMUN PI

# **MANUAL DE USUARIO**

# **DIRECCIÓN DE SISTEMAS ELECTRÓNICOS** Y PLATAFORMA DIGITAL

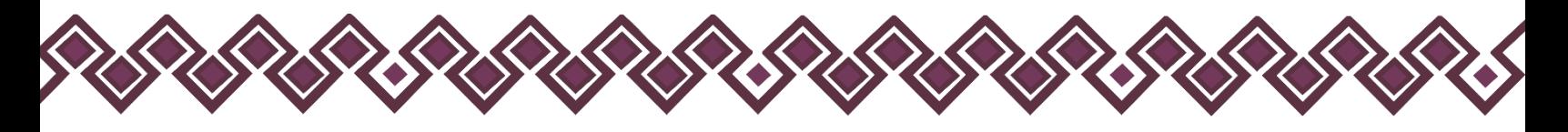

# Contenido

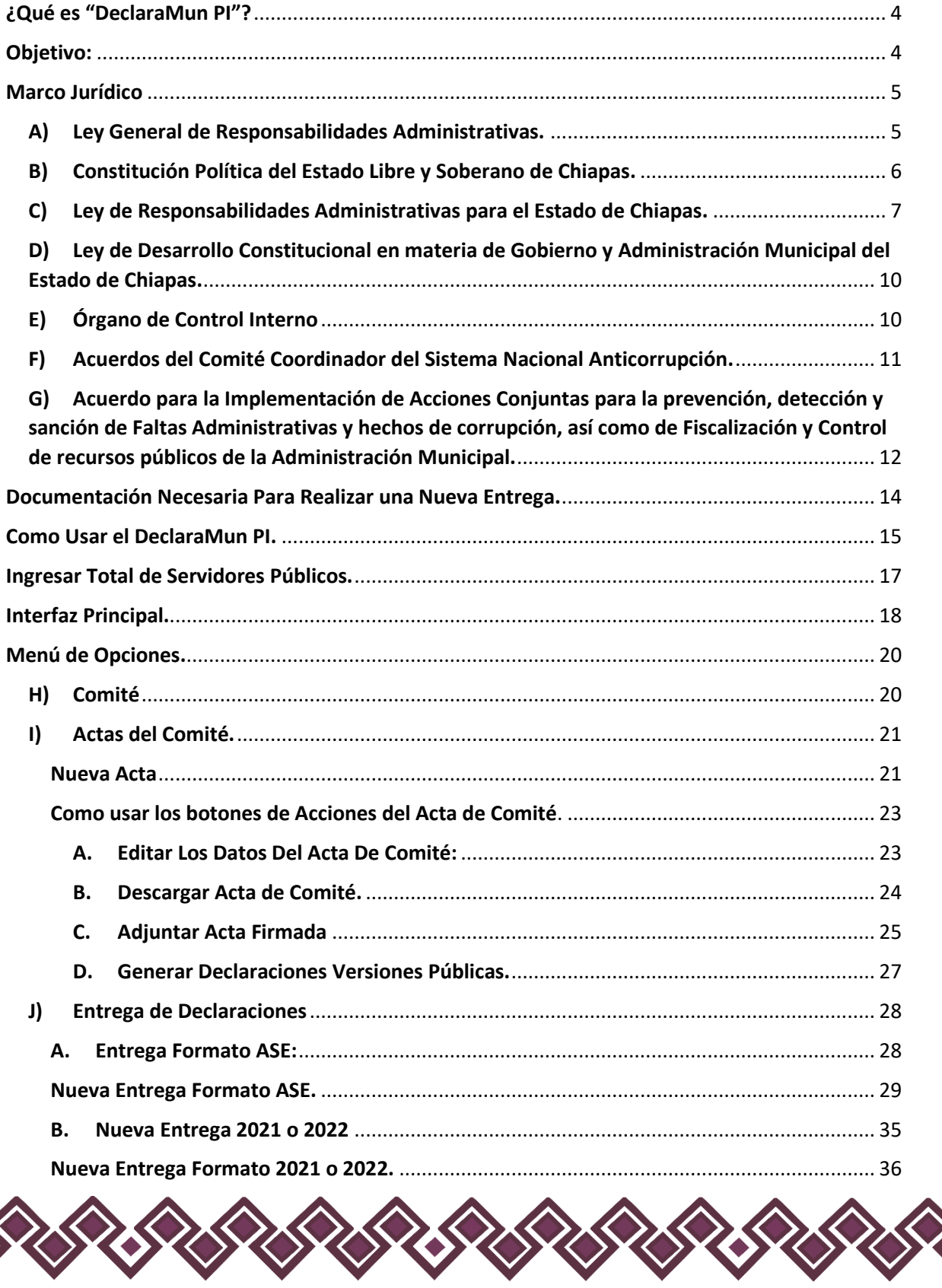

 $\blacklozenge$ 

**ARANTARY** 

SR35

**SERSER** 

**SEXS** 

 $\rightsquigarrow$ 

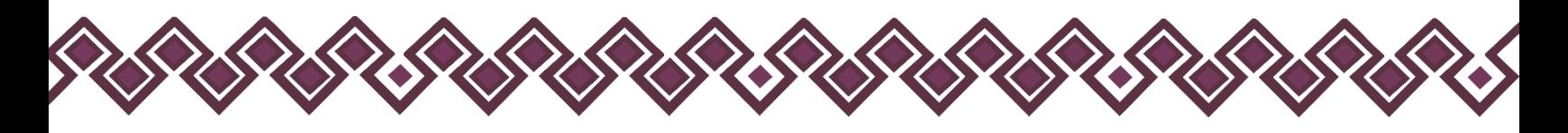

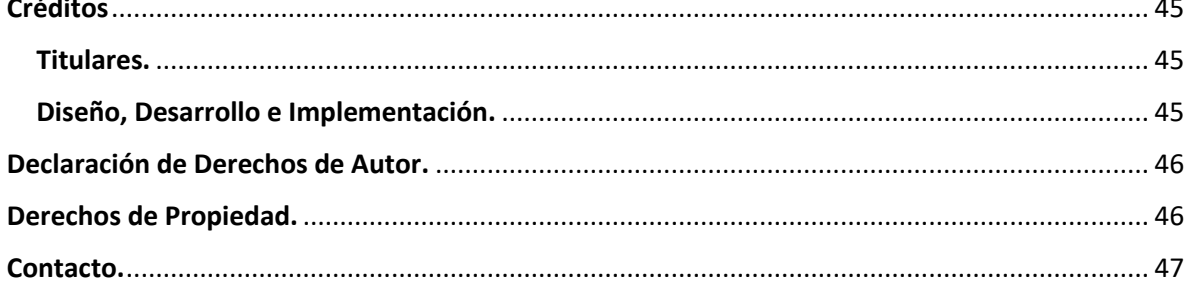

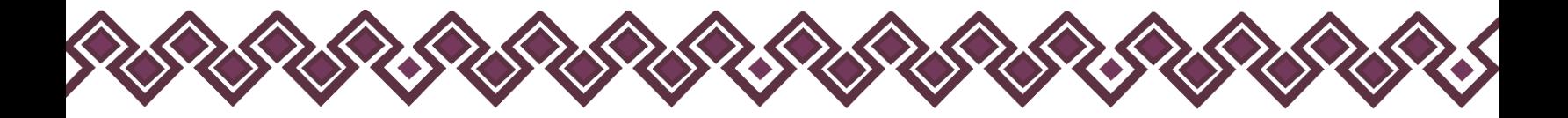

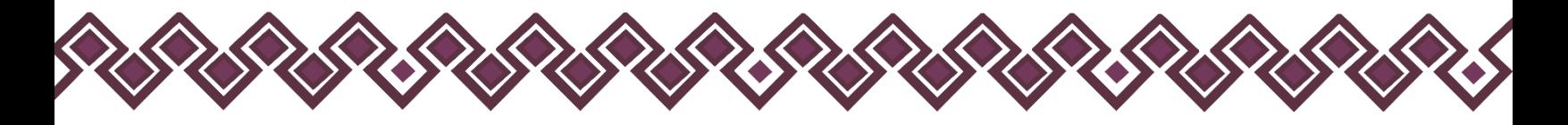

# <span id="page-3-0"></span>¿Qué es "DeclaraMun PI"?

Es una aplicación web que permite el envío de las Declaraciones Patrimoniales de las personas servidoras públicas de los Ayuntamientos Municipales, permite obtener las versiones públicas de las Declaraciones Patrimoniales de las personas servidoras públicas, así como la generación del acuse de recibo correspondiente, firmado electrónicamente para darle validez y certeza jurídica.

# <span id="page-3-1"></span>Objetivo:

Permitir a los Titulares de los Órganos Internos de Control Municipal, el envío de las Declaraciones Patrimoniales digitalizadas de las personas servidoras públicas de los Ayuntamientos Municipales, mediante una herramienta tecnológica a través de internet, de una manera ágil, simple y segura.

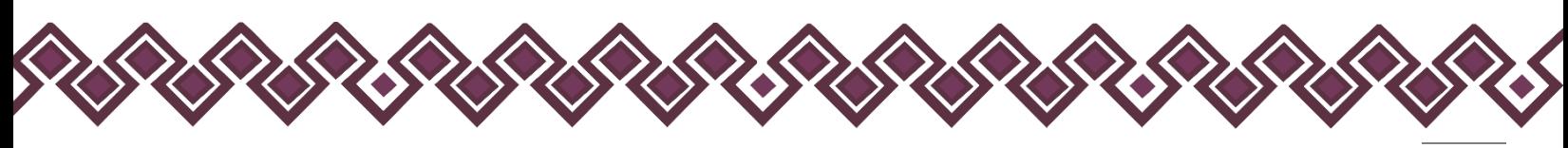

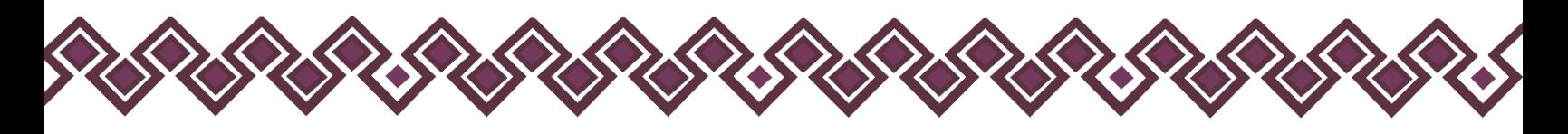

# <span id="page-4-0"></span>Marco Jurídico

#### <span id="page-4-1"></span>A) Ley General de Responsabilidades Administrativas.

*Sección Segunda* - De los sujetos obligados a presentar declaración patrimonial y de intereses Artículo 32. Estarán obligados a presentar las declaraciones de situación patrimonial y de intereses, bajo protesta de decir verdad y ante las Secretarías o su respectivo Órgano interno de control, todos los Servidores Públicos, en los términos previstos en la presente Ley. Asimismo, deberán presentar su declaración fiscal anual, en los términos que disponga la legislación de la materia.

*Sección tercera* - Plazos y mecanismos de registro al sistema de evolución patrimonial, de declaración de intereses y constancia de presentación de declaración fiscal Artículo 33. La declaración de situación patrimonial deberá presentarse en los siguientes plazos:

I. Declaración inicial, dentro de los sesenta días naturales siguientes a la toma de posesión con motivo del:

a) Ingreso al servicio público por primera vez;

b) Reingreso al servicio público después de sesenta días naturales de la conclusión de su último encargo;

II. Declaración de modificación patrimonial, durante el mes de mayo de cada año, y

III. Declaración de conclusión del encargo, dentro de los sesenta días naturales siguientes a la conclusión.

En el caso de cambio de dependencia o entidad en el mismo orden de gobierno, únicamente se dará aviso de dicha situación y no será necesario presentar la declaración de conclusión.

La Secretaría o los Órganos internos de control, según corresponda, podrán solicitar a los Servidores Públicos una copia de la declaración del Impuesto Sobre la Renta del año que corresponda, si éstos estuvieren obligados a presentarla o, en su caso, de la constancia de percepciones y retenciones que les hubieren emitido alguno de los entes públicos, la cual deberá ser remitida en un plazo de tres días hábiles a partir de la fecha en que se reciba la solicitud.

Si transcurridos los plazos a que se refieren las fracciones I, II y III de este artículo, no se hubiese presentado la declaración correspondiente, sin causa justificada, se iniciará inmediatamente la investigación por presunta responsabilidad por la comisión de las Faltas administrativas correspondientes y se requerirá por escrito al Declarante el cumplimiento de dicha obligación.

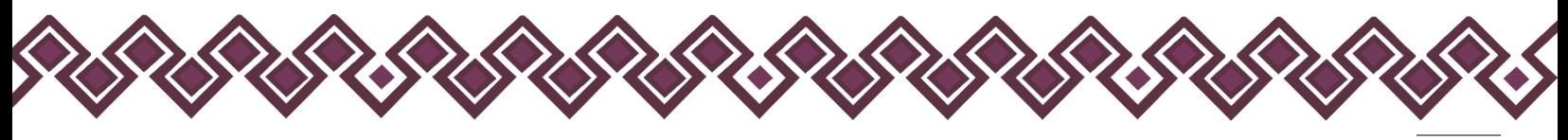

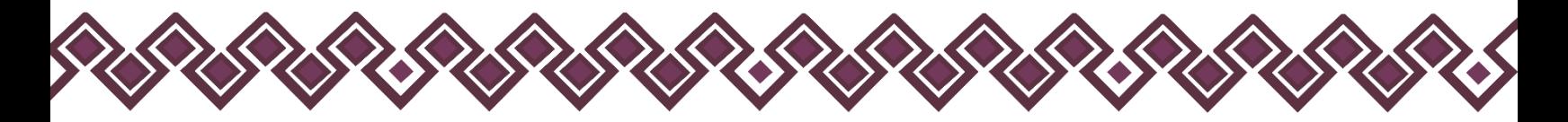

Tratándose de los supuestos previstos en las fracciones I y II de este artículo, en caso de que la omisión en la declaración continúe por un periodo de treinta días naturales siguientes a la fecha en que hubiere notificado el requerimiento al Declarante, las Secretarías o los Órganos internos de control, según corresponda, declararán que el nombramiento o contrato ha quedado sin efectos, debiendo notificar lo anterior al titular del Ente público correspondiente para separar del cargo al servidor público.

El incumplimiento por no separar del cargo al servidor público por parte del titular de alguno de los entes públicos será causa de responsabilidad administrativa en los términos de esta Ley.

Para el caso de omisión, sin causa justificada, en la presentación de la declaración a que se refiere la fracción III de este artículo, se inhabilitará al infractor de tres meses a un año.

Para la imposición de las sanciones a que se refiere este artículo deberá sustanciarse el procedimiento de responsabilidad administrativa por faltas administrativas previsto en el Título Segundo del Libro Segundo de esta Ley

#### <https://ln.sesaech.gob.mx/lgra>

# <span id="page-5-0"></span>B) Constitución Política del Estado Libre y Soberano de Chiapas.

#### *Título Décimo*

*De las Responsabilidades de los Servidores Públicos y del Sistema Anticorrupción del Estado de Chiapas.*

#### *Capítulo I*

#### *De las responsabilidades de los servidores públicos*

Artículo 109. Para los efectos de las responsabilidades a que alude este capítulo se considerarán como servidores públicos a los representantes de elección popular, a los miembros del Poder Judicial del Estado de Chiapas, toda persona que desempeñe un empleo, cargo o comisión de cualquier naturaleza en el Congreso del Estado o en la Administración Pública Estatal, municipal, así como de los órganos a los que esta Constitución otorgue autonomía, quienes serán responsables por los actos u omisiones en que incurran en el desempeño de sus respectivas funciones. Asimismo, serán responsables por el manejo indebido de recursos públicos y la deuda pública.

(Reforma publicada mediante p.o. núm. 009 de fecha 10 de enero de 2019, Decreto 131)

El Gobernador del Estado, los Diputados del Congreso del Estado, los Magistrados y Consejeros del Poder Judicial del Estado, los Presidentes, Síndicos y Regidores Municipales, así como los miembros de los organismos a los que esta Constitución les otorga autonomía,

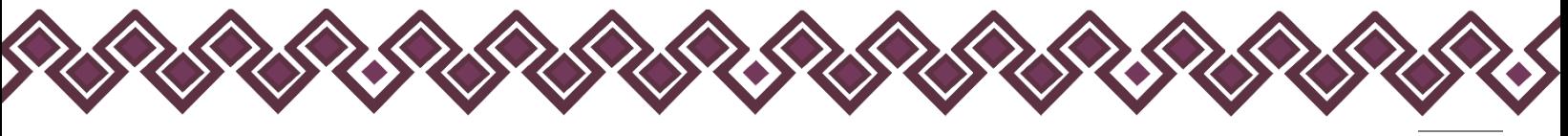

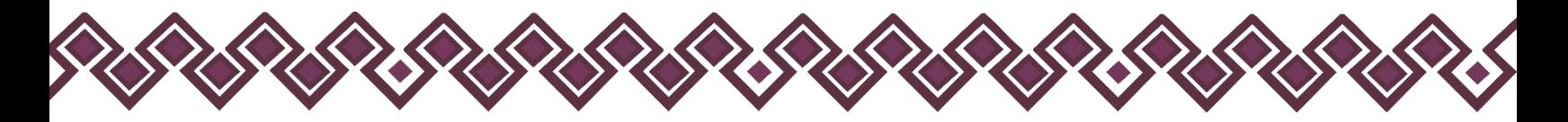

serán responsables por violaciones a la Constitución Política de los Estados Unidos Mexicanos, a esta Constitución del Estado, a las leyes que de ellas emanen, así como por el manejo y aplicación indebidos de fondos y recursos públicos, con independencia de los delitos que de esas conductas resulten.

Toda persona que desempeñe una función de servicio público en los tres poderes, en los órganos autónomos o en los municipios tienen la obligación de presentar su declaración patrimonial, fiscal y de intereses. La ley regulará dicha obligación.

#### <https://ln.sesaech.gob.mx/constitucion-chiapas>

# <span id="page-6-0"></span>C) Ley de Responsabilidades Administrativas para el Estado de Chiapas.

#### *Capítulo III*

*De los Instrumentos de Rendición de Cuentas*

#### *Sección Primera*

*Del Sistema de Evolución Patrimonial, de Declaración de Intereses y Constancia de Presentación de Declaración Fiscal*

Artículo 26. La Secretaría Ejecutiva del Sistema Anticorrupción del Estado de Chiapas, llevará el sistema de evolución patrimonial, de declaración de intereses y constancia de presentación de declaración fiscal, a través del Sistema Electrónico Estatal que al efecto se establezca, de conformidad con lo previsto en la Ley del Sistema Anticorrupción del Estado de Chiapas, así como las bases, principios y lineamientos que apruebe el Comité Coordinador del Sistema Anticorrupción del Estado de Chiapas.

Artículo 27. La información prevista en el sistema de evolución patrimonial, de declaración de intereses y de constancias de presentación de declaración fiscal, se almacenará en el Sistema Electrónico Estatal, que contendrá la información que para efectos de las funciones del Sistema Anticorrupción del Estado de Chiapas, generen los Entes Públicos facultados para la fiscalización y control de recursos públicos y la prevención, control, detección, sanción y disuasión de Faltas Administrativas y hechos de corrupción, de conformidad con lo establecido en la Ley del Sistema Anticorrupción del Estado de Chiapas.

El Sistema Electrónico Estatal contará además con los sistemas de información específicos que estipula la Ley del Sistema Anticorrupción del Estado de Chiapas. En el sistema de evolución patrimonial, de declaración de intereses y de constancias de presentación de la declaración fiscal del Sistema Electrónico Estatal, se inscribirán los datos públicos de los Servidores Públicos obligados a presentar declaraciones de situación patrimonial y de

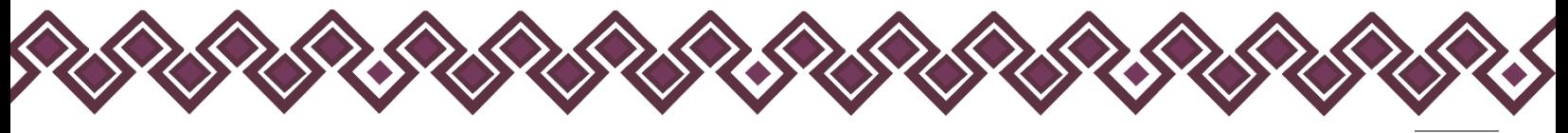

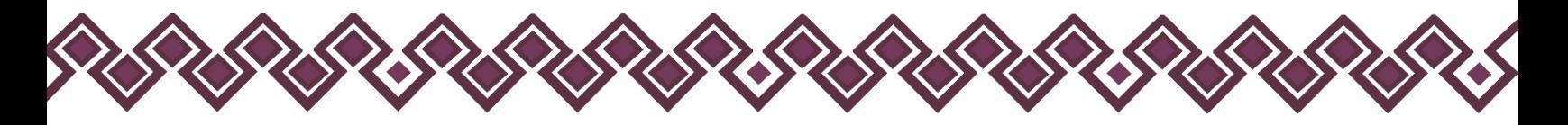

intereses. De igual forma, se inscribirá la constancia que para efectos de esta Ley emita la autoridad fiscal, sobre la presentación de la declaración anual de impuestos.

Artículo 28. La información relacionada con las declaraciones de situación patrimonial y de intereses, podrá ser solicitada y utilizada por el Fiscal del Ministerio Público, los Tribunales, o las autoridades judiciales en el ejercicio de sus respectivas atribuciones, el Servidor Público interesado o bien, cuando la Autoridad Investigadora, Substanciadora o Resolutora lo requieran con motivo de la investigación o la resolución de procedimientos de responsabilidades administrativas.

Artículo 29. Las declaraciones patrimoniales y de intereses serán públicas salvo los rubros cuya publicidad pueda afectar la vida privada o los datos personales protegidos por la Constitución, la Constitución Local y la Ley de Transparencia y Acceso a la Información Pública del Estado de Chiapas. Para tal efecto, el Comité Coordinador, a propuesta del Consejo de Participación Ciudadana, emitirá los formatos respectivos, garantizando que los rubros que pudieran afectar los derechos aludidos queden en resguardo de las autoridades competentes.

#### Sección Segunda

De los Sujetos Obligados a Presentar Declaración Patrimonial y de Intereses

Artículo 32. Estarán obligados a presentar las declaraciones de situación patrimonial y de intereses, bajo protesta de decir verdad ante la Secretaría o su respectivo Órgano Interno de Control, todos los Servidores Públicos, en los términos previstos en la presente Ley. Asimismo, deberán presentar su declaración fiscal anual, en los términos que disponga la legislación de la materia.

Los servidores públicos integrantes de las instituciones y cuerpos de seguridad pública del Estado y de los Municipios, así como los integrantes de la Fiscalía General de Justicia del Estado, presentarán su Declaración de Situación Patrimonial y de Intereses ante el Centro Estatal de Control de Confianza Certificado.

En todo momento, las Unidades de Apoyo Administrativo o equivalentes de los Entes Públicos sujetos a la presente Ley, deberán realizar acciones tendentes al cumplimiento en la presentación de la declaración patrimonial y de intereses, por parte de los servidores públicos adscritos a cada una de ellas.

#### Sección Tercera

De los Plazos y Mecanismos de Registro al Sistema de Evolución Patrimonial, de Declaración de Intereses y Constancia de Presentación de Declaración Fiscal

Artículo 33. La declaración de situación patrimonial deberá presentarse en los siguientes plazos:

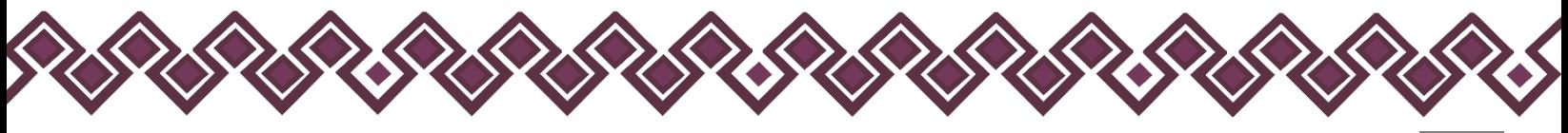

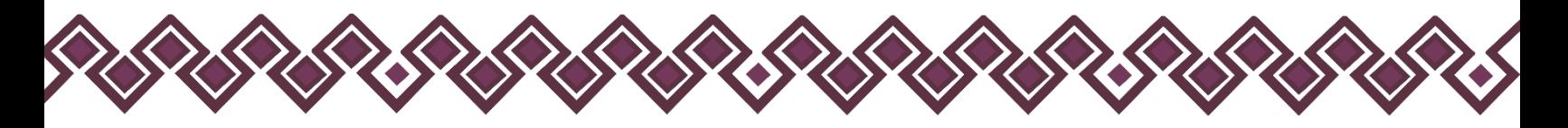

I. Declaración inicial, dentro de los sesenta días naturales siguientes a la toma de posesión con motivo del:

a) Ingreso al servicio público por primera vez.

b) Reingreso al servicio público después de sesenta días naturales de la conclusión de su último encargo.

II. Declaración de modificación patrimonial, durante el mes de mayo de cada año.

III. Declaración de conclusión del encargo, dentro de los sesenta días naturales siguientes a la conclusión.

En el caso de cambio de dependencia o entidad en el mismo orden de gobierno, únicamente se dará aviso de dicha situación y no será necesario presentar la declaración de conclusión.

Si transcurridos los plazos a que se refieren las fracciones I, II y III de este artículo, no se hubiese presentado la declaración correspondiente, sin causa justificada, la Secretaría, el Centro Estatal de Control de Confianza Certificado o los Órganos Internos de Control, según corresponda, iniciarán inmediatamente la investigación por presunta responsabilidad por la comisión de las Faltas Administrativas correspondientes y se requerirá por escrito al declarante el cumplimiento de dicha obligación.

Tratándose de los supuestos previstos en las fracciones I y II de este artículo, en caso de que la omisión en la declaración continúe por un periodo de treinta días naturales siguientes a la fecha en que hubiere notificado el requerimiento al Declarante, la Secretaría o los Órganos Internos de Control, según corresponda, declararán que el nombramiento o contrato ha quedado sin efectos, debiendo notificar lo anterior al titular del Ente público correspondiente, para separar del cargo al servidor público.

El incumplimiento por no separar del cargo al Servidor Público por parte del titular de los Entes Públicos será causa de responsabilidad administrativa en los términos de esta Ley.

Para el caso de omisión, sin causa justificada, en la presentación de la declaración a que se refiere la fracción III de este artículo, se inhabilitará al infractor de tres meses a un año para desempeñar empleos, cargos o comisiones en el servicio público.

Para la imposición de las sanciones a que se refiere este artículo, deberá sustanciarse el procedimiento de responsabilidad administrativa por Faltas Administrativas previsto en el Título Segundo de esta Ley.

Artículo 35. En la declaración inicial y de conclusión del encargo, se manifestarán los bienes inmuebles, con la fecha y valor de adquisición.

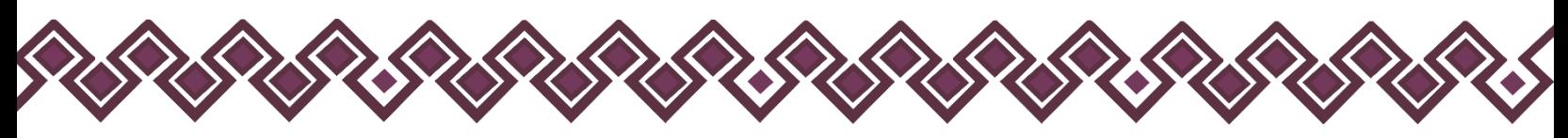

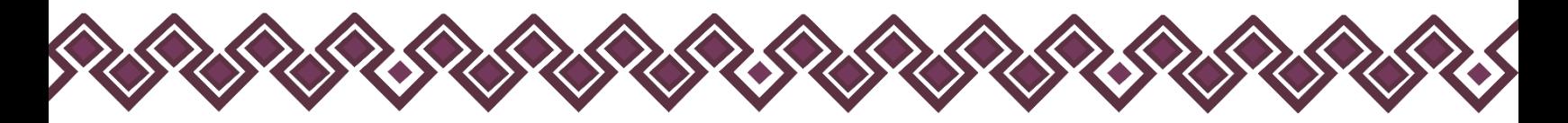

En las declaraciones de modificación patrimonial se manifestarán sólo las modificaciones al patrimonio, con fecha y valor de adquisición. En todo caso se indicará el medio por el que se hizo la adquisición.

<https://ln.sesaech.gob.mx/lraech>

<span id="page-9-0"></span>D) Ley de Desarrollo Constitucional en materia de Gobierno y Administración Municipal del Estado de Chiapas.

#### *Capítulo III*

#### *De la Contraloría Interna Municipal*

Artículo 135. La Contraloría Interna Municipal, es el órgano encargado de vigilar y verificar que las acciones de la Administración Pública Municipal se realicen conforme a los planes y programas aprobados previamente por el Ayuntamiento, para la correcta aplicación y ejercicio de los recursos públicos financieros.

Además, verificará y decepcionará las declaraciones de situación patrimonial de los servidores públicos municipales, en términos de la Ley respectiva y las entregará al Órgano de Fiscalización Superior del Congreso del Estado.

<https://ln.sesaech.gob.mx/desarrollo-mpal>

# <span id="page-9-1"></span>E) Órgano de Control Interno

Artículo 136. La persona titular de la Contraloría Interna Municipal será nombrada por el Ayuntamiento, a propuesta del Presidente Municipal, de quien dependerá jerárquicamente, además deberá contar con la certificación y capacitación y competencia laboral vigente en la materia de acuerdo con sus funciones que desempeña, expedida por un centro certificado de CONOCER, con especialidad en la Administración Pública Municipal residente en el Estado de Chiapas.

Artículo 137. Para ser titular de la Contraloría Interna Municipal se deben reunir los requisitos establecidos en el artículo 60 de la Constitución Política del Estado Libre y Soberano de Chiapas; además de acreditar tener título y cédula profesional de cualesquiera carrera afín o relacionada con la administración, así como acreditar tener experiencia mínima de tres años en el manejo de recursos públicos o certificación de competencia laboral en la materia.

<https://ln.sesaech.gob.mx/desarrollo-mpal>

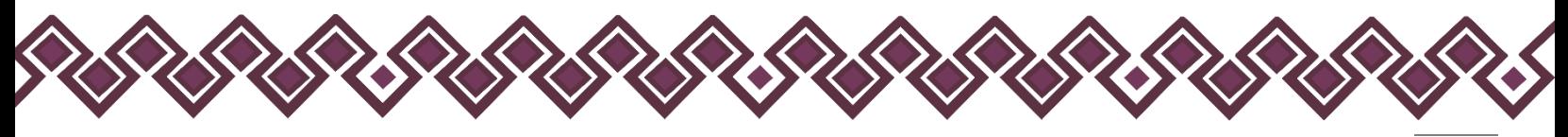

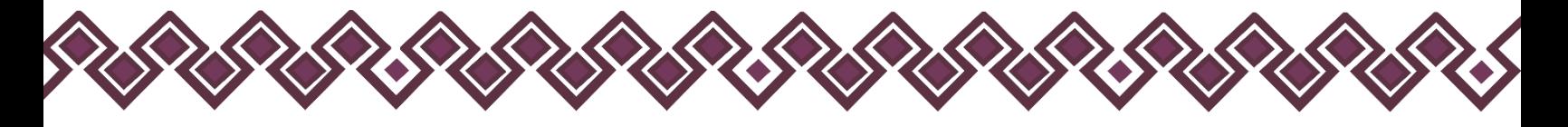

## <span id="page-10-0"></span>F) Acuerdos del Comité Coordinador del Sistema Nacional Anticorrupción.

El Comité Coordinador del Sistema Nacional Anticorrupción, ha emitido diversos acuerdos respecto a la obligación de presentar la declaración de situación patrimonial y de intereses.

1) En la Tercera Sesión ordinaria 2018, el Comité Coordinador aprobó el "Acuerdo por el que el Comité Coordinador del Sistema Nacional Anticorrupción emite el formato de declaraciones: de situación patrimonial y de intereses; y expide las normas e instructivo para su llenado y presentación".

2) En la Primera Sesión Extraordinaria 2019 celebrada el 21 de marzo de 2019, aprobó el Acuerdo por el que se modifica el artículo segundo transitorio.- Este cambio obedeció a una serie de consultas y cuestionamientos realizados a la SESNA, así como a la existencia de desafíos de carácter técnico, operativo y jurídico en los tres órdenes de gobierno, lo cual limitaba la implementación del formato.

ACUERDO POR EL QUE SE MODIFICAN LOS ANEXOS PRIMERO Y SEGUNDO DEL ACUERDO POR EL QUE EL COMITÉ COORDINADOR DEL SISTEMA NACIONAL ANTICORRUPCIÓN EMITE EL FORMATO DE DECLARACIONES: DE SITUACIÓN PATRIMONIAL Y DE INTERESES; Y EXPIDE LAS NORMAS E INSTRUCTIVO PARA SU LLENADO Y PRESENTACIÓN. (Publicado DOF: 23/09/2019).

En la Tercera Sesión Extraordinaria 2019, celebrada el día 11 de diciembre de 2019, el Comité Coordinador aprobó el Acuerdo por el que el Comité Coordinador del Sistema Nacional Anticorrupción da a conocer que los formatos de declaración de situación patrimonial y de intereses son técnicamente operables con el Sistema de Evolución Patrimonial y de Declaración de Intereses de la Plataforma Digital Nacional, así como el inicio de la obligación de los servidores públicos de presentar sus respectivas declaraciones de situación patrimonial y de intereses, conforme a los artículos 32 y 33 de la Ley General de Responsabilidades Administrativas.

(Publicado DOF: 24/12/2019).

Determina:

A partir del 1 de mayo de 2021, serán operables en el ámbito estatal y municipal, los formatos de declaración de situación patrimonial y de intereses publicados en el Diario Oficial de la Federación el 23 de septiembre de 2019.

Los servidores públicos en el ámbito estatal y municipal que no se encontraban obligados a presentar declaración de situación patrimonial y de intereses hasta antes del 19 de julio de 2017, deberán presentar a más tardar su primera declaración, en el año 2021, en el periodo señalado en la fracción II del artículo 33 de la Ley General de Responsabilidades Administrativas. (Durante el mes de mayo).

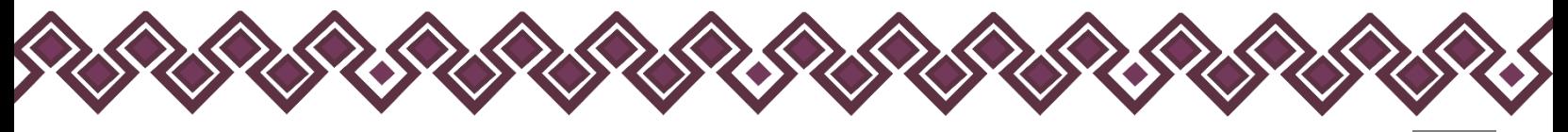

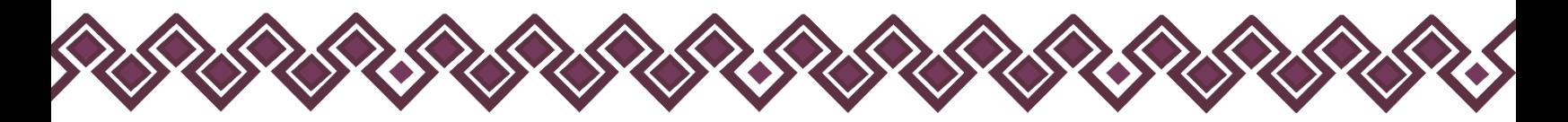

Todos los demás servidores públicos en el ámbito federal, estatal y municipal que no se encuentren en los anteriores supuestos, presentarán su declaración, conforme a los términos y plazos que establece el artículo 33 de la Ley General de Responsabilidades Administrativas, según corresponda.

<span id="page-11-0"></span>G) Acuerdo para la Implementación de Acciones Conjuntas para la prevención, detección y sanción de Faltas Administrativas y hechos de corrupción, así como de Fiscalización y Control de recursos públicos de la Administración Municipal.

De acuerdo al artículo 6 de la Ley del Sistema Anticorrupción del Estado de Chiapas, los municipios son parte integrante del Sistema, por ello, el Comité Coordinador determinó en la Segunda Sesión Extraordinaria, celebrada el 13 de septiembre del 2021, la relevancia de celebrar con los Ayuntamientos de la Entidad un Acuerdo cuyo objeto fuera la implementación de acciones conjuntas para la prevención, detección y sanción de faltas administrativas y hechos de corrupción, así como de fiscalización y control de recursos públicos de la Administración Municipal.

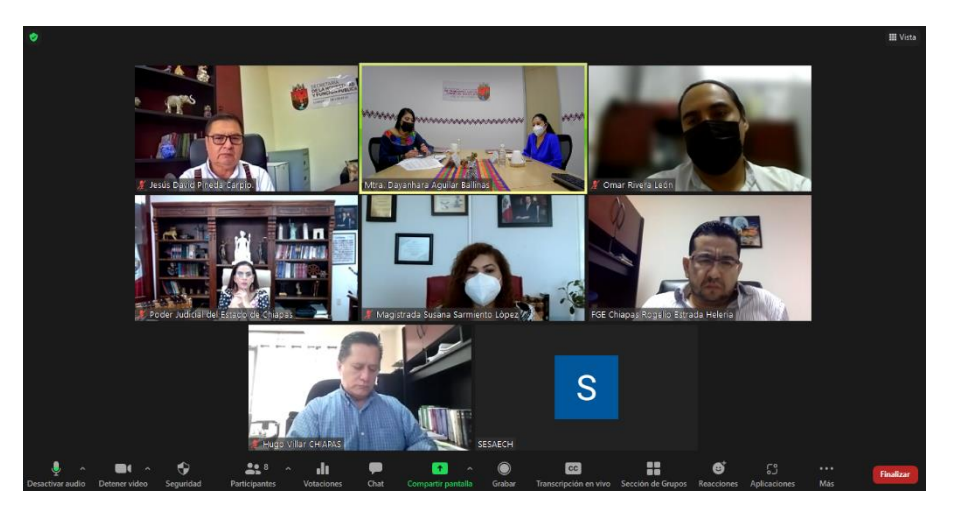

#### Finalidad:

La adopción de medidas dirigidas a promover, fomentar y difundir la cultura de integridad en el servicio público, la rendición de cuentas, transparencia, fiscalización, prevención de conflictos de interés y del control de los recursos públicos, con el propósito de lograr el ejercicio eficiente, oportuno y honesto de la administración pública municipal.

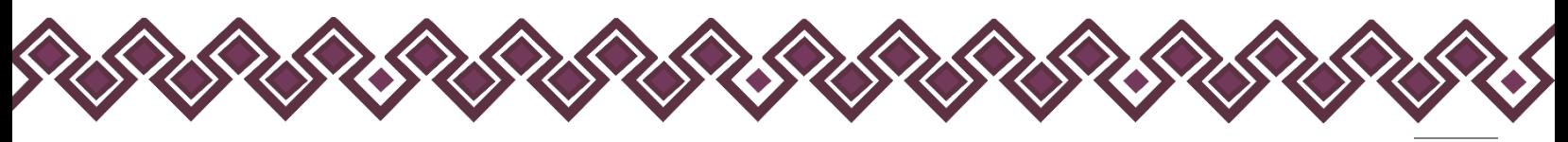

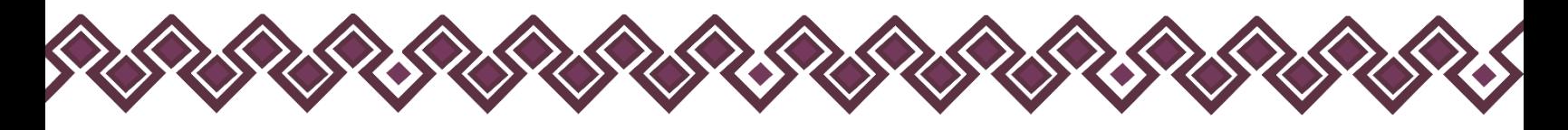

Temas.

- Control y fiscalización de los recursos públicos
- Transparencia
- Combate a la corrupción
- Integridad
- Rendición de cuentas
- Participación ciudadana

Compromiso entre las partes:

- Establecer mecanismos de coordinación para el cumplimiento del objeto del Sistema Anticorrupción del Estado de Chiapas.
- Formular propuestas normativas y de buenas prácticas de gobierno en materia de ética, transparencia y prevención de la corrupción.
- Fomentar y difundir la cultura de la integridad en el servicio público, así como de la rendición de cuentas, de la transparencia, de la fiscalización y del control de los recursos públicos.

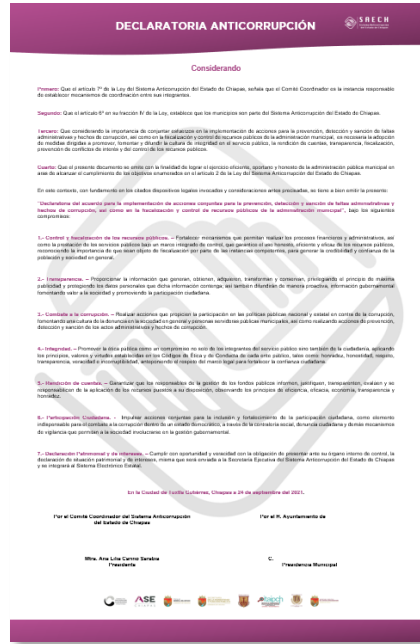

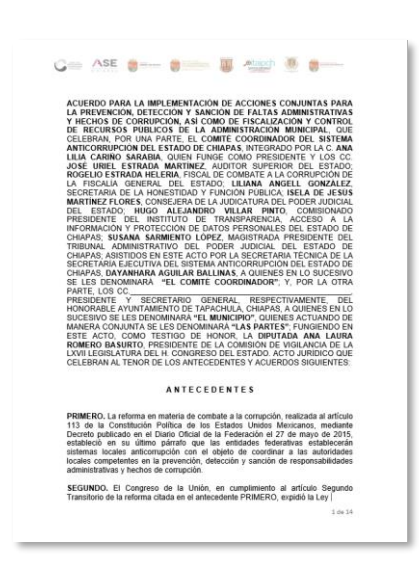

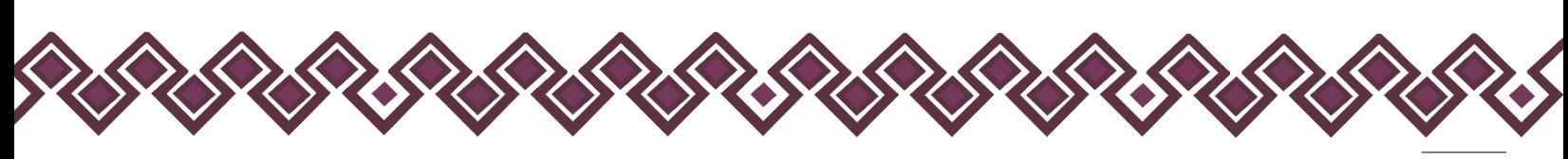

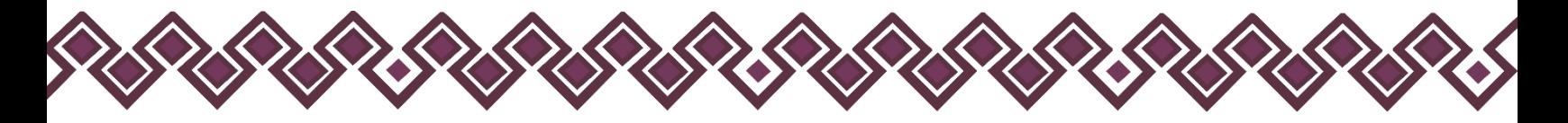

# <span id="page-13-0"></span>Documentación Necesaria Para Realizar una Nueva Entrega.

Para poder realizar una Nueva Entrega en la página, el Contralor Interno deberá contar con los siguientes archivos:

Formato ASE:

• Archivo PDF de la declaración

Formato 2021:

- Archivo .Dec de la declaración
- Archivo PDF de la declaración
- Archivo PDF de la Constancia De Declaración Fiscal (En caso de haber presentado declaración fiscal).

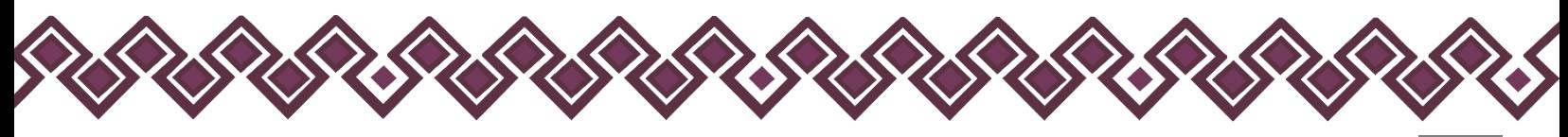

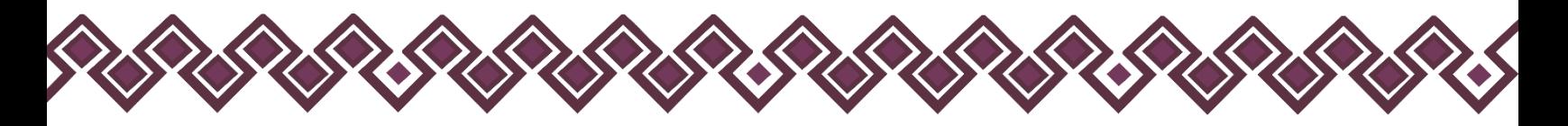

# <span id="page-14-0"></span>Como Usar el DeclaraMun PI.

Para usar la herramienta DeclaraMun PI, el usuario deberá ingresar al siguiente link: <https://declaramun.sesaech.gob.mx/>

Después de entrar al link se enviará a la siguiente ventana en nuestro navegador de internet que use nuestra computadora, donde el usuario tendrá que iniciar sesión con las credenciales que se les envío con anterioridad, en caso de con contar con ellas deberá ponerse en contacto con el área encargada de ellas para solicitarlas.

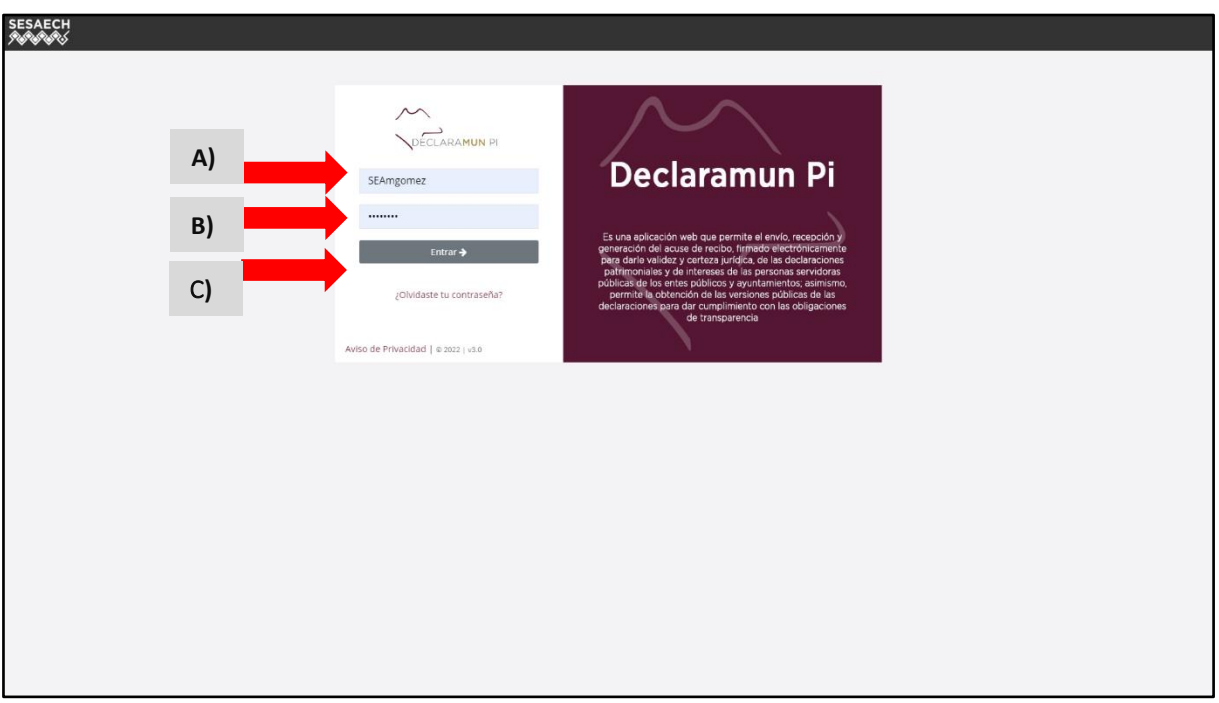

**Pantalla para Iniciar Sesión** 

- **A) Usuario:** Aquí deberán ingresar el usuario del Contralor Interno que se le proporciono.
- **B) Contraseña:** Deberán ingresar la contraseña del Contralor Interno, verificar que sea la correcta.
- **C) Botón Entrar:** Este botón nos enviara a la pantalla donde el Usuario podrá realizar las entregas, todo esto después de que el usuario ingrese sus credenciales de acceso que se mencionan con anterioridad.

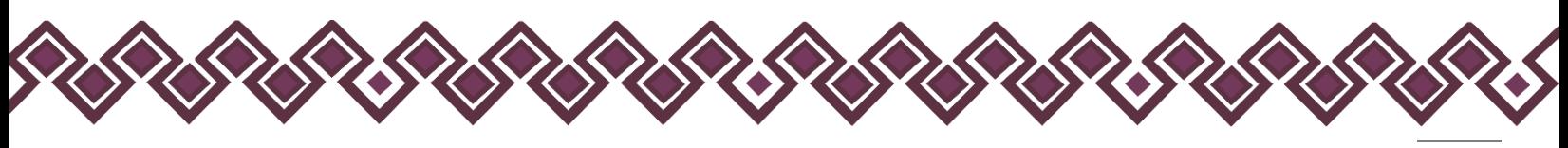

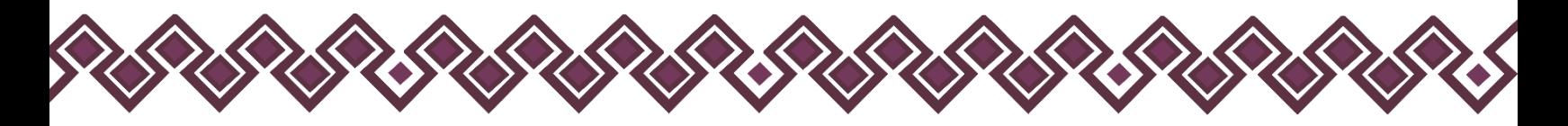

En caso de que el usuario no cuente con las credenciales de acceso o tenga algún error, el usuario deberá dar clic en la parte donde dice **¿Olvidaste tu contraseña?**, donde te mandara a la siguiente ventana en la cual están los números del personal a cargo del sistema, con los cuales podrá solicitar la ayuda que necesite.

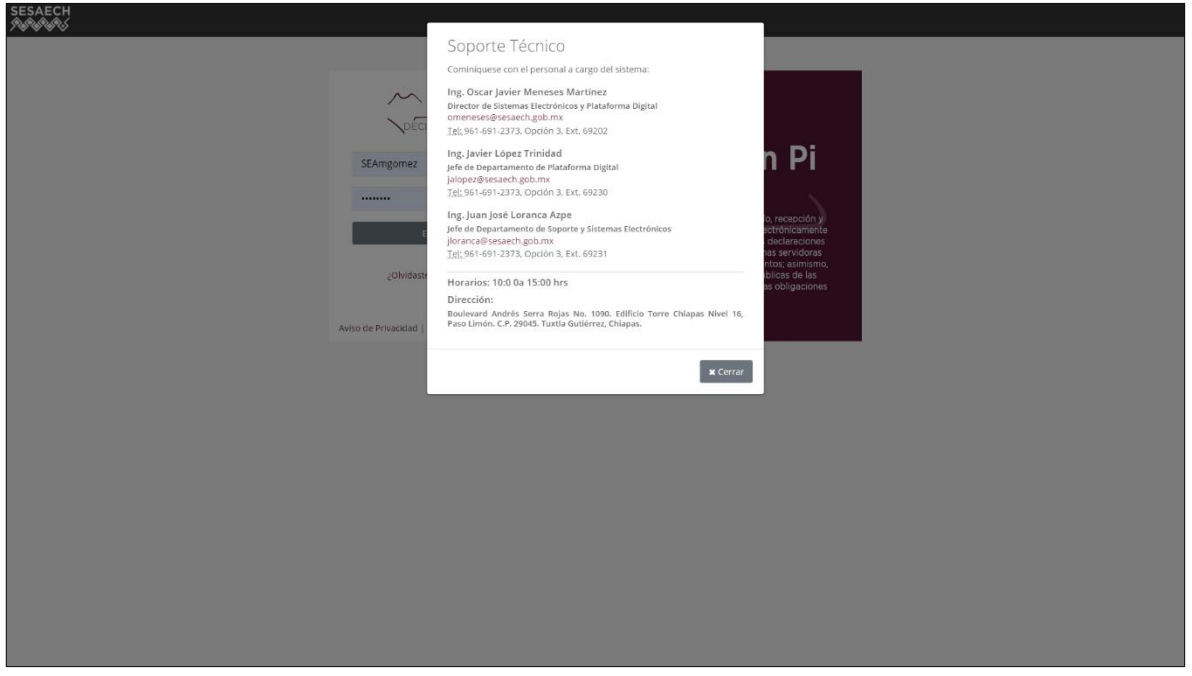

**Pantalla ¿Olvidaste tu Contraseña?**

Después de que el usuario ingrese sus credenciales de acceso correctas, la herramienta pasará a la siguiente pantalla donde podrá realizar las nuevas entregas.

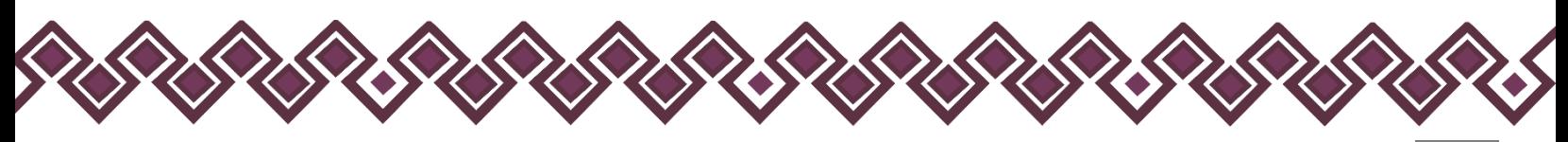

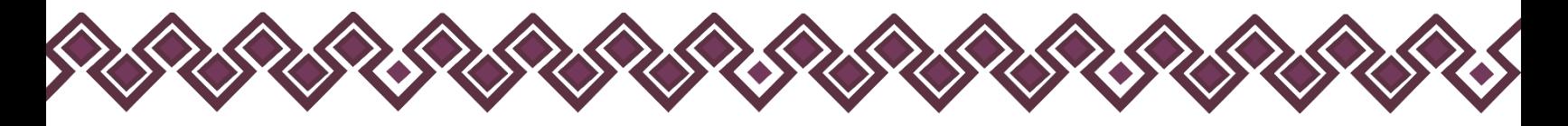

# <span id="page-16-0"></span>Ingresar Total de Servidores Públicos.

Después de que el usuario ingrese al sistema por primera vez usando sus credenciales de acceso correctas, el sistema mandara a la siguiente pantalla:

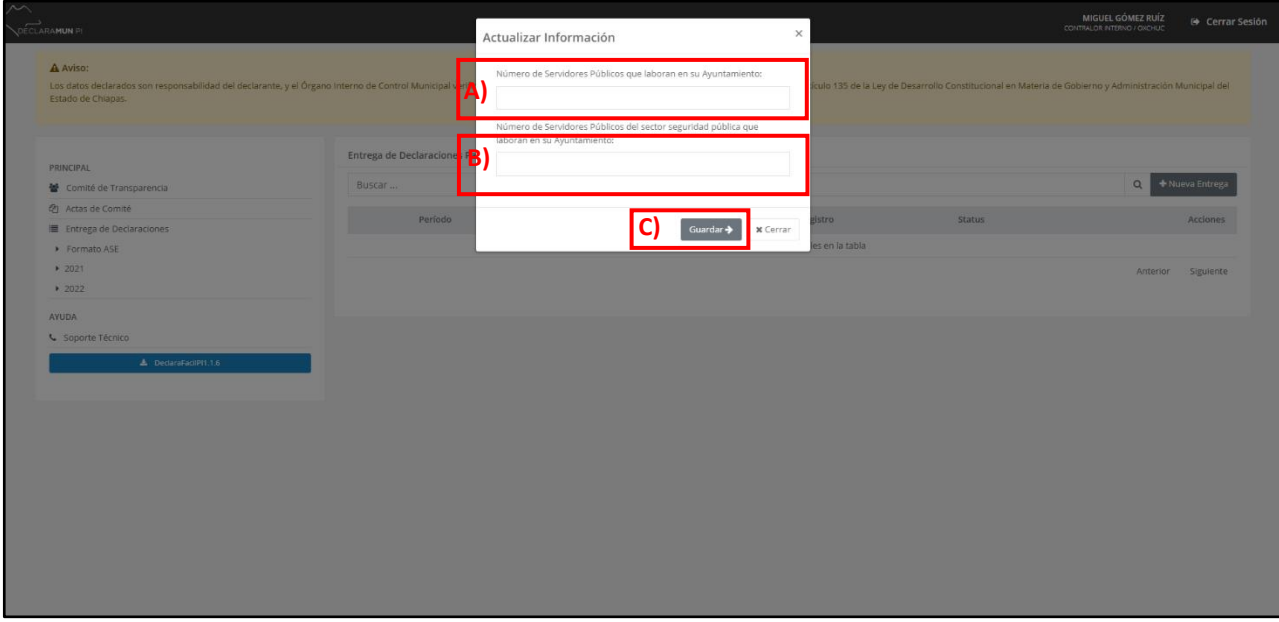

**Ingresar Total de Servidores.**

- **A. Número de Servidores Públicos que laboran en su Ayuntamiento:** En esta sección el usuario deberá ingresar el número total de servidores públicos que laboran en su ayuntamiento, incluyendo SAPAM, DIF, ETC. Sin contar a los servidores de seguridad pública.
- **B. Número de Servidores Públicos del sector seguridad pública que laboran en su Ayuntamiento**: aquí el usuario deberá ingresar el número total de personal de seguridad pública de su ayuntamiento.
- **C. Guardar:** Una vez agregada la información el usuario dará clic en el botón Guardar para que el sistema almacene los datos agregados.

Después de dar clic en guardar, se mostrará la interfaz principal, es muy importante ingresar la información correcta del número total de servidores públicos, en caso de no agregar y dar clic en cerrar, el sistema seguirá mostrando la ventana de ingresar total de servidores hasta que se agregue dicha información.

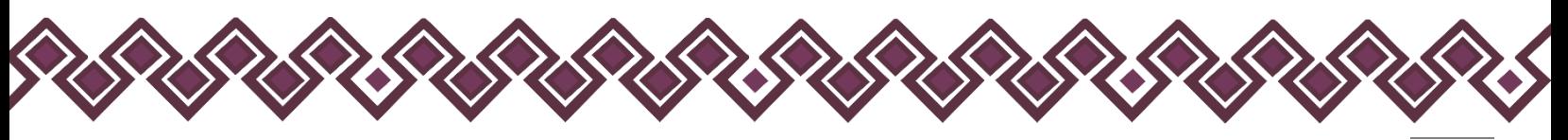

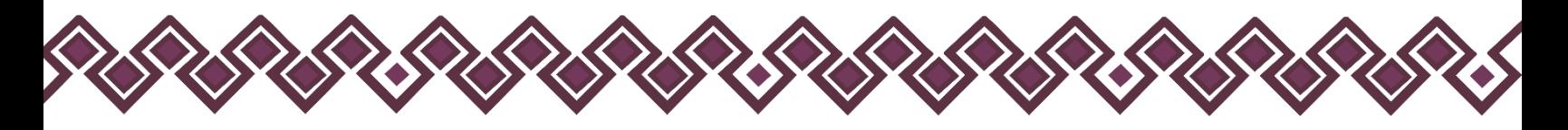

# <span id="page-17-0"></span>Interfaz Principal.

Esta es la sección de la herramienta, el usuario visualizara la pantalla principal en la cual se muestran las siguientes secciones:

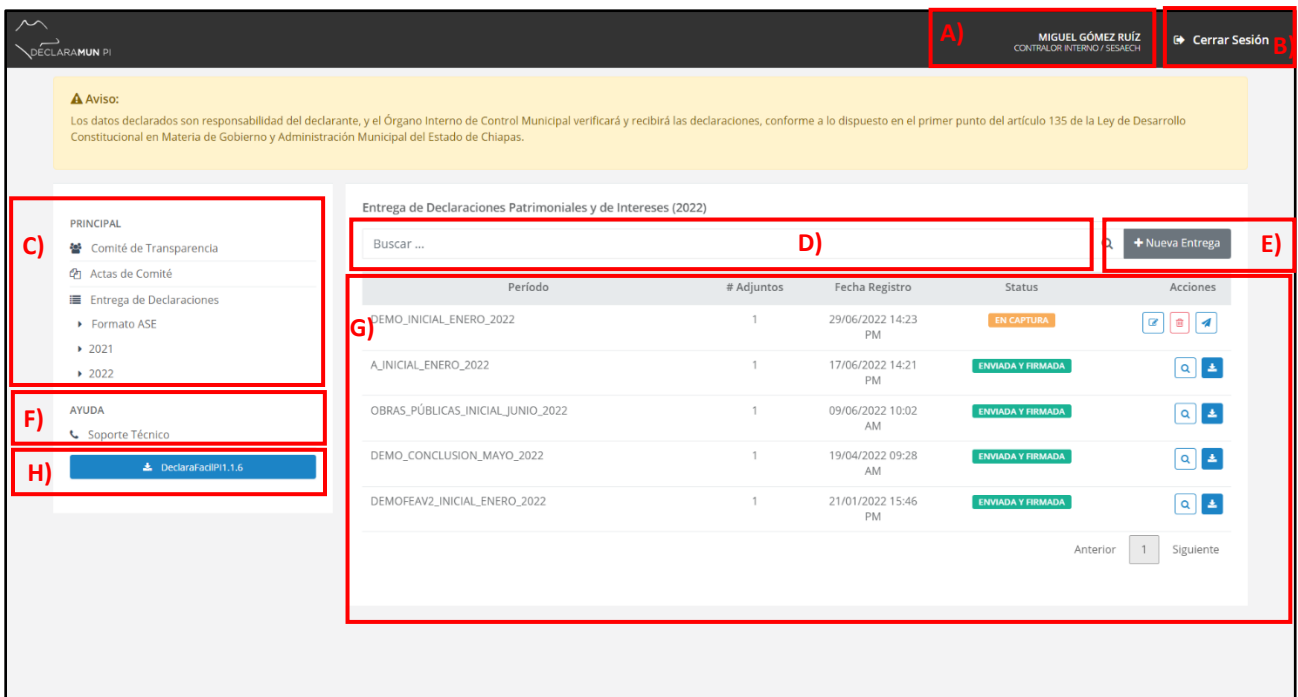

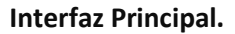

- **A. Datos:** En la parte superior derecha aparece el Nombre, Cargo y Municipio del usuario (en el ejemplo se incluyen datos ficticios).
- **B. Botón Cerrar Sesión**: Nos permite finalizar la sesión en el Sistema, es importante señalar que si va a dejar desatendido el sistema cierre sesión para evitar el uso no autorizado.
- **C. Menú de Opciones:** En esta parte de la interfaz principal está el menú en la cual el usuario podrá subir los nombre de las personas miembros del comité, las actas de comité y las entregas de las declaraciones para el formato ASE y las que se realizaron con la Aplicación DeclaraFácil PI.

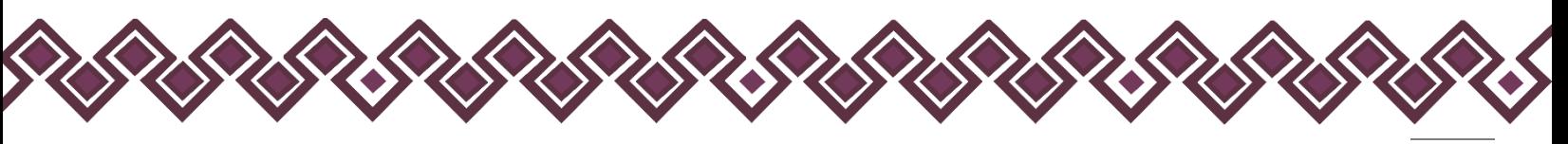

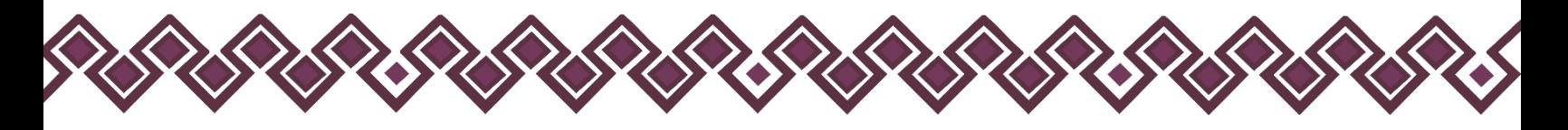

- **D. Cuadro de búsqueda de entregas**: Ayuda a la localización de los archivos enviados, en el caso de contar con entregas enviadas.
- **E. Botón +Nueva Entrega**: Permite comenzar con una nueva entrega de datos de un periodo donde se registren declaraciones.
- **F. Ayuda:** En esta opción, al dar clic nos aparecen los números de teléfono del personal encargado de la herramienta, los cuales podrán brindar la ayuda necesaria.
- **G. Listado de Entregas**, incluye:
	- **Periodo:** Rango de tiempo en el que fueron realizadas las declaraciones patrimoniales, conforme fue capturado por el Contralor Interno; se recomienda usar el modelo mes/año.
	- **#Adjuntos:** Cantidad de declaraciones patrimoniales agregadas.
	- **Fecha:** Es la fecha que corresponde dicha entrega.
	- **Status:** si se encuentra En Captura o Enviada y Firmada.
	- **Acciones:** Muestra el proceso de captura da las opciones de Editar, Eliminar o Enviar y una vez enviada se puede descargar el acuse de recibido.
- **H. Botón Descargar DeclaraFácil PI:** En este botón el usuario abrirá una ventana donde podrá descargar la Aplicación **DeclaraFácil PI**, así como el manual de usuario y los videos tutoriales de cómo usarlo.

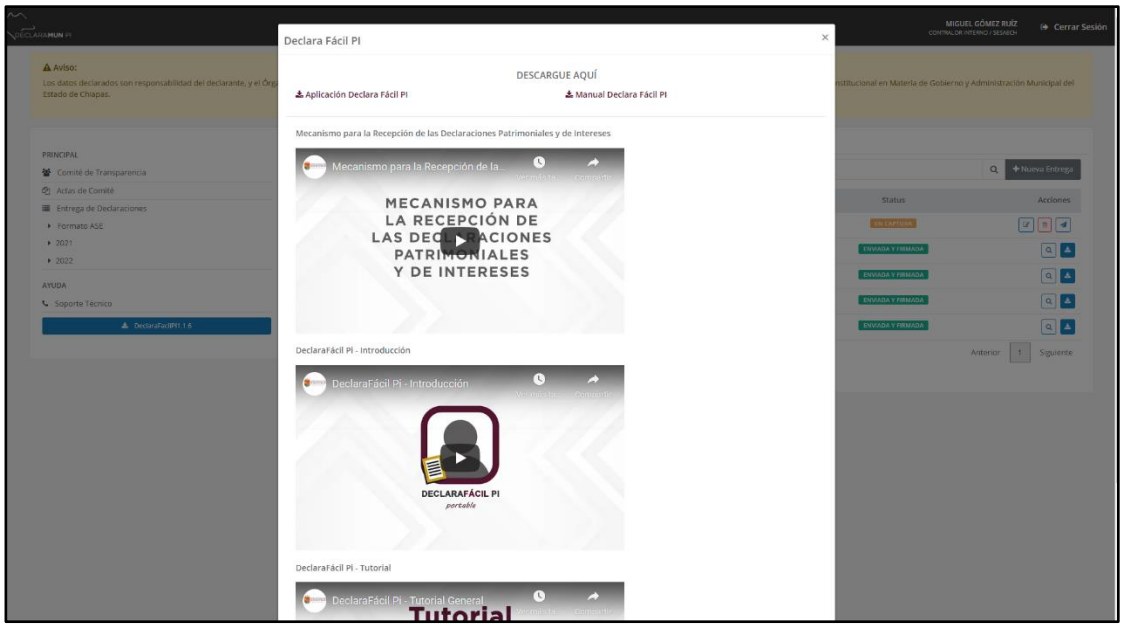

**Imagen Botón Descargar DeclaraFácil PI.**

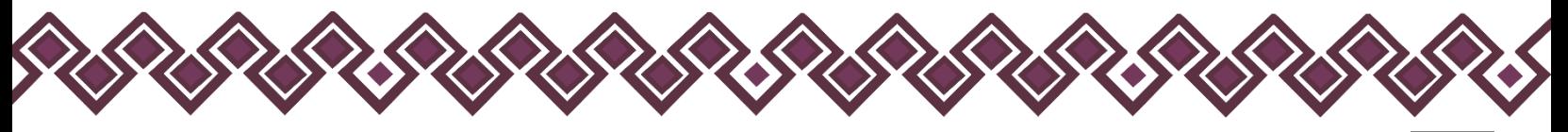

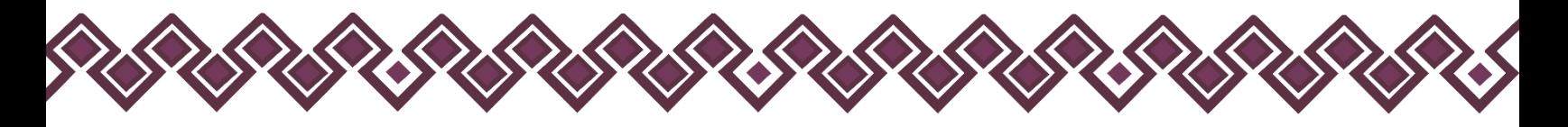

# <span id="page-19-0"></span>Menú de Opciones.

En esta parte de la interfaz gráfica están las opciones principales de la herramienta donde el usuario podrá usar cada una de ellas, tal y como se explican a continuación:

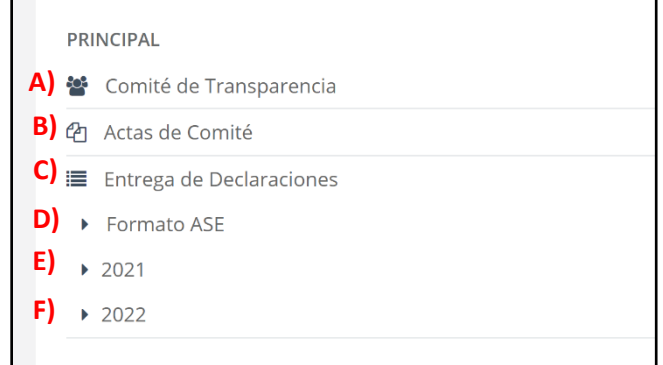

#### **Opciones Principales.**

# <span id="page-19-1"></span>H) Comité

En esta primera opción del menú, al dar clic abrirá una pantalla donde el usuario deberá escribir los nombres de los Integrantes del Comité de Transparencia del Municipio, tal y como se muestra en la siguiente imagen:

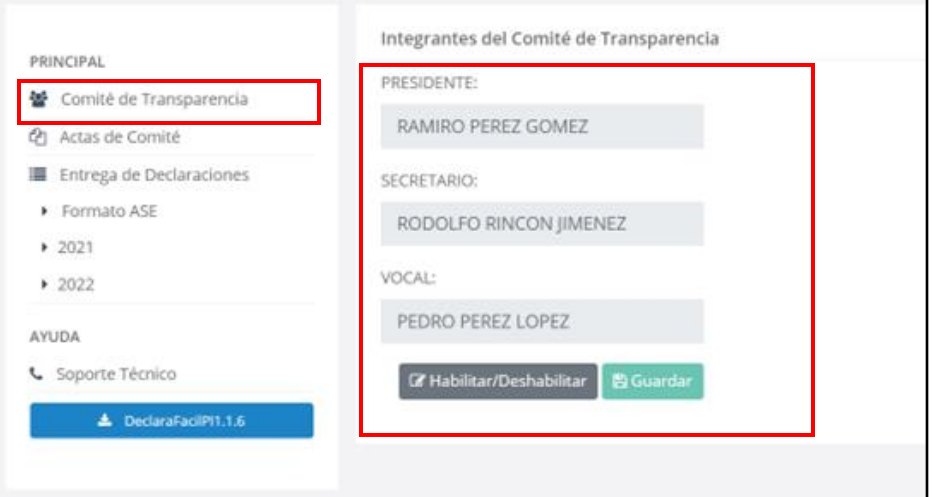

**Comité de Transparencia.**

Los datos que el usuario deberá ingresar son:

- **Nombre del Presidente.**
- **Nombre del Secretario.**
- **Nombre del Vocal.**

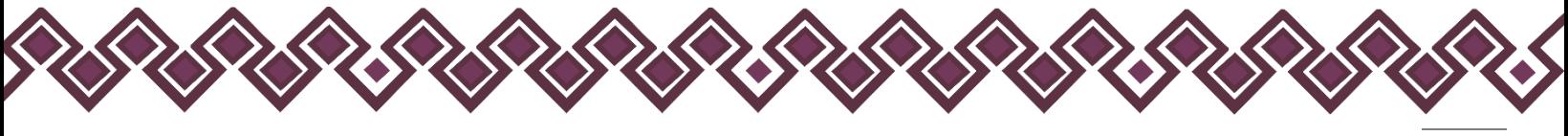

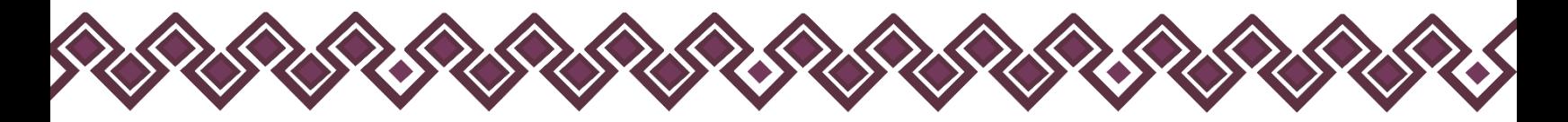

Después de ingresar los nombres el usuario Deberá dar clic en el botón **Guardar**, con ello los datos quedaran guardados en el sistema para después poder usarlos a la hora de generar las versiones públicas de las Declaraciones Patrimoniales de las personas servidoras públicas.

Para poder modificar alguno de los nombres del Comité de Transparencia el usuario deberá dar clic en el botón **Habilitar/Deshabilitar**, el cual liberará los campos de texto para poder realizar la modificación, el último paso es dar clic en el botón **Guardar** y los datos quedaran guardados en el sistema.

# <span id="page-20-0"></span>I) Actas del Comité.

En esta Sección del Menú el usuario deberá subir las Actas del Comité de Transparencia de su Municipio para poder generar las versiones públicas de las Declaraciones Patrimoniales de las personas servidoras públicas. La siguiente imagen es la interfaz gráfica de esta sección:

| <b>CLARAMUN PL</b>                                                                                                    |                           |                     |                       |                      | <b>MIGUEL GÓMEZ RUÍZ</b><br><b>E Cerrar Sesión</b><br>CONTRALOR INTERNO / SESAECH                                                                                                    |
|----------------------------------------------------------------------------------------------------|---------------------------|---------------------|-----------------------|----------------------|----------------------------------------------------------------------------------------------------|
| A Aviso:<br>Los datos declarados son responsabilidad del declarante, y el Órgano Interno de Control Municipal verificará y recibirá las declaraciones, conforme a lo dispuesto en el primer punto del artículo 135 de la Ley de Desarrollo<br>Constitucional en Materia de Gobierno y Administración Municipal del Estado de Chiapas. |                           |                     |                       |                      |                                                                                                    |
| <b>PRINCIPAL</b><br>볼 Comité de Transparencia                                                                                                    | Actas de Comité<br>Buscar |                     |                       |                      | + Nueva Acta<br>$\mathbf{A}^{\mathrm{p}}$                                                                                                    |
| 21 Actas de Comité<br>Entrega de Declaraciones                                                                                                    | Trimestre/Año             | No. Acta            | Sesión                | Fecha                | Acciones                                                                                                    |
| Formato ASE                                                                                                    | 4T/2006                   | 5                   | 1 ORDINARIA           | 10/10/2006 01:00 AM  | $\alpha$<br>$\pm$ $\alpha$<br>$\pm$                                                                                                    |
| $* 2021$<br>$* 2022$                                                                                                    | 1T/2022                   | SESAECH/UT/007/2022 | PRIMERA ORDINARIA     | 31/03/2022 16:00 PM  |                                                                                                    |
| <b>AYUDA</b>                                                                                                    | 4T / 2021                 | UT/_587/2021        | 12 EXTRAORDINARIA     | 31/12/2021 10:45 AM  |                                                                                                    |
| G Soporte Técnico                                                                                                    | 4T / 2021                 | 090                 | 1 ORDINARIA           | 31/12/2021 12:36 PM  | $\Delta$<br>$\mathbf{L} \parallel \mathbf{c}$<br>$\,\alpha$                                                                                                    |
| A. DeclaratiociPI1.1.6                                                                                                    | 4T / 2021                 | 99                  | 98 ORDINARIA          | 31/10/2021 06:36 AM  | $\alpha$ $\Delta$ $\beta$                                                                                                    |
|                                                                                                    | B)<br>4T / 2021           | 025                 | 65 EXTRAORDINARIA     | 31/10/2021 09:25 AM  |                                                                                                    |
|                                                                                                    |                           |                     | <b>ADE COOMAIADIA</b> | SEISAINNSE EAISE DAS | <b>The Contract of the Contract of the Contract of the Contract of the Contract of the Contract of the Contract of the Contract of the Contract of the Contract of the Contract of the Contract of the Contract of the Contract </b> |

**Actas del Comité de Transparencia.**

# <span id="page-20-1"></span>Nueva Acta

Para que el usuario pueda crear una Nueva Acta**,** el usuario debe de dar clic en el botón **Nueva Acta,** después de eso le abrirá una ventana como la de la siguiente imagen:

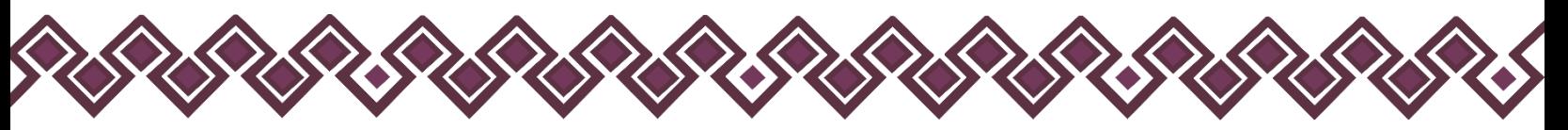

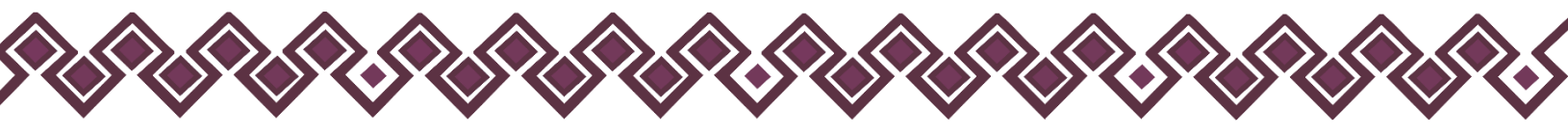

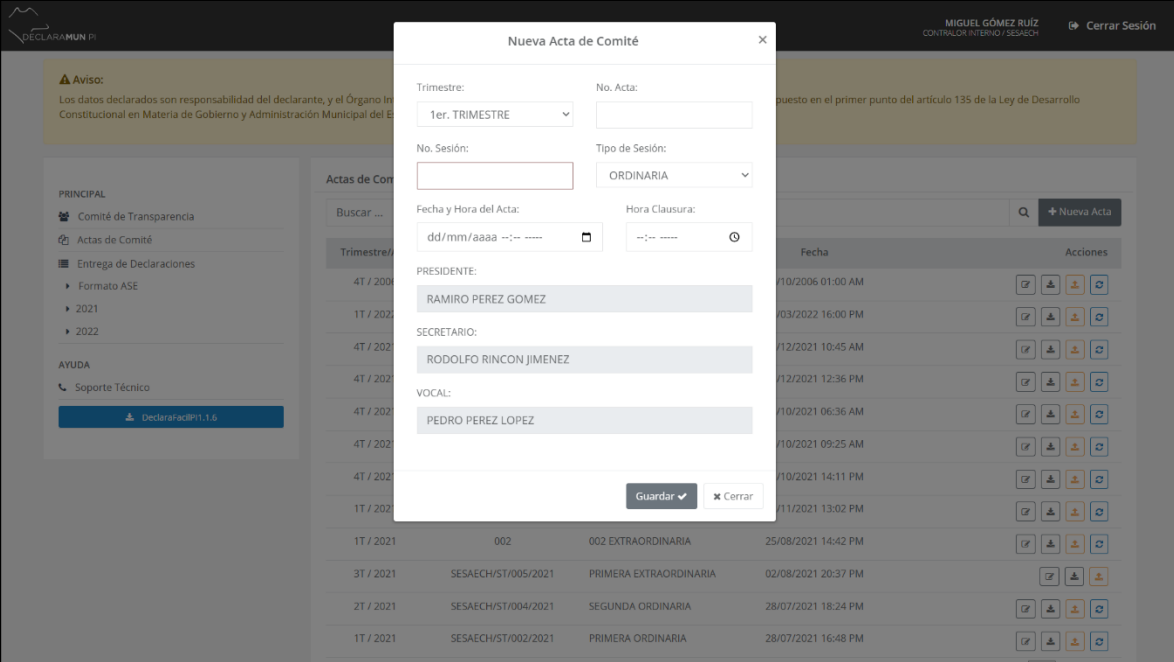

**Nueva Acta.**

En esta ventana el usuario deberá ingresar los datos para crear una nueva acta, el trimestre, el número de acta, el número de sesión, el tipo de sesión, la fecha y hora de inicio y de conclusión de la sesión de comité. Los nombres del Presidente, Secretario y Vocal los llena automáticamente con los datos ingresados con anterioridad en la opción de Comité de Transparencia.

Una vez llenado los campos el usuario solo deberá dar clic en guardar y sus datos estarán cargados en el sistema.

Los campos que se muestran en la imagen principal de esta sección Actas de Comité, en el cuadro **B),** están las actas de comité que ya existan en el sistema, las cuales se muestran en forma de una tabla con los siguientes campos:

- **Trimestre/Año:** Aquí se muestra el trimestre y año del Acta de Comité que se subió al sistema.
- **No. Acta:** Hace referencia al Número de Acta de Comité, el cual viene escrito en el documento físico.
- **Sesión:** Aquí muestra el Número de Sesión del Comité de Transparencia en el cual se firmó el Acta de Comité.
- **Fecha:** En esta parte se muestra la fecha y hora en la cual se llevó a cabo la reunión del Comité de Transparencia.

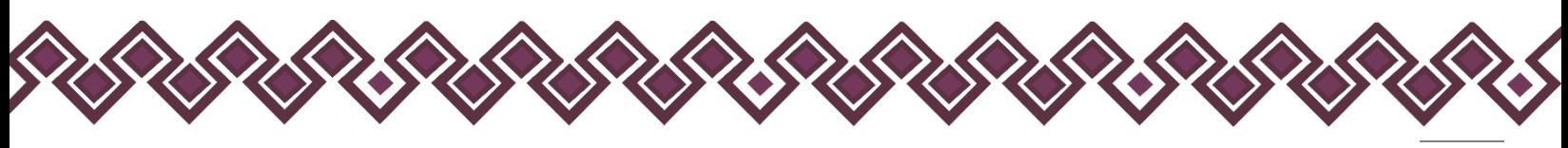

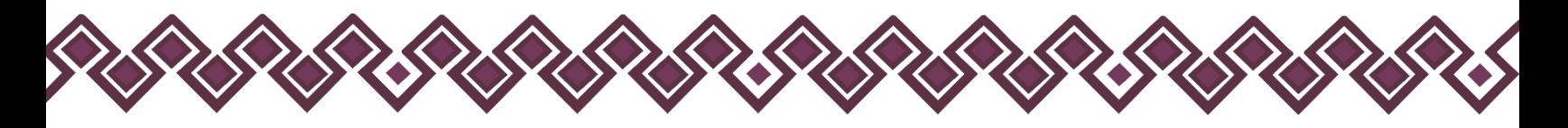

• **Acciones:** En este parte de la tabla están las se encuentran las acciones principales de las actas de comité de transparencia que son:

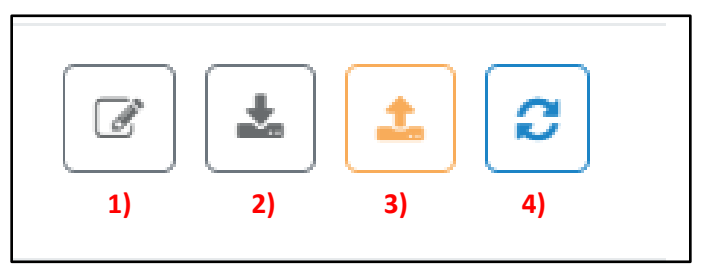

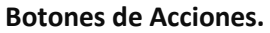

- **1. Editar:** Esta Opción nos permite editar los datos del Acta de Transparencia para poder generar el acta a firmar.
- **2. Descargar:** Permite descargar el Acta de Transparencia en formato PDF, para poder firmarla y después subirla al sistema con la siguiente opción.
- **3. Adjuntar:** Este botón permite adjuntar el Acta de Transparencia ya firmada por los miembros del Comité de Transparencia que se descargó en formato PDF con la ayuda del botón anterior, cabe recalcar que el archivo que debe de subir debe ir en el mismo formato PDF.
- **4. Generar Declaración Versiones Públicas:** Con este botón el Usuario podrá descargar las Versiones Publicas de las Declaraciones, las cuales podrán ser publicadas por la Unidad de Transparencia dando así cumplimento al *Artículo 85. Fracción 12.* de la *Ley de Transparencia del Estado de Chiapas* que dice: *"La información en versión pública de las declaraciones de situación patrimonial de los servidores públicos que así lo determinen, en los sistemas habilitados para ello y de acuerdo a la normatividad aplicable."*

# <span id="page-22-0"></span>Como usar los botones de Acciones del Acta de Comité.

En esta sección se explicará cómo usar los botones de acciones que se muestran en el cuadro rojo con la letra **C)** del apartado Actas del Comité que se explicaron en el tema anterior.

# <span id="page-22-1"></span>A. Editar Los Datos Del Acta De Comité:

El Primer botón de Acciones del Acta del Comité nos permite Editar los datos del Acta como son el Trimestre, el No. de Acta, el No. de Sesión y Tipo, Fecha y Hora de inicio y clausura de la Sesión del Comité de Transparencia. Para poder editarlos el usuario tiene que seguir los siguientes pasos:

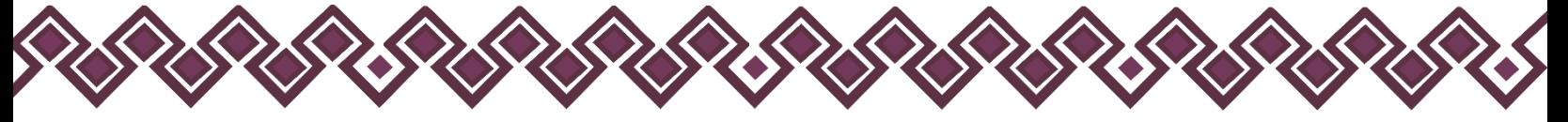

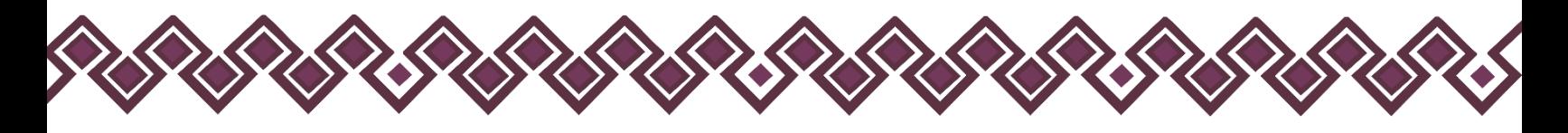

**1.** Dar clic en el botón **Editar.**

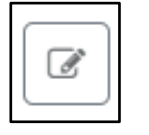

**2.** Al dar Clic en el botón se abrirá una ventana en la cual el usuario podrá editar los datos necesarios sobre el Acta de Comité, tal y como se muestra en la siguiente imagen:

| $\curvearrowright$                                                                                                    |              |                                              |                                       |                                                                   | MIGUEL GOMEZ RUÍZ                                                                         |
|----------------------------------------------------------------------------------------------------|--------------|----------------------------------------------|---------------------------------------|-------------------------------------------------------------------|-------------------------------------------------------------------------------------------|
| DECLARAMUN PI                                                                                                    |              | Editar Acta de Comité                        |                                       | $\times$                                                          | <b>E</b> Cerrar Sesión<br>CONTRALOR INTERNO / SESAECH                                     |
| A Aviso:<br>Los datos declarados son responsabilidad del declarante, y el Órgano In<br>Constitucional en Materia de Gobierno y Administración Municipal del E |              | Trimestre:<br>4to, TRIMESTRE<br>$\checkmark$ | No. Acta:<br>5                        | uesto en el primer punto del artículo 135 de la Ley de Desarrollo |                                                                                           |
|                                                                                                    |              | No. Sesión:                                  | Tipo de Sesión:                       |                                                                   |                                                                                           |
| <b>PRINCIPAL</b>                                                                                                    | Actas de Con | $\mathbf{1}$                                 | ORDINARIA<br>$\checkmark$             |                                                                   |                                                                                           |
| 월 Comité de Transparencia                                                                                                    | Buscar       | Fecha y Hora del Acta:                       | Hora Clausura:                        |                                                                   | Q<br>+ Nueva Acta                                                                         |
| 色 Actas de Comité                                                                                                    | Trimestre/   | 10/10/2006 01:00 a.m.                        | $\Box$<br>$^{\circ}$<br>$02:00$ a, m, | Fecha                                                             | <b>Acciones</b>                                                                           |
| Entrega de Declaraciones                                                                                                    | 4T/200       | PRESIDENTE:                                  |                                       | 10/2006 01:00 AM                                                  |                                                                                           |
| Formato ASE<br>2021                                                                                                    |              | RAMIRO PEREZ GOMEZ                           |                                       |                                                                   |                                                                                           |
| 2022                                                                                                    | 1T/202       | SECRETARIO:                                  |                                       | 03/2022 16:00 PM                                                  |                                                                                           |
| <b>AYUDA</b>                                                                                                    | 4T/202       | RODOLFO RINCON JIMENEZ                       |                                       | 12/2021 10:45 AM                                                  |                                                                                           |
| G Soporte Técnico                                                                                                    | 4T/202       | VOCAL:                                       |                                       | 12/2021 12:36 PM                                                  |                                                                                           |
| & DeclaraFacilPI1.1.6                                                                                                    | 4T/202       | PEDRO PEREZ LOPEZ                            |                                       | 10/2021 06:36 AM                                                  | $\boxed{G} \boxed{\pm} \boxed{\pm} \boxed{G}$                                             |
|                                                                                                    | 4T / 202     |                                              |                                       | 10/2021 09:25 AM                                                  |                                                                                           |
|                                                                                                    | 4T / 202     |                                              |                                       | 10/2021 14:11 PM                                                  |                                                                                           |
|                                                                                                    | 1T/202       |                                              | Guardar v<br>x Cerrar                 | 11/2021 13:02 PM                                                  |                                                                                           |
|                                                                                                    | 1T/2021      | 002                                          | 002 EXTRAORDINARIA                    | 25/08/2021 14:42 PM                                               | $\begin{bmatrix} \alpha & \mathbf{z} \end{bmatrix}$                                       |
|                                                                                                    | 3T / 2021    | SESAECH/ST/005/2021                          | PRIMERA EXTRAORDINARIA                | 02/08/2021 20:37 PM                                               | $\begin{array}{ c c c }\hline \textbf{G} & \textbf{A} & \textbf{A} \\ \hline \end{array}$ |
|                                                                                                    | 2T/2021      | SESAECH/ST/004/2021                          | SEGUNDA ORDINARIA                     | 28/07/2021 18:24 PM                                               | $\alpha$ $\mathbf{1}$ $\mathbf{2}$ $\alpha$                                               |
|                                                                                                    | 1T/2021      | SESAECH/ST/002/2021                          | PRIMERA ORDINARIA                     | 28/07/2021 16:48 PM                                               | $\begin{array}{ c c c c c }\n\hline\n\hline\n\hline\n\hline\n\end{array}$                 |

**Ventana Editar Acta de Comité.**

**3.** El último paso es dar clic en el botón **Guardar**, y con ellos los datos modificados quedaran guardados en el sistema.

#### <span id="page-23-0"></span>B. Descargar Acta de Comité.

El Botón número 2 que se llama Descargar, permite el usuario poder descargar el Acta de Comité en formato PDF, para poder ser firmado por los miembros de dicho Comité. Los pasos para poder descargar el archivo el usuario tiene que seguir los siguientes pasos:

**1.** Dar clic en el botón **Descargar.**

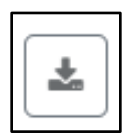

**2.** Al dar clic en el botón descargar, el sistema abrirá una nueva ventana donde el usuario podrá visualizar el Acta del Comité en formato PDF, tal y como se muestra a continuación:

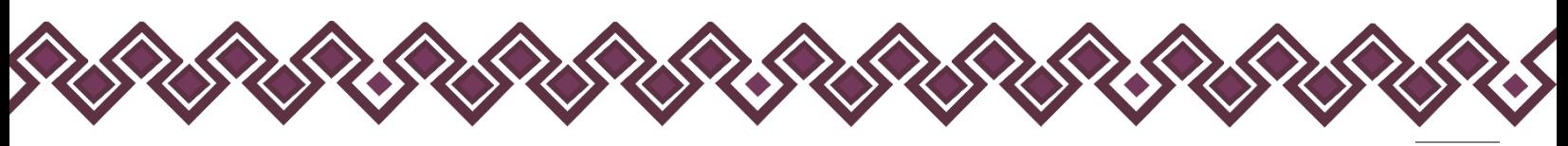

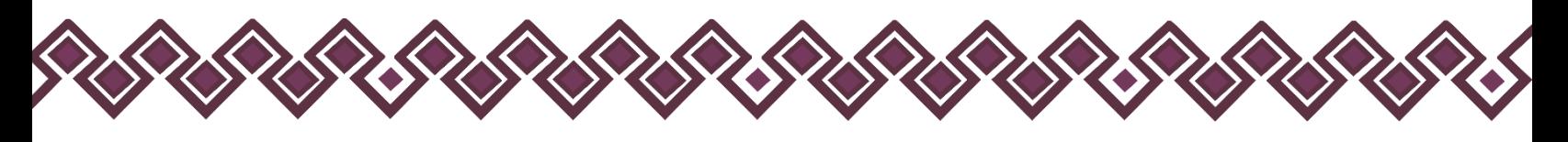

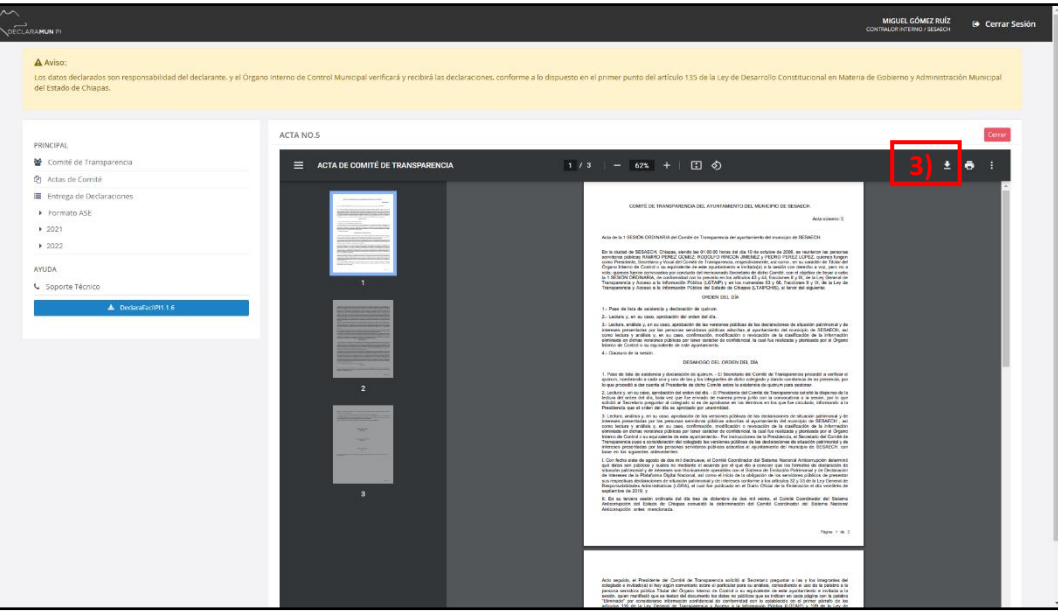

**Ventana Descargar Acta de Comité.**

**3.** Una vez abierta la ventana donde se ve el archivo PDF del Acta, el usuario deberá dar clic en el botón de Descargar marcado con el número 3 en la imagen anterior y el archivo comenzara a descargase para poder ser firmado por los miembros del Comité.

#### <span id="page-24-0"></span>C. Adjuntar Acta Firmada

El tercer botón que se llama Adjuntar, Permite el usuario subir el Acta de Comité que se descargó anteriormente, una vez que se imprimió el Acta se debe de firmar por los miembros del Comité y después escanearlo para poder adjuntar el acta en archivo PDF firmado al Sistema. Para poder subir el acta firmada el usuario tiene que seguir los siguientes pasos:

**1.** Dar clic el botón **Adjuntar.**

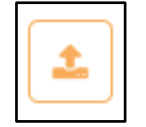

**2.** Al dar clic en el botón adjuntar, el sistema abrirá una nueva ventana donde el usuario tendrá que buscar el archivo firmado y escaneado en formato PDF en su Computadora, dando clic en el botón **Browser,** marcado con el número 1 en la siguiente imagen.

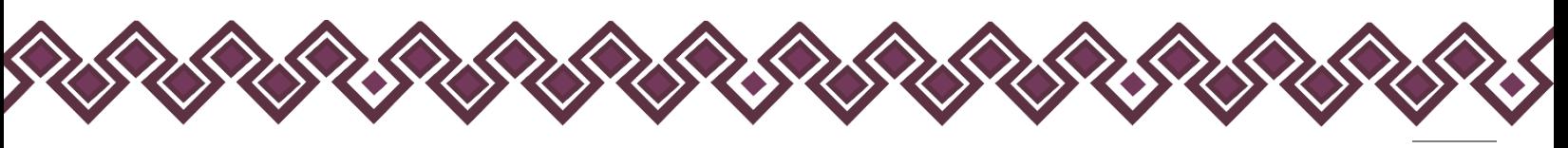

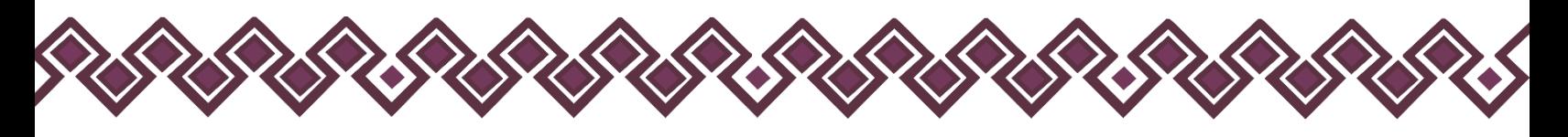

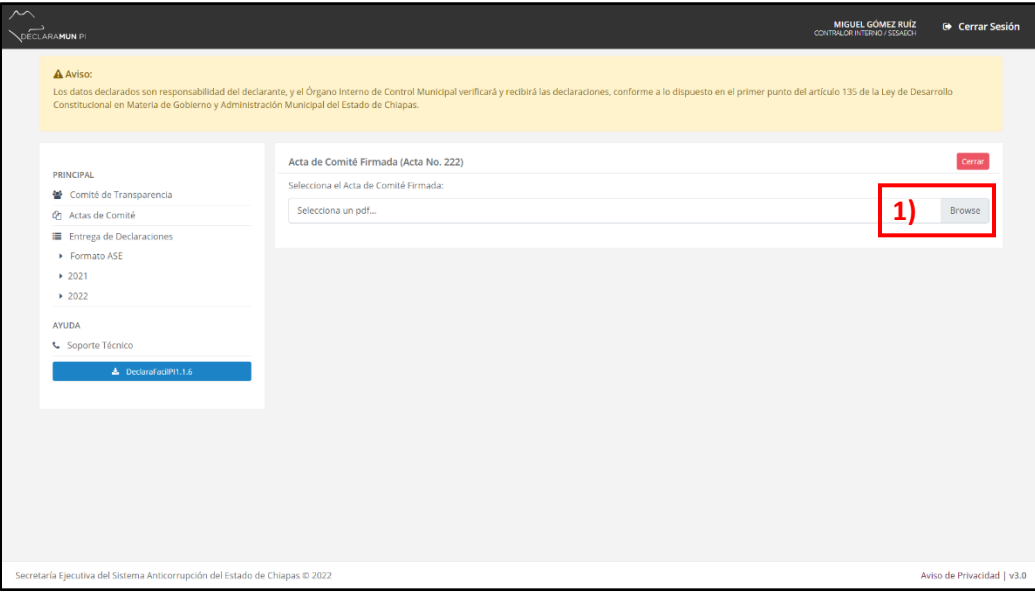

**Ventana Adjuntar Acta de Comité.**

**3.** El usuario dará clic en el botón **Browser**, y el sistema abrirá una ventada donde deberá buscar el archivo PDF, como la siguiente imagen:

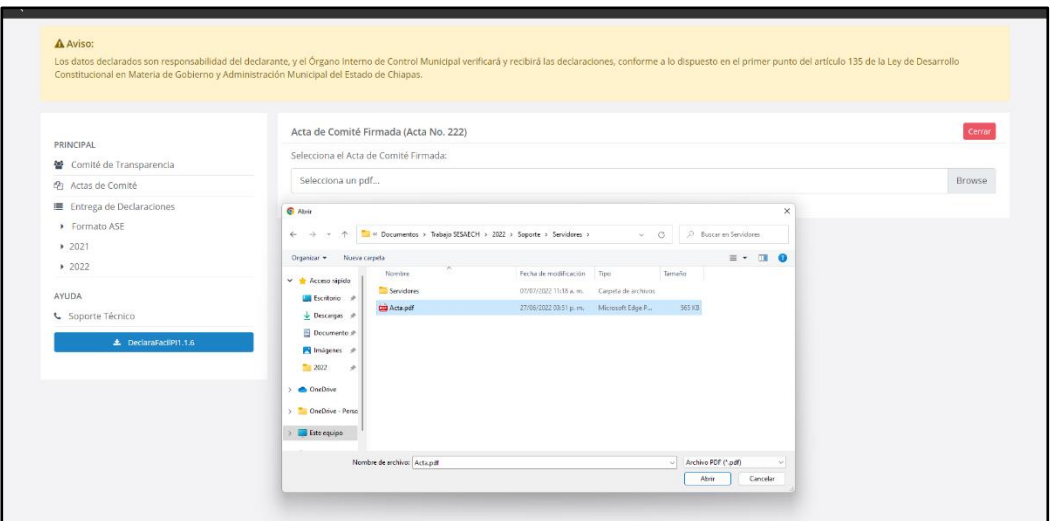

**Ventana Adjuntar Acta de Comité.**

**4.** Después de dar clic en el botón **Abrir**, el archivo se cargará en sistema y nos dará una ventana donde se ve el acta de comité. Y el usuario tendrá que dar clic en cerrar siendo este el último paso.

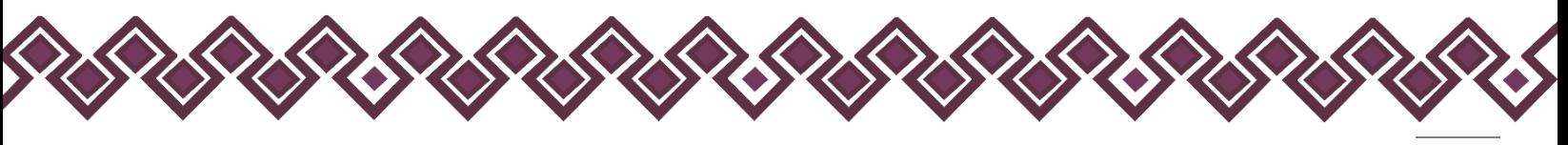

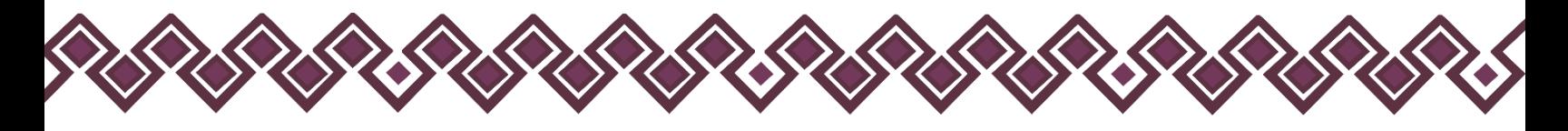

#### <span id="page-26-0"></span>D. Generar Declaraciones Versiones Públicas.

Con este botón el Usuario podrá descargar las Versiones Publicas de las Declaraciones, las cuales podrán ser publicadas por la Unidad de Transparencia dando así cumplimento al *Artículo 85. Fracción 12.* de la *Ley de Transparencia del Estado de Chiapas* que dice: *"La información en versión pública de las declaraciones de situación patrimonial de los servidores públicos que así lo determinen, en los sistemas habilitados para ello y de acuerdo a la normatividad aplicable".* Para que el usuario pueda obtener las versiones públicas solo tiene que seguir los siguientes pasos:

**1.** Dar clic en el botón **Generar Declaraciones Versiones Públicas**

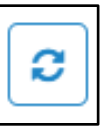

**2.** Después de dar clic, el sistema abrirá una nueva ventana donde mostrara los detalles del acta de comité que se muestran en el cuadro rojo con el numero 1 y una tabla donde estarán las entregas en forma de lista con los datos de cada una de ellas que se muestra en el cuadro rojo con el número 2, tal y como se muestra en la siguiente imagen:

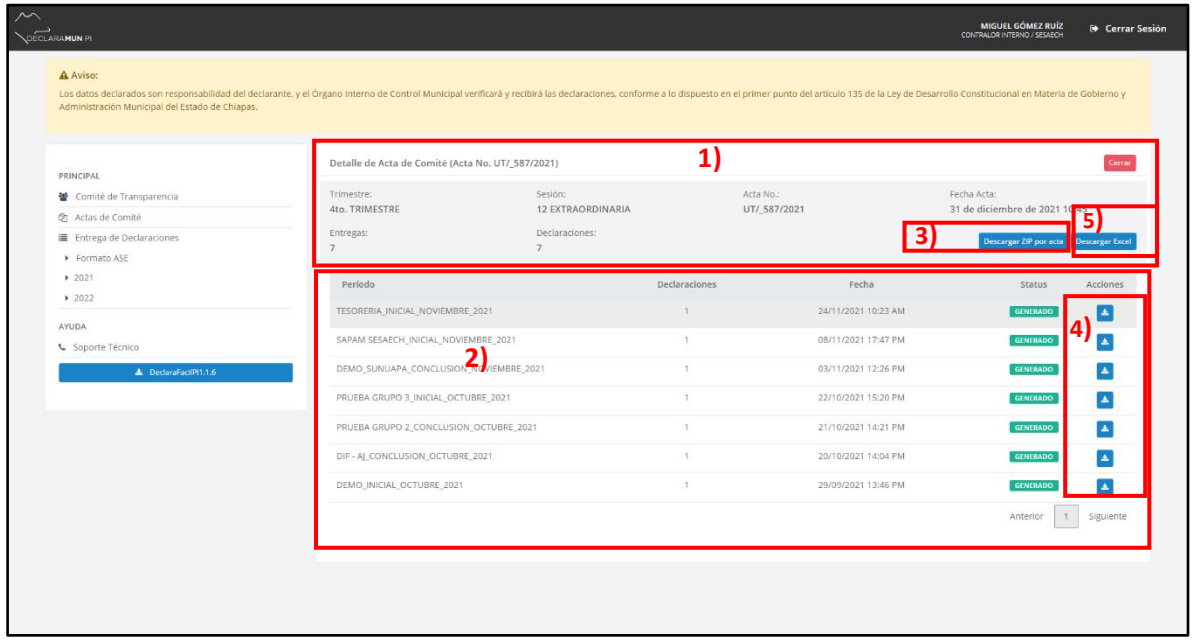

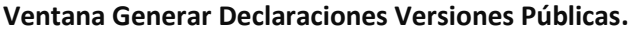

**3.** En el tercer paso el usuario el usuario podrá descargar las versiones públicas de varias formas, las puede descargar en un solo archivo todas las entregas dando clic en el botón **Descargar ZIP por Acta** señalada en la imagen anterior con el cuadro rojo con número 3, o también si lo prefiere puede descargar los archivos separadas por entregas dando clic en el botón que esta debajo del título Acciones Señaladas con el número 4 del cuadro rojo en la anterior imagen.

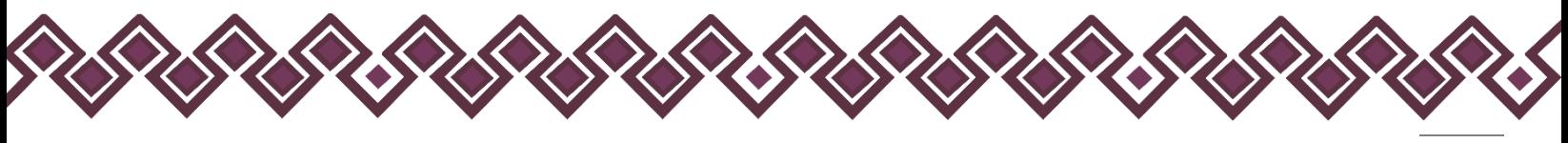

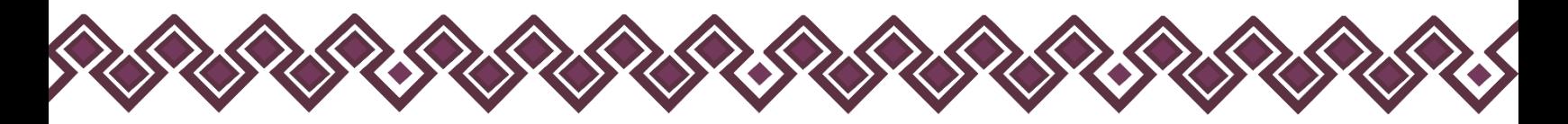

Con el botón **Descargar Excel**señalado con el cuadro rojo con el número 5, el usuario podrá descargar un archivo Excel con todos los datos de las declaraciones que se subieron en las entregas.

# <span id="page-27-0"></span>J) Entrega de Declaraciones

En esta parte del Menú el usuario podrá hacer entrega de las Declaraciones Patrimoniales en dos tipos de formatos que son el que se usó con la Auditoría Superior del Estado de Chiapas (ASE) y con el formato actual usado mediante la Aplicación DeclaraFácil PI (2021).

<span id="page-27-1"></span>Para poder realizar las entregas el usuario tendrá que seguir los siguientes pasos:

# A. Entrega Formato ASE:

En esta opción del menú el usuario podrá subir las declaraciones con el formato ASE que se manejaba, para esta opción el usuario deberá tener contar con el archivo en formato PDF, para poder subirlo al sistema. Al dar clic en el botón **Formato ASE** el sistema lo mandará a la pantalla donde podrá crear la entrega de declaraciones, tal y como se muestra en la siguiente imagen:

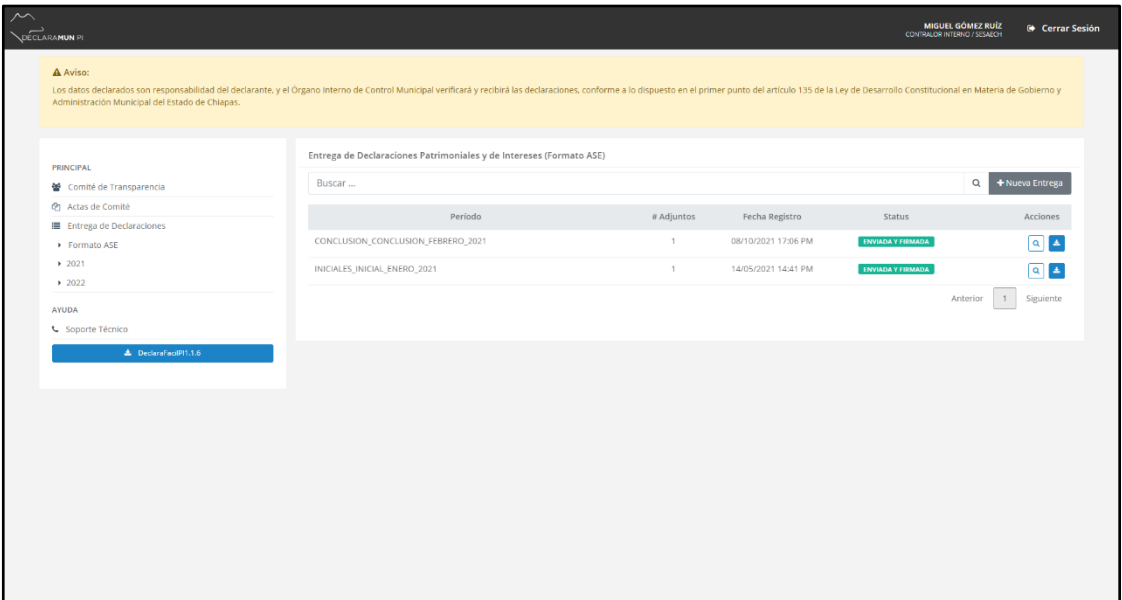

#### **Ventana Formato ASE.**

Para poder Crear una Nueva entrega el usuario tendrá que seguir los siguientes pasos:

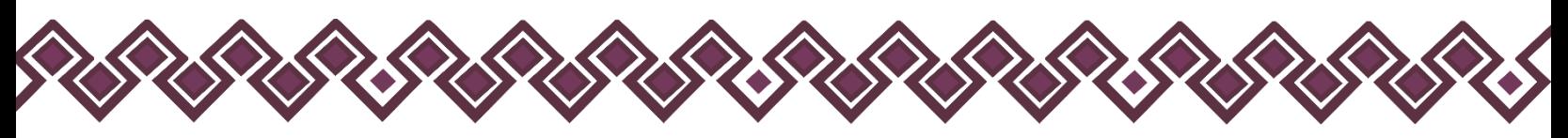

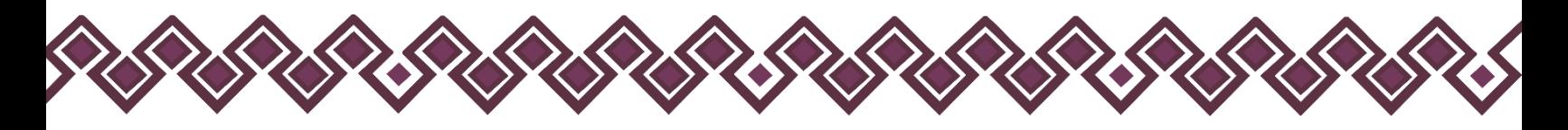

## <span id="page-28-0"></span>Nueva Entrega Formato ASE.

En esta Sección, el usuario podrá realizar una nueva entrega, entendemos como Entrega al paquete de documentos de un período específico, que contiene una o varias declaraciones de servidores públicos municipales.

**1.** El Usuario debe dar clic en el botón **+Nueva Entrega.**

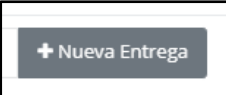

**2.** Después de dar clic, el sistema abrirá una ventana donde el usuario deberá ingresar los datos del paquete de entrega que aparecen en la siguiente imagen:

| $\begin{picture}(180,10) \put(0,0){\line(1,0){150}} \put(10,0){\line(1,0){150}} \put(10,0){\line(1,0){150}} \put(10,0){\line(1,0){150}} \put(10,0){\line(1,0){150}} \put(10,0){\line(1,0){150}} \put(10,0){\line(1,0){150}} \put(10,0){\line(1,0){150}} \put(10,0){\line(1,0){150}} \put(10,0){\line(1,0){150}} \put(10,0){\line(1,0){150}}$ |                                                                                                    |                                                                    | Nueva Entrega |                                          | $\times$     |                                            | MIGUEL GÓMEZ RUÍZ                                                                          | (→ Cerrar Sesión     |
|----------------------------------------------------------------------------------------------------|----------------------------------------------------------------------------------------------------|--------------------------------------------------------------------|---------------|------------------------------------------|--------------|--------------------------------------------|--------------------------------------------------------------------------------------------|----------------------|
|                                                                                                    | A Aviso:<br>Los datos declarados son responsabilidad del declarante, y el Órgano Internoste Como<br>Administración Municipal del Estado de Chiapas. |                                                                    | Descripción:  | Tipo de Declaraciones:<br><b>INICIAL</b> | $\backsim$   |                                            | e de la crículo 135 de la Ley de Desarrollo Constitucional en Materia de Gobierno y .<br>O |                      |
|                                                                                                    | <b>PRINCIPAL</b>                                                                                                    | Entrega de Decembre                                                | ENERO         | Año:<br>2022                             | $\checkmark$ | D                                          |                                                                                            | Q<br>+ Nueva Entrega |
|                                                                                                    | 警 Comité de Transparencia<br><sup>(2</sup> ) Actas de Comité<br><b>III</b> Entrega de Declaraciones                                                 | Buscar                                                             |               | Continuar →                              | x Cerrar     | Fecha Registro                             | <b>Status</b>                                                                              | Acciones             |
|                                                                                                    | Formato ASE<br>$+2021$<br>2022                                                                                                    | CONCLUSION_CONCLUSION_FEBRERO_2021<br>INICIALES_INICIAL_ENERO_2021 |               |                                          | 1<br>1       | 08/10/2021 17:06 PM<br>14/05/2021 14:41 PM | ENVIADA Y FIRMADA<br>ENVIADA Y FIRMADA                                                     | $\boxed{\alpha}$     |
|                                                                                                    | <b>AYUDA</b><br>G Soporte Técnico                                                                                                    |                                                                    |               |                                          |              |                                            | Anterior                                                                                   | Siguiente            |
|                                                                                                    | ▲ DeclaraFacilPf1.1.6                                                                                                    |                                                                    |               |                                          |              |                                            |                                                                                            |                      |
|                                                                                                    |                                                                                                    |                                                                    |               |                                          |              |                                            |                                                                                            |                      |
|                                                                                                    |                                                                                                    |                                                                    |               |                                          |              |                                            |                                                                                            |                      |
|                                                                                                    |                                                                                                    |                                                                    |               |                                          |              |                                            |                                                                                            |                      |

**Ventana Nueva Entrega Formato ASE.**

- **A. Descripción:** El usuario deberá ingresar una pequeña descripción sobre los archivos a entregar.
- **B. Tipo de Declaración:** El usuario deberá elegir el tipo de declaración a entregar, puede ser Inicial, Modificación, Conclusión.
- **C. Mes:** Deberá seleccionar el mes que corresponde dicha declaración a entregar.
- **D. Año:** El usuario deberá seleccionar el año que corresponde la declaración a entregar.

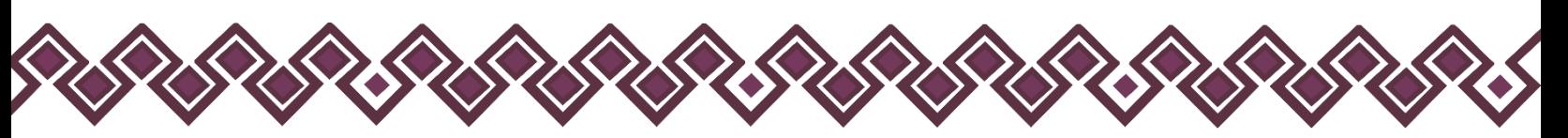

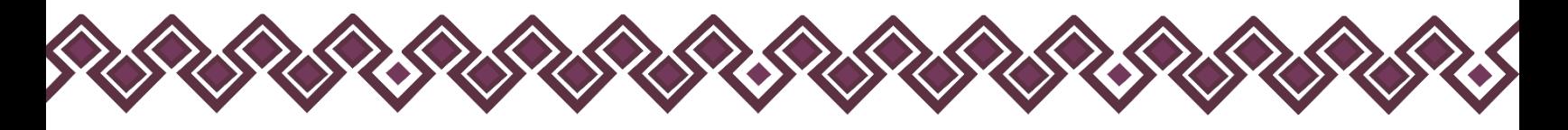

**3.** Una vez que el usuario ingrese los campos que se piden anteriormente, deberá dar clic en el botón de **Continuar** para seguir con el proceso de Nueva Entrega. La siguiente ventana nos muestra la interfaz donde el usuario agregara las declaraciones del tipo que selecciono.

| $\sim$ | DECLARAMUN PL                                                                                                    |                                     |        |                     |                  | MIGUEL GÓMEZ RUÍZ<br>CONTRALOR INTERNO / SESAECH | <sup>(*</sup> Cerrar Sesión |
|--------|----------------------------------------------------------------------------------------------------|-------------------------------------|--------|---------------------|------------------|--------------------------------------------------|-----------------------------|
|        | A Aviso:<br>Los datos declarados son responsabilidad del declarante, y el Órgano Interno de Control Municipal verificará y recibirá las declaraciones, conforme a lo dispuesto en el primer punto del articulo 135 de la Ley de Desarrollo<br>Administración Municipal del Estado de Chiapas. |                                     |        |                     |                  |                                                  |                             |
|        | PRINCIPAL                                                                                                    | Detalle de Entrega                  |        |                     |                  |                                                  | Cerrar                      |
|        | 警 Comité de Transparencia                                                                                                    | PERÍODO                             |        | FECHA REGISTRO      | FECHA ENVÍO      | # ADJUNTOS                                       | <b>STATUS</b>               |
|        | (P) Actas de Comité<br>Entrega de Declaraciones                                                                                                    | MODIFICACIÓN_MODIFICACION_MAYO_2022 |        | 07/07/2022 11:18 AM | $\sim$           | $\circ$                                          | <b>EN CAPTURA</b>           |
|        | > Formato ASE<br>$+2021$                                                                                                    | Buscar                              |        |                     |                  | $\mathbf{Q}$                                     | + Agregar Declaración       |
|        | $+2022$                                                                                                    | CURP                                | Nombre | Cargo               | Tipo Declaración | Acciones                                         |                             |
|        | <b>AYUDA</b><br>L Soporte Técnico                                                                                                    |                                     |        |                     |                  |                                                  |                             |
|        | A DeclaraFacilPI1.1.6                                                                                                    |                                     |        |                     |                  |                                                  |                             |
|        |                                                                                                    |                                     |        |                     |                  |                                                  |                             |
|        |                                                                                                    |                                     |        |                     |                  |                                                  |                             |
|        |                                                                                                    |                                     |        |                     |                  |                                                  |                             |
|        |                                                                                                    |                                     |        |                     |                  |                                                  |                             |
|        |                                                                                                    |                                     |        |                     |                  |                                                  |                             |
|        |                                                                                                    |                                     |        |                     |                  |                                                  |                             |
|        |                                                                                                    |                                     |        |                     |                  |                                                  |                             |

**Ventana Detalle de Entrega Formato ASE**

En esta ventana el usuario empezará a agregar las declaraciones al paquete de documentos de un periodo especifico que podrá contener una o todas las declaraciones a entregar.

**4.** El usuario deberá dar clic en el botón **+Agregar Declaración** podrá agregar las declaraciones a su paquete de documentos a entregar, tal y como se menciona en el anterior paso. Después de dar clic el sistema le mostrara una ventana como la siguiente:

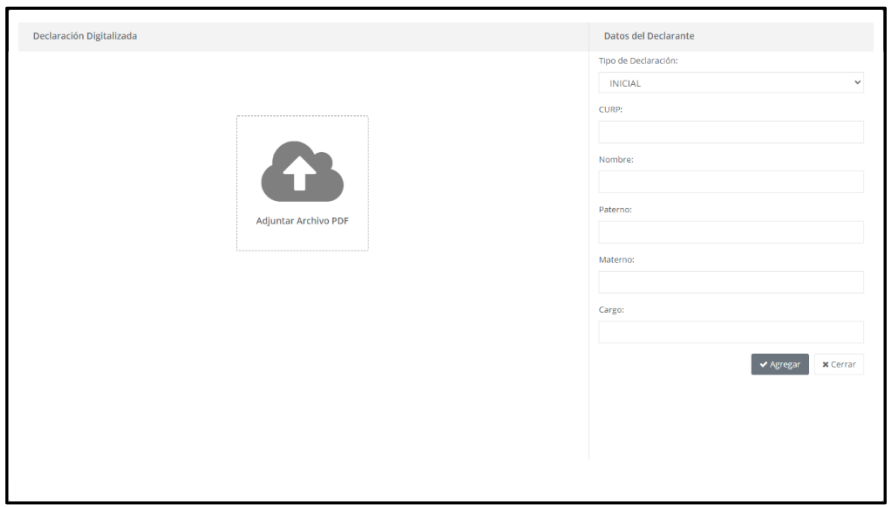

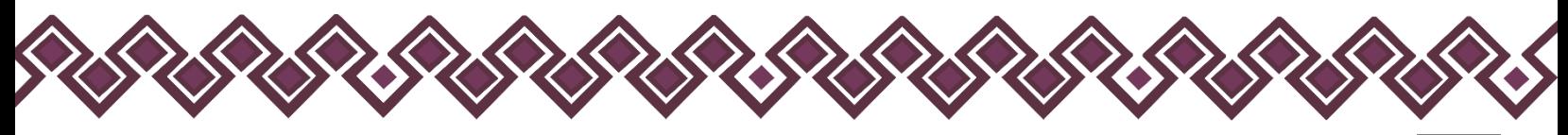

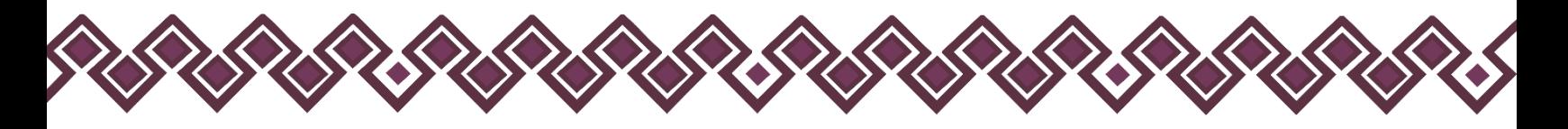

**5.** En esta ventada el usuario deberá cargar el archivo PDF de la declaración con el formato ASE, dando clic en el botón **Adjuntar Archivo.** En el cual abrirá una ventana nueva donde el usuario deberá buscar el archivo. Tal y como está en la siguiente imagen:

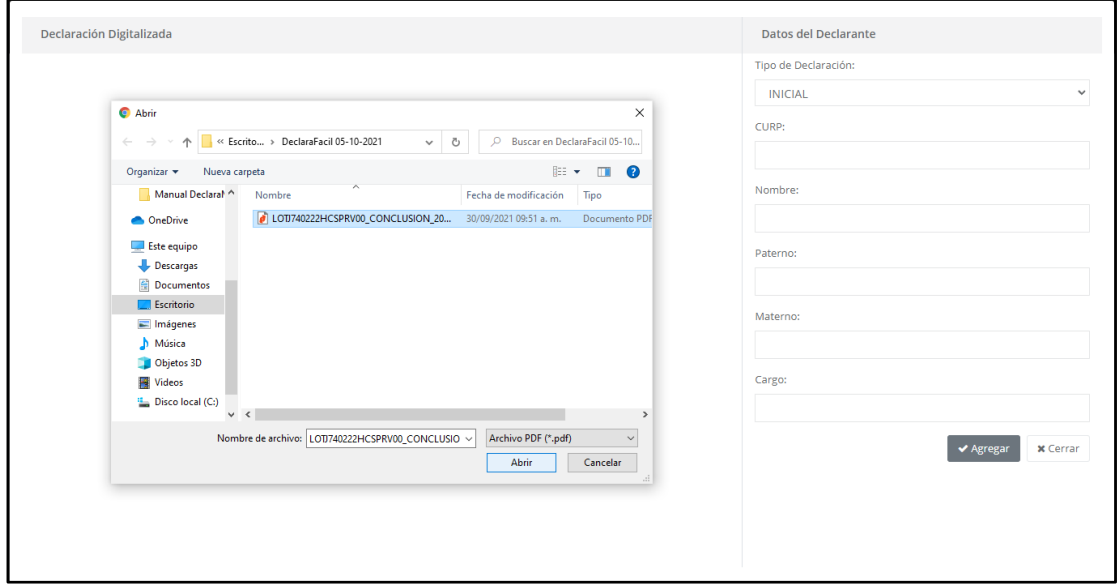

**Ventana adjuntar archivo Formato ASE**

**6.** Una vez encontrado el archivo el usuario deberá dar clic en el botón **Abrir**, el cual cargará el archivo PDF al sistema, dando así una ventana como la siguiente:

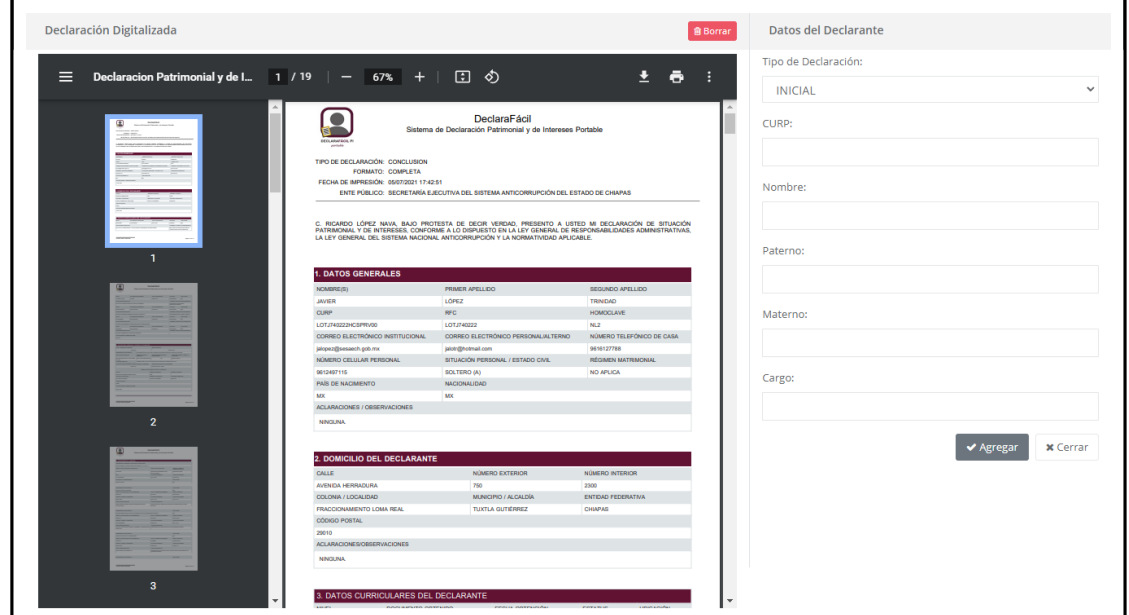

**Ventana adjuntar archivo Formato ASE.**

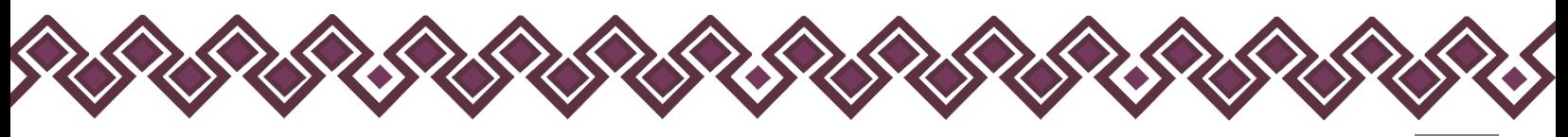

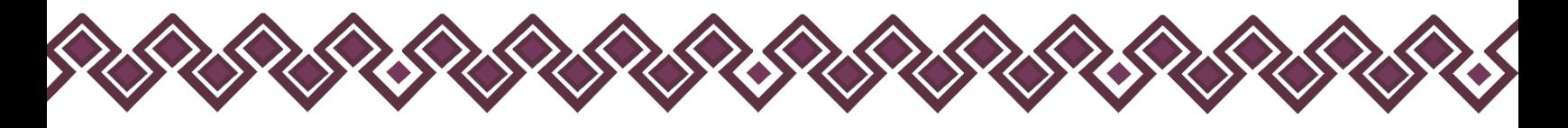

**7.** Una vez cargado el archivo el usuario deberá ingresar los datos del declarante como son: CURP, Nombre, Apellido Paterno, Apellido Materno y Cargo. Al final de ingresar los campos solo debe dar clic en el botón **Agregar,** y la declaración quedará agregada al paquete de entrega, y aparecerá como en la siguiente imagen:

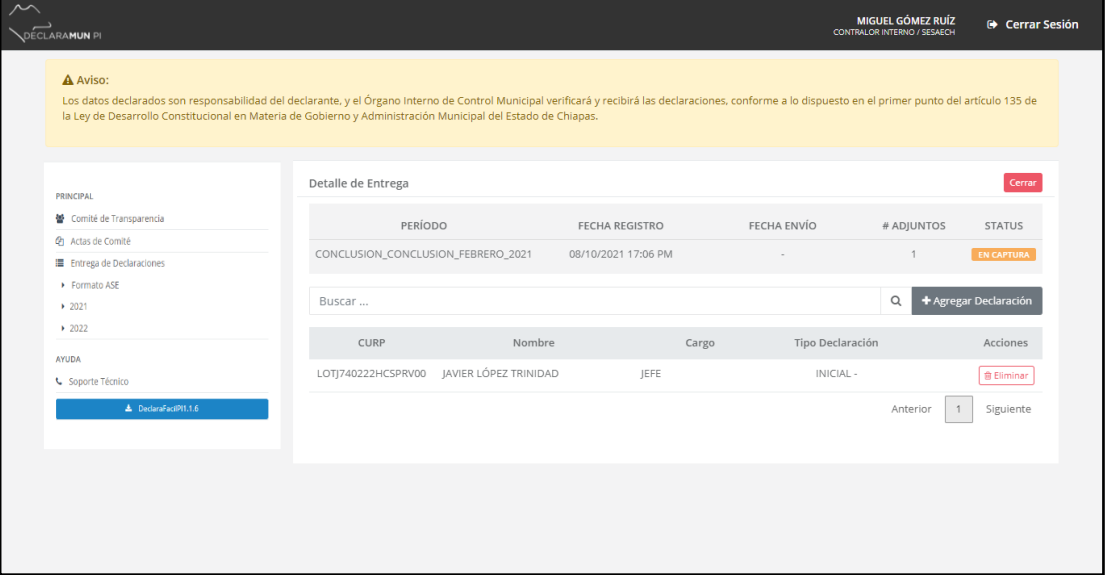

**Ventana archivo cargado Formato ASE.**

Una vez agregado el registro se actualizará la pantalla Detalle de Entrega y aparecerá en el listado de declaraciones, contabilizado como 1 dato adjunto en el paquete de Entrega, por cada registro agregado (declaración) seguirá incrementando la cantidad de datos adjuntos

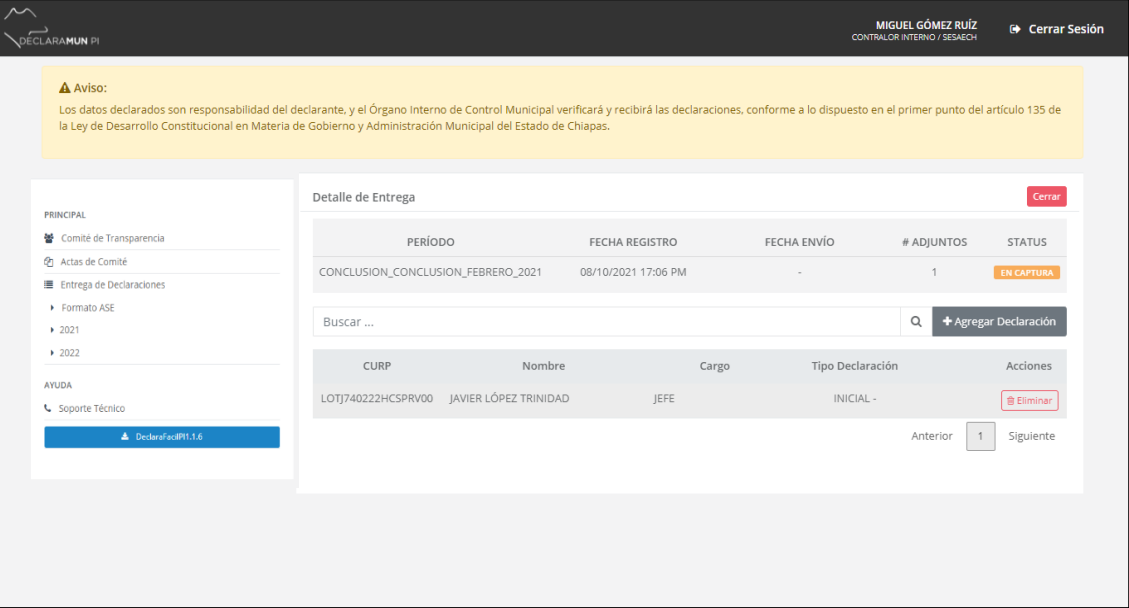

**Ventana detalle de entrega Formato ASE.**

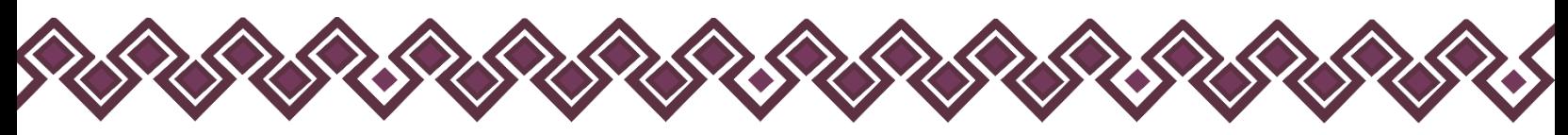

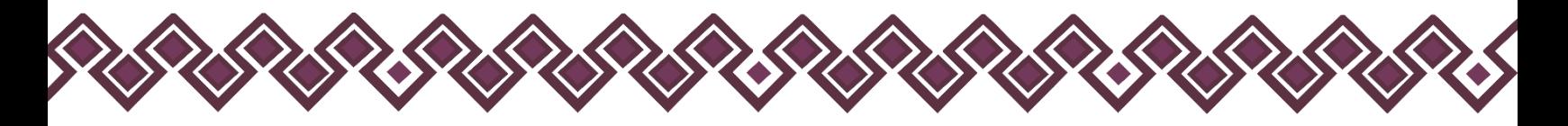

En la cual el usuario podrá eliminar la Declaración Agregada, para hacerlo solo debe dar clic presionar el botón Eliminar, al hacerlo aparecerá un cuadro de diálogo para confirmar o abortar la eliminación del registro, como en la siguiente imagen:

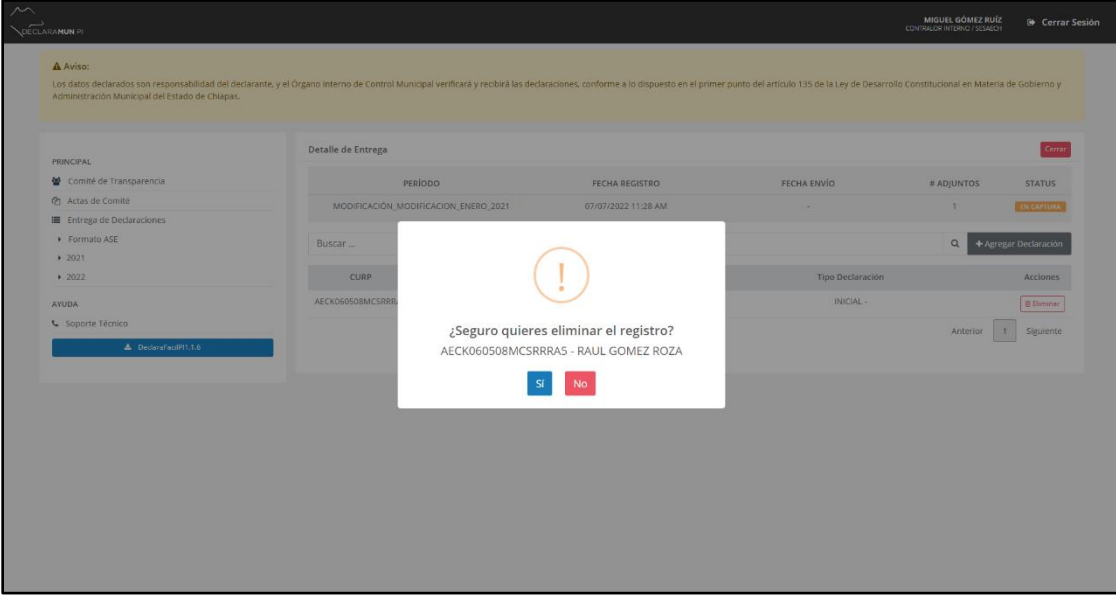

**Ventana eliminar declaración Formato ASE.**

**8.** Por último, una vez terminada la carga de los registros del periodo, se debe pulsar el botón Cerrar de la pantalla Detalle de Entrega, para poder proceder al envío de la información. En la pantalla inicial Listas de Entrega, aparece el registro de Entrega con Status En Captura:

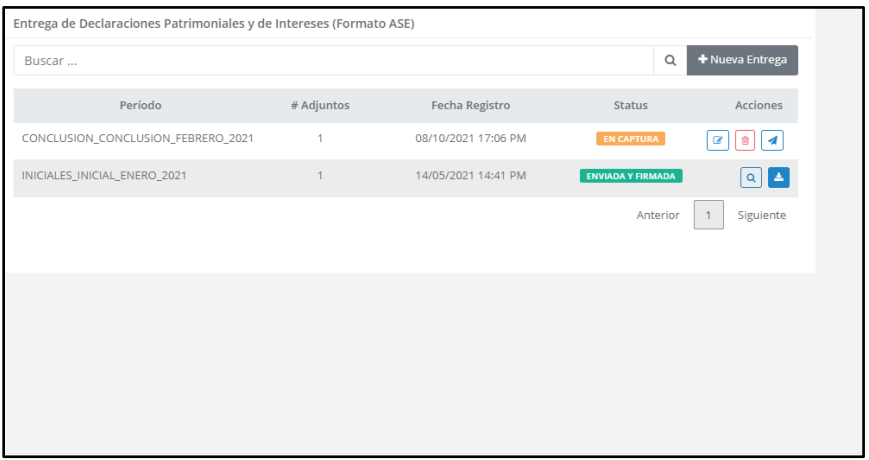

**Ventana Terminar Captura Formato ASE.**

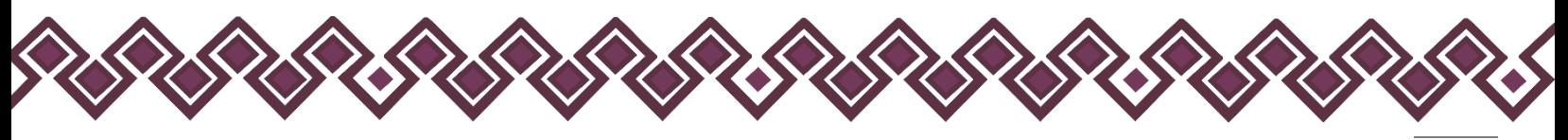

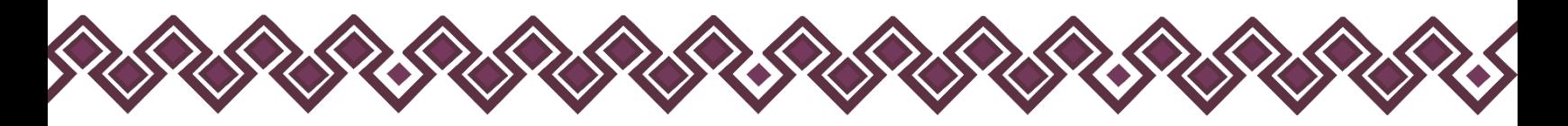

En esta pantalla se podrá Editar, Eliminar o Enviar la entrega, pulsando en el botón correspondiente:

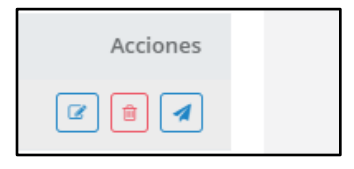

**9.** El usuario deberá pulsa **Enviar** y espera unos instantes mientras el sistema carga la información, el Status de la declaración cambiará de En Captura a Enviada y Firmada, una vez enviada no se puede modificar.

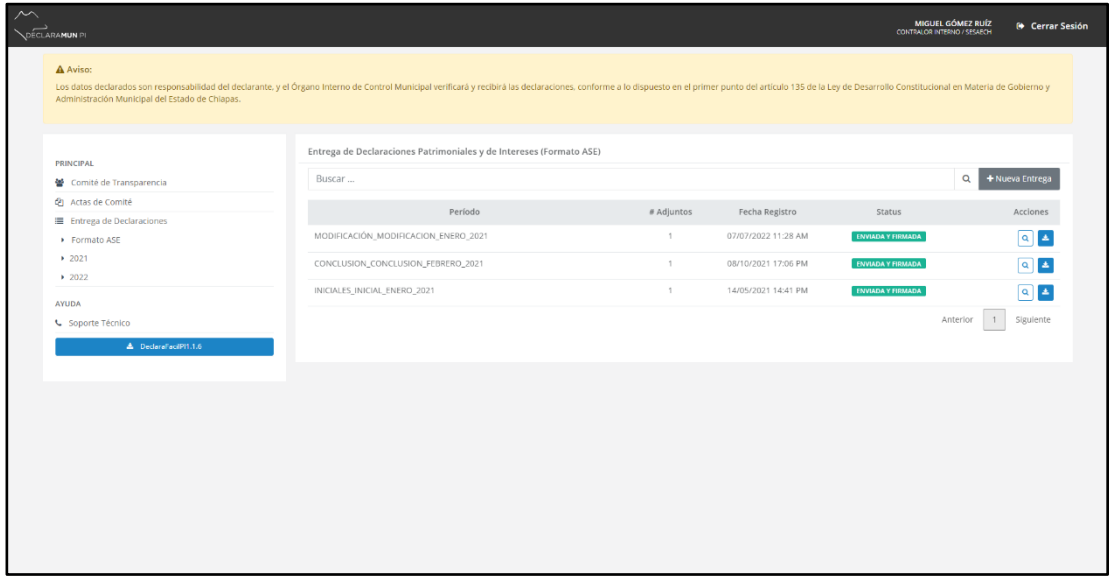

**Ventana Enviados Formato ASE.**

**10.** El último paso, Una vez enviadas las entregas, se podrá obtener el acuse oficial de recepción de la declaración de situación patrimonial o aviso por cambio de dependencia por parte de la Secretaría Ejecutiva del Sistema Anticorrupción del Estado de Chiapas.

| Entrega de Declaraciones Patrimoniales y de Intereses (Formato ASE) |            |                     |                          |                      |
|---------------------------------------------------------------------|------------|---------------------|--------------------------|----------------------|
| Buscar                                                              |            |                     | $\alpha$                 | + Nueva Entrega      |
| Período                                                             | # Adjuntos | Fecha Registro      | <b>Status</b>            | Ver Acuse            |
| CONCLUSION CONCLUSION FEBRERO 2021                                  |            | 08/10/2021 17:06 PM | <b>ENVIADA Y FIRMADA</b> | Q                    |
| INICIALES_INICIAL_ENERO_2021                                        |            | 14/05/2021 14:41 PM | <b>ENVIADA Y FIRMADA</b> | $Q \parallel \Delta$ |
|                                                                     |            |                     | Anterior                 | Siguiente            |
|                                                                     |            |                     |                          |                      |

**Ventana Ver Acuse Formato ASE.**

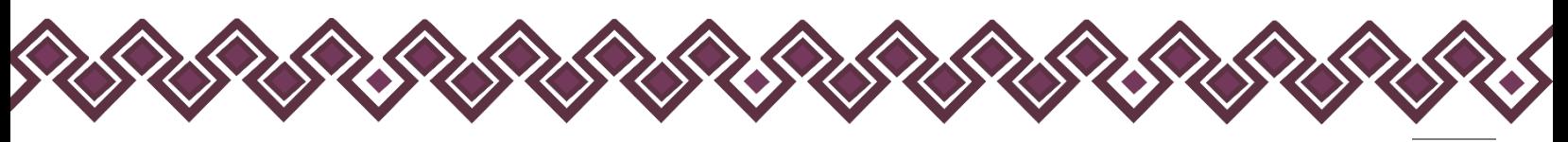

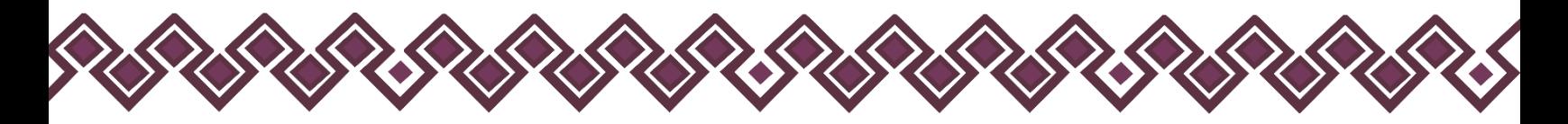

En la pantalla Listas de Entregas, las entregas con el Status Enviada y Firmada, se puede presionar el botón azul Ver Acuse y abre una nueva pestaña con el acuse oficial correspondiente.

En ésta se puede descargar o imprimir el Acuse Oficial que acredita la recepción de la información por parte de la Secretaría Ejecutiva del Sistema Anticorrupción del Estado de Chiapas.

# B. Nueva Entrega 2021 o 2022

<span id="page-34-0"></span>En esta opción del menú el usuario podrá subir las declaraciones con el formato 2021 que se maneja actualmente, para esta opción el usuario deberá tener contar con los siguientes archivos:

- Archivo .Dec de la declaración
- Archivo PDF de la declaración
- Archivo PDF de la Constancia De Declaración Fiscal (En caso de haber presentado declaración fiscal).

Al dar clic en el botón **Formato 2021 o 2022** el sistema lo mandará a la pantalla donde podrá crear la entrega de declaraciones, tal y como se muestra en la siguiente imagen

| $\sim$<br>OÉCLARAMUN PI                                         |                                                                                                    |              |                     | MIGUEL GÓMEZ RUÍZ<br>CONTRALOR INTERNO / SESAECH | <b>O</b> Cerrar Sesión                                            |
|-----------------------------------------------------------------|----------------------------------------------------------------------------------------------------|--------------|---------------------|--------------------------------------------------|-------------------------------------------------------------------|
| A Aviso:<br>Administración Municipal del Estado de Chiapas.     | Los datos declarados son responsabilidad del declarante, y el Órgano interno de Control Municipal verificará y recibirá las declaraciones, conforme a lo dispuesto en el primer punto del artículo 135 de la Ley de Desarrollo |              |                     |                                                  |                                                                   |
|                                                                 | Entrega de Declaraciones Patrimoniales y de Intereses (2022)                                                                                                    |              |                     |                                                  |                                                                   |
| <b>PRINCIPAL</b><br>營 Comité de Transparencia                   | Buscar                                                                                                    |              |                     |                                                  | $\mathsf Q$<br>+ Nueva Entrega                                    |
| <sup><i>O</i></sup> Actas de Comité<br>Entrega de Declaraciones | Período                                                                                                    | # Adjuntos   | Fecha Registro      | Status                                           | Acciones                                                          |
| Formato ASE                                                     | A_INICIAL_ENERO_2022                                                                                                    | $\mathbf{1}$ | 17/06/2022 14:21 PM | <b>ENVIADA Y FIRMADA</b>                         | $Q$ $\Delta$                                                      |
| $+ 2021$<br>$+2022$                                             | OBRAS_PÚBLICAS_INICIAL_JUNIO_2022                                                                                                    | $\mathbf{1}$ | 09/06/2022 10:02 AM | ENVIADA Y FIRMADA                                | $\begin{array}{ c c c }\hline \textbf{a} & \textbf{b}\end{array}$ |
| <b>AYUDA</b>                                                    | DEMO_CONCLUSION_MAYO_2022                                                                                                    | $\mathbf{1}$ | 19/04/2022 09:28 AM | ENVIADA Y FIRMADA                                | $\begin{array}{ c c c }\hline \textbf{a} & \textbf{b}\end{array}$ |
| G Soporte Técnico                                               | DEMOFEAV2_INICIAL_ENERO_2022                                                                                                    | $\mathbf{1}$ | 21/01/2022 15:46 PM | ENVIADA Y FIRMADA                                | $\boxed{a}$ $\boxed{b}$                                           |
| L. DeclaraFacilPI1.1.6                                          |                                                                                                    |              |                     |                                                  | Anterior<br>1<br>Siguiente                                        |
|                                                                 |                                                                                                    |              |                     |                                                  |                                                                   |
|                                                                 |                                                                                                    |              |                     |                                                  |                                                                   |
|                                                                 |                                                                                                    |              |                     |                                                  |                                                                   |
|                                                                 |                                                                                                    |              |                     |                                                  |                                                                   |
|                                                                 |                                                                                                    |              |                     |                                                  |                                                                   |
|                                                                 |                                                                                                    |              |                     |                                                  |                                                                   |
|                                                                 |                                                                                                    |              |                     |                                                  |                                                                   |
|                                                                 |                                                                                                    |              |                     |                                                  |                                                                   |
|                                                                 |                                                                                                    |              |                     |                                                  |                                                                   |

**Ventana Entrega de Declaraciones Patrimoniales y de Intereses (2021 o 2022).**

Para poder Crear una Nueva entrega el usuario tendrá que seguir los siguientes pasos:

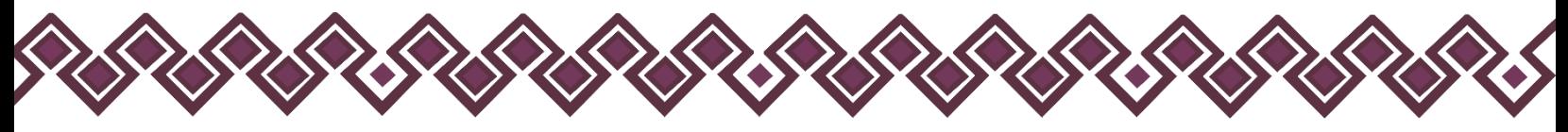

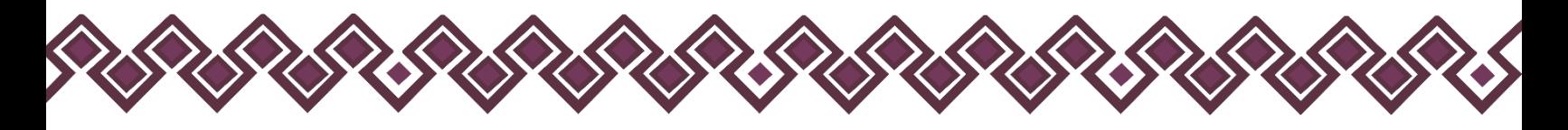

## <span id="page-35-0"></span>Nueva Entrega Formato 2021 o 2022.

En esta Sección, el usuario podrá realizar una nueva entrega, entendemos como Entrega al paquete de documentos de un período específico, que contiene una o varias declaraciones de servidores públicos municipales.

**1.** El Usuario debe dar clic en el botón **+Nueva Entrega.**

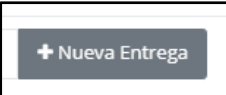

**2.** Después de dar clic, el sistema abrirá una ventana donde el usuario deberá ingresar los datos del paquete de entrega que aparecen en la siguiente imagen:

| $\sim$                                                                                                    |                                                      |                                                       |                          | MIGUEL GÓMEZ RUÍZ                                                                                       | <b>O</b> Cerrar Sesión      |
|----------------------------------------------------------------------------------------------------|------------------------------------------------------|-------------------------------------------------------|--------------------------|----------------------------------------------------------------------------------------------------|-----------------------------|
| <b>RAMUN PI</b>                                                                                                    | Nueva Entrega                                        |                                                       | $\times$                 | CONTRALOR INTERNO / SESAECH                                                                             |                             |
| A Aviso:<br>Los datos declarados son responsabilidad del declarante, y el Órgano Interno de <b>control</b> N<br>Administración Municipal del Estado de Chiapas. | Descripción:<br>MODIFICACIÓN<br>А<br>Mes:            | Tipo de Declaraciones:<br><b>MODIFICACION</b><br>Ano: | $\vert \mathbf{B} \vert$ | r punto d <mark>e</mark> l artículo 135 de la Ley de Desarrollo Constitucional en Materia de Gobierno y |                             |
| <b>PRINCIPAL</b>                                                                                                    | e<br>ENERO<br>$\checkmark$<br>Entrega de De claracio | $\checkmark$<br>2022                                  | D                        |                                                                                                    |                             |
| <b>图</b> Comité de Transparencia                                                                                                    | Buscar                                               |                                                       |                          |                                                                                                    | $\alpha$<br>+ Nueva Entrega |
| <b>2</b> Actas de Comité                                                                                                    |                                                      | Continuar →<br>x Cerrar                               | Fecha Registro           | <b>Status</b>                                                                                           | <b>Acciones</b>             |
| E Entrega de Declaraciones<br>Formato ASE                                                                                                    | A_INICIAL_ENERO_2022                                 | $\mathbf{1}$                                          | 17/06/2022 14:21 PM      | ENVIADA Y FIRMADA                                                                                       |                             |
| $+ 2021$<br>$+2022$                                                                                                    | OBRAS_PÚBLICAS_INICIAL_JUNIO_2022                    | $\overline{1}$                                        | 09/06/2022 10:02 AM      | ENVIADA Y FIRMADA                                                                                       | $\blacksquare$              |
| <b>AYUDA</b>                                                                                                    | DEMO_CONCLUSION_MAYO_2022                            | $\mathbf{1}$                                          | 19/04/2022 09:28 AM      | ENVIADA Y FIRMADA                                                                                       | $\boxed{\alpha}$            |
| G Soporte Técnico                                                                                                    | DEMOFEAV2_INICIAL_ENERO_2022                         | $\mathbf{1}$                                          | 21/01/2022 15:46 PM      | ENVIADA Y FIRMADA                                                                                       | $\boxed{a}$ $\boxed{b}$     |
| ▲ DeclaraFacilPl1.1.6                                                                                                    |                                                      |                                                       |                          | Anterior                                                                                                | 1 Siguiente                 |
|                                                                                                    |                                                      |                                                       |                          |                                                                                                    |                             |
| Secretaría Ejecutiva del Sistema Anticorrupción del Estado de Chiapas © 2022                                                                                    |                                                      |                                                       |                          |                                                                                                    | Aviso de Privacidad   v3.0  |
|                                                                                                    |                                                      |                                                       |                          |                                                                                                    |                             |

**Ventana Nueva Entrega Formato 2021 o 2022.**

- **A. Descripción:** El usuario deberá ingresar una pequeña descripción sobre los archivos a entregar.
- **B. Tipo de Declaración:** El usuario deberá elegir el tipo de declaración a entregar, puede ser Inicial, Modificación, Conclusión.
- **C. Mes:** Deberá seleccionar el mes que corresponde dicha declaración a entregar.
- **D. Año:** El usuario deberá seleccionar el año que corresponde la declaración a entregar.

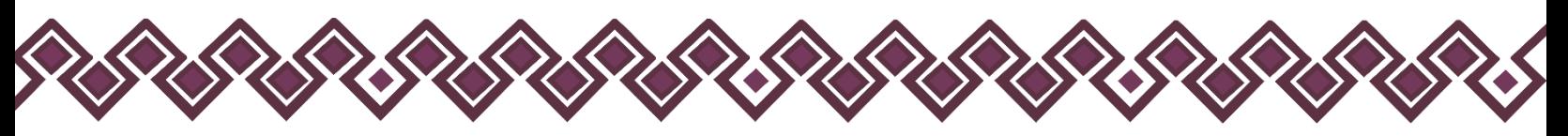

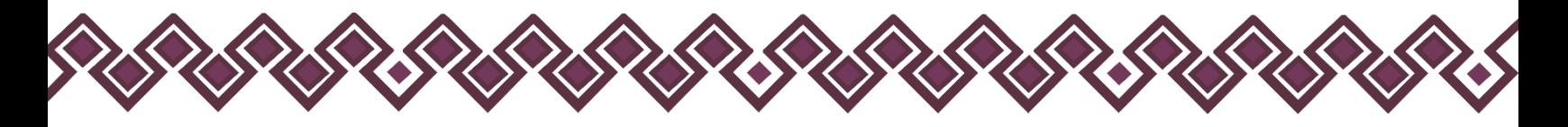

**3.** Una vez que el usuario ingrese los campos que se piden anteriormente, deberá dar clic en el botón de **Continuar** para seguir con el proceso de Nueva Entrega. La siguiente ventana nos muestra la interfaz donde el usuario agregara las declaraciones del tipo que selecciono.

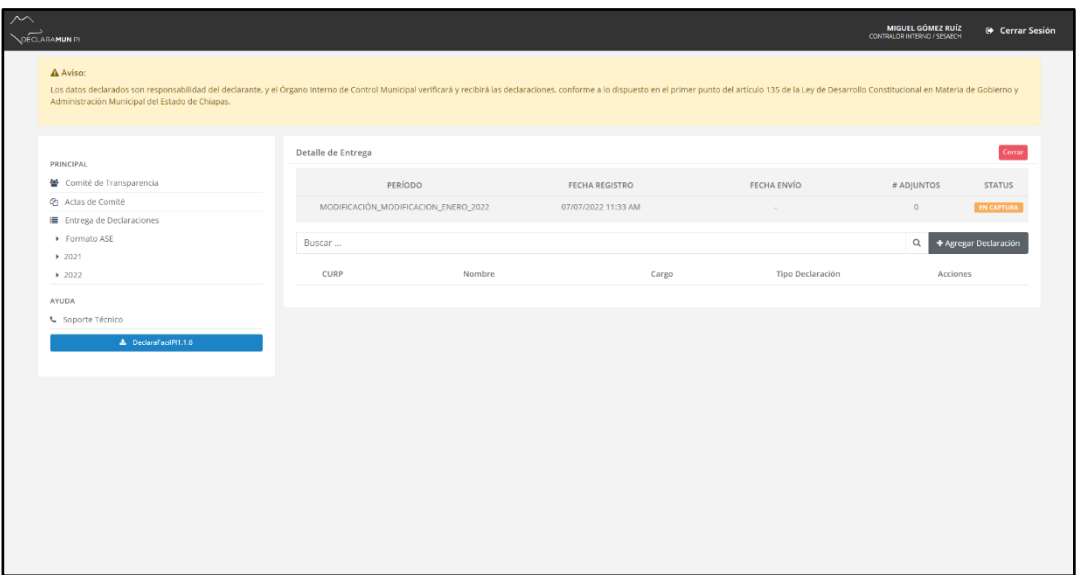

**Ventana Detalle de Entrega Formato 2021o 2022.**

En esta ventana el usuario empezará a agregar las declaraciones al paquete de documentos de un periodo especifico que podrá contener una o todas las declaraciones a entregar.

**4.** El usuario deberá dar clic en el botón **+Agregar Declaración** podrá agregar las declaraciones a su paquete de documentos a entregar, tal y como se menciona en el anterior paso. Después de dar clic el sistema le mostrara una ventana como la siguiente:

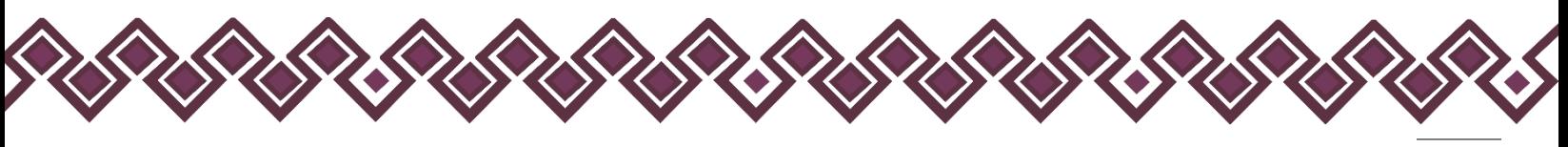

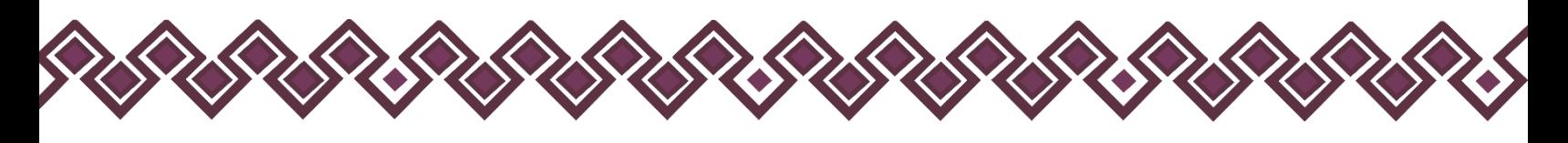

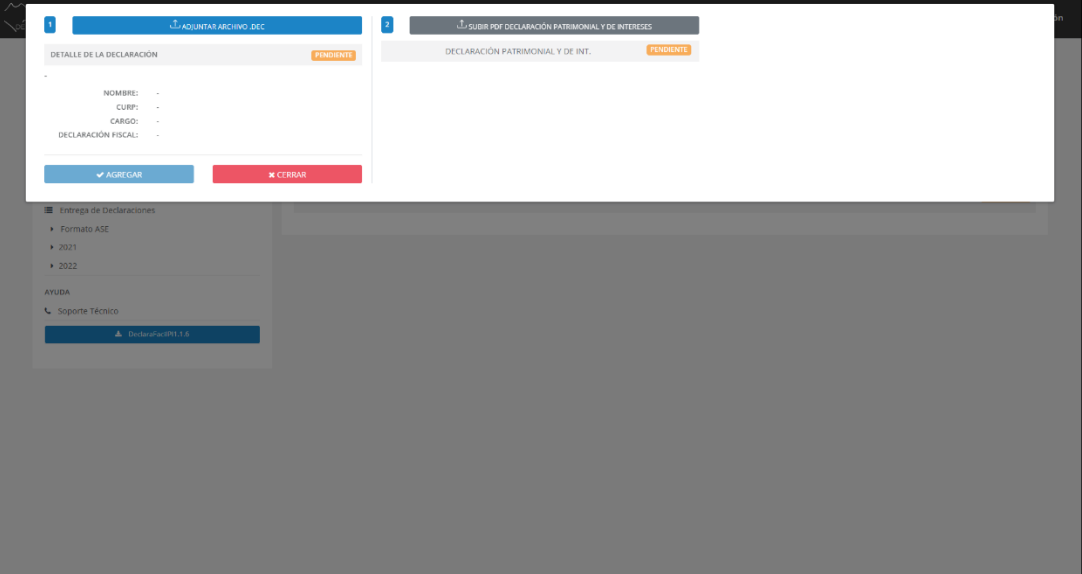

**Ventana Detalle de Entrega Formato 2021 o 2022**

**5.** El usuario deberá dar clic en el botón **Adjuntar Archivo .DEC,** el cual abrirá una ventana como la siguiente donde seleccionará el Archivo .DEC de la declaración que agregará y le dará clic en el botón abrir.

| <b>LADIUNTAR ARCHIVO .DEC</b><br>DETALLE DE LA DECLARACIÓN<br>PENDIENTE<br>NOMBRE:<br>CURP:<br>CARGO:<br>DECLARACIÓN FISCAL:<br>$\sim$<br>$\blacktriangleright$ AGREGAR<br>$\times$ CERRAR<br>E Entrega de Declaraciones<br>Formato ASE<br><b>O</b> Abrir<br>$+2021$<br>$+ 2022$<br>$\leftarrow$ $\rightarrow$<br>$\triangle$<br>$\sim$<br><b>AYUDA</b><br>Organizar = Nueva carpeta<br>G Soporte Técnico<br>v v k Acceso rápido<br>L DeclaraFacilPl1.1.6<br><b>Escritorio</b> #<br>$\perp$ Descargas $\#$<br>Documento: # | C SUBIR PDF DECLARACIÓN PATRIMONIAL Y DE INTERESES<br>DECLARACIÓN PATRIMONIAL Y DE INT.<br>4 4 2022 > Manuales 2022 > Manual DeclaraFácil PI V.1.1.6 > editable<br>Nombre<br>MICIAL 2022 dec | PENDIENTE<br>Fecha de modificación Tipo | $\times$<br>$\beta$ Buscar en editable<br>$~\vee~$ 0<br>$\equiv$ $\sim$ $\equiv$ $\bullet$ |
|----------------------------------------------------------------------------------------------------|----------------------------------------------------------------------------------------------------|-----------------------------------------|--------------------------------------------------------------------------------------------|
|                                                                                                    |                                                                                                    |                                         |                                                                                            |
|                                                                                                    |                                                                                                    |                                         |                                                                                            |
|                                                                                                    |                                                                                                    |                                         |                                                                                            |
|                                                                                                    |                                                                                                    |                                         |                                                                                            |
|                                                                                                    |                                                                                                    |                                         |                                                                                            |
|                                                                                                    |                                                                                                    |                                         |                                                                                            |
|                                                                                                    |                                                                                                    |                                         |                                                                                            |
|                                                                                                    |                                                                                                    |                                         |                                                                                            |
|                                                                                                    |                                                                                                    |                                         |                                                                                            |
|                                                                                                    |                                                                                                    |                                         |                                                                                            |
|                                                                                                    |                                                                                                    |                                         |                                                                                            |
|                                                                                                    |                                                                                                    |                                         |                                                                                            |
|                                                                                                    |                                                                                                    |                                         |                                                                                            |
|                                                                                                    |                                                                                                    |                                         | Tamaño                                                                                     |
|                                                                                                    |                                                                                                    | 16/03/2022 12:14 p.m. Archivo DEC       | $8$ KB                                                                                     |
|                                                                                                    | Complete.dec                                                                                                    | 24/05/2022 10:26 a.m. Archivo DEC       | 27 KB                                                                                      |
|                                                                                                    | LOT/740222HCSPRV00_INTERESES_2022.dec 24/03/2022 11:01 a.m. Archivo DEC                                                                                                    |                                         | 11 KB                                                                                      |
| <b>R</b> Imágenes #                                                                                                    |                                                                                                    |                                         |                                                                                            |
| $-2022$                                                                                                    | $\sigma$                                                                                                    |                                         |                                                                                            |
| > ConeDrive                                                                                                    |                                                                                                    |                                         |                                                                                            |
| > OneDrive - Perso                                                                                                    |                                                                                                    |                                         |                                                                                            |
| $\mathbb{R}^{\mathbb{Z}}$ Este equipo                                                                                                    |                                                                                                    |                                         |                                                                                            |
|                                                                                                    |                                                                                                    |                                         |                                                                                            |
|                                                                                                    | Nombre de archivor LOU740222HCSPRV00_INTERESES_2022.dec                                                                                                    |                                         | Archivo DEC (*.dec)<br>$\vee$                                                              |
|                                                                                                    |                                                                                                    |                                         | Abrir<br>Cancelar                                                                          |

**Ventana Detalle de Entrega Formato 2021 o 2022.**

Después de dar clic en el botón abrir, cargara el archivo .DEC y nos mostrara la siguiente información donde nos muestra los detalles de la declaración cargada al sistema, la cual nos muestra el tipo de declaración, Nombre, CURP, Cargo y si el declarante presento constancia de declaración Fiscal. Tal y como se muestra en la imagen siguiente:

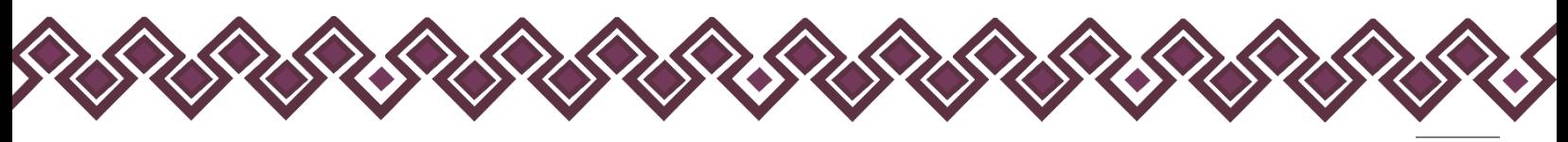

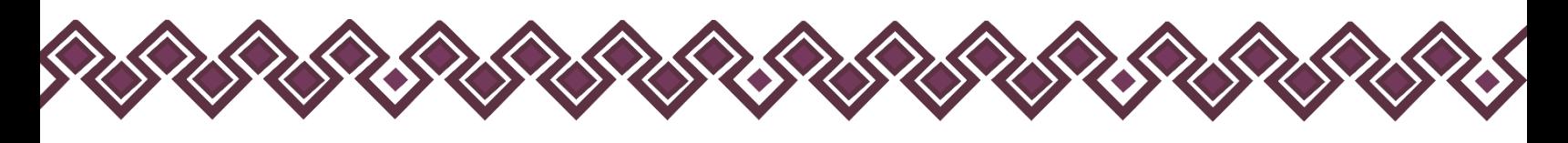

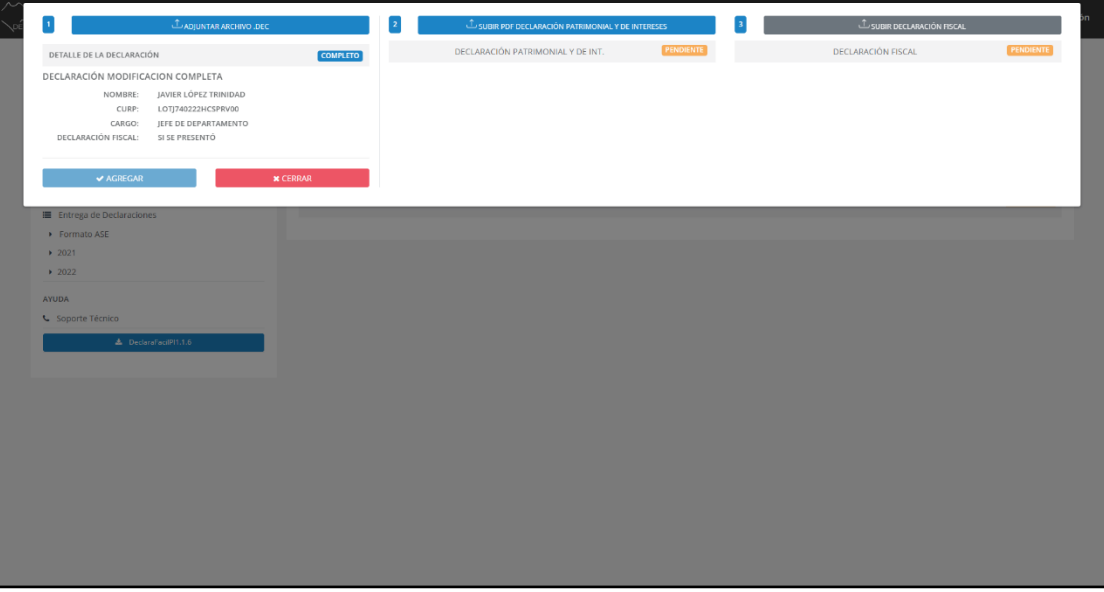

**Pantalla Detalles de la Declaración**

**6.** El siguiente paso, el usuario deberá dar clic en el botón **Subir PDF Declaración Patrimonial y de Intereses**, después de dar clic en el botón el usuario deberá seleccionar el archivo PDF y le dará clic en el botón Abrir.

|                                                                                                    | <b>LADJUNTAR ARCHIVO .DEC</b>                                                                  | $\mathbf{\hat{\perp}}$ subir PDF DECLARACIÓN PATRIMONIAL Y DE INTERESES    |                                                    | $\hat{\mathbb{L}}$ subir declaración FISCAL |                  |
|----------------------------------------------------------------------------------------------------|------------------------------------------------------------------------------------------------|----------------------------------------------------------------------------|----------------------------------------------------|---------------------------------------------|------------------|
| DETALLE DE LA DECLARACIÓN                                                                                                    | <b>COMPLETO</b>                                                                                | DECLARACIÓN PATRIMONIAL Y DE INT.                                          | PENDIENTE                                          | DECLARACIÓN FISCAL                          | <b>PENDIENTE</b> |
| DECLARACIÓN MODIFICACION COMPLETA<br>NOMBRE:<br>JAVIER LÓPEZ TRINIDAD<br>LOTJ740222HCSPRV00<br>CURP:<br>JEFE DE DEPARTAMENTO<br>CARGO:<br>DECLARACIÓN FISCAL: SI SE PRESENTÓ |                                                                                                |                                                                            |                                                    |                                             |                  |
| $\blacktriangleright$ AGREGAR                                                                                                    | <b>O</b> Abrir                                                                                 |                                                                            | $\times$                                           |                                             |                  |
| Entrega de Declaraciones                                                                                                    | $\frac{1}{2}$ > Este equipo > Descargas<br>$\leftarrow$ $\rightarrow$ $\rightarrow$ $\uparrow$ | $\vee$ $\quad$ $\circ$                                                     | C Buscar en Descargas                              |                                             |                  |
| Formato ASE                                                                                                    | Organizar v Nueva carpeta                                                                      |                                                                            | $\equiv$ $\cdot$ $\equiv$ 0                        |                                             |                  |
| $+2021$                                                                                                    | Nombre<br>v v k Acceso rápido<br>$\vee$ Hoy (2)                                                | Fecha de modificación Tipo                                                 | Tamaño                                             |                                             |                  |
| $+2022$                                                                                                    | Escritorio #                                                                                   | LOT/740222HCSPRV00_MODIFICACION_2022 (1).pdf                               | 07/07/2022 11:55 a.m. Microsoft Edge P<br>368 KB   |                                             |                  |
| <b>AYUDA</b>                                                                                                    | $\frac{1}{2}$ Descargas $\Rightarrow$<br>declaracion_fiscal.pdf<br>Documento #                 |                                                                            | 07/07/2022 11:53 a.m. Microsoft Edge P<br>4,715 KB |                                             |                  |
| G Soporte Técnico                                                                                                    | migenes #                                                                                      |                                                                            |                                                    |                                             |                  |
| A DeclaraFacilPI1.1.6                                                                                                    | 2022<br>$\mathcal{P}$                                                                          |                                                                            |                                                    |                                             |                  |
|                                                                                                    | > ConeDrive                                                                                    |                                                                            |                                                    |                                             |                  |
|                                                                                                    | > CineDrive - Perso                                                                            |                                                                            |                                                    |                                             |                  |
|                                                                                                    | > Este equipo                                                                                  |                                                                            |                                                    |                                             |                  |
|                                                                                                    |                                                                                                | Nombre de archivo: murguia_gutierrez_mana_guadalupe_declaracion_fiscal.pdf | Archivo PDF (".pdf)<br>$\sim$                      |                                             |                  |
|                                                                                                    |                                                                                                |                                                                            | Abrir<br>Cancelar                                  |                                             |                  |
|                                                                                                    |                                                                                                |                                                                            |                                                    |                                             |                  |
|                                                                                                    |                                                                                                |                                                                            |                                                    |                                             |                  |
|                                                                                                    |                                                                                                |                                                                            |                                                    |                                             |                  |
|                                                                                                    |                                                                                                |                                                                            |                                                    |                                             |                  |
|                                                                                                    |                                                                                                |                                                                            |                                                    |                                             |                  |

**Pantalla Adjuntar Archivo PDF**

Después de dar clic en el botón abrir, cargará el archivo PDF y nos mostrará la siguiente pantalla donde nos muestra un cuadro donde el usuario podrá ver el archivo PDF.

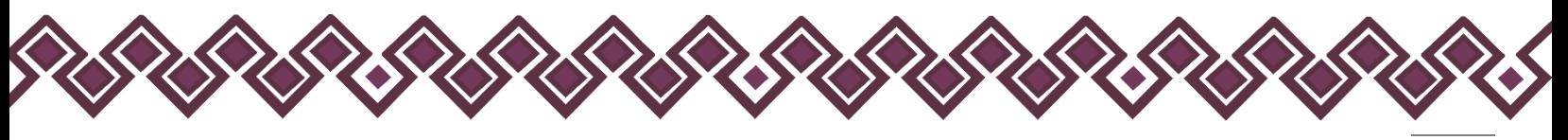

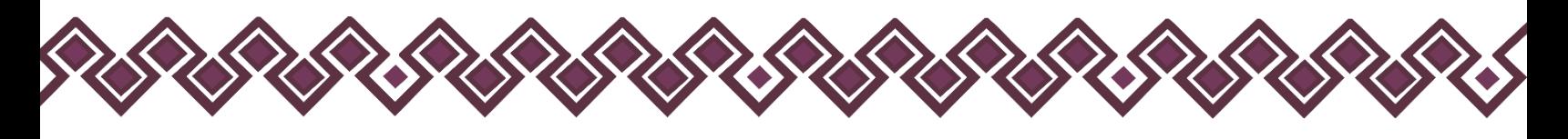

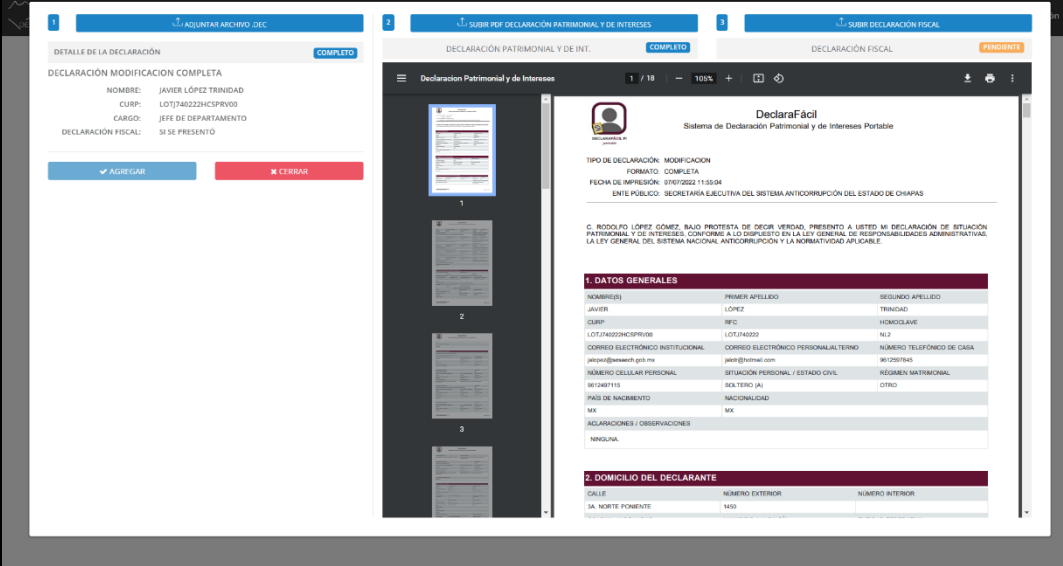

**Pantalla Ver PDF**

En caso de que la Declaración no tenga datos que reportar en la parte de **Declaración Fiscal**, el botón **Agregar** se pondrá en azul y podremos agregar la Declaración a nuestro paquete de entrega. Con ello terminamos el proceso de **Agregar Declaración**

En caso contrario, de que el Declarante Si haya presentado **Declaración Fiscal**, entonces se habilitara el siguiente paso, que se muestra en la imagen siguiente:

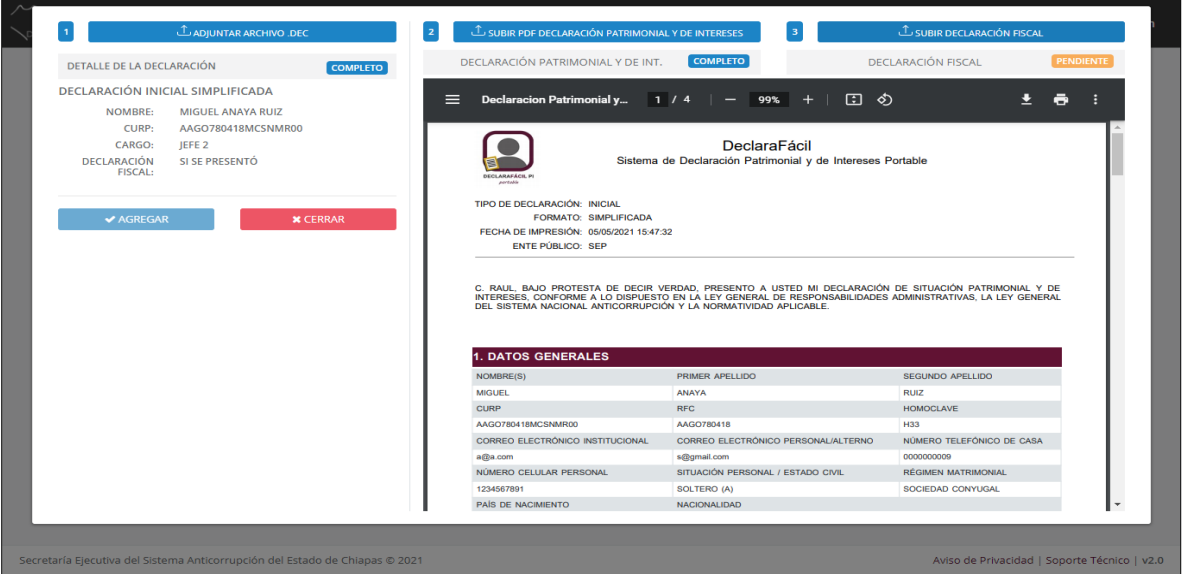

**Pantalla Adjuntar Declaración Fiscal**

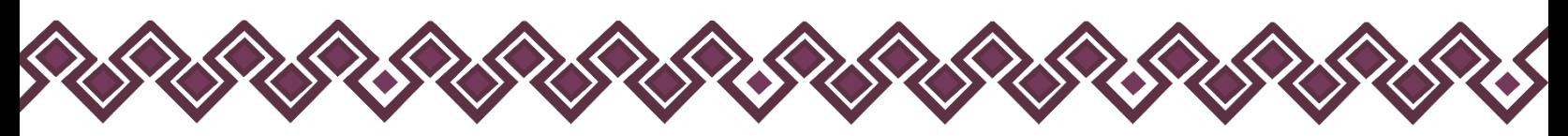

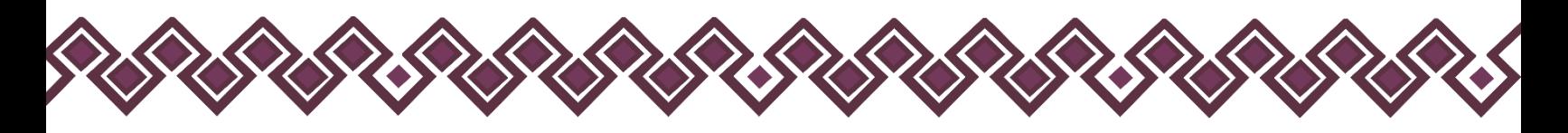

**7.** Este paso que solo se activa cuando el Declarante Tiene Constancia de Declaración Fiscal, en el cual el usuario cargara el archivo PDF con la Constancia Fiscal dando clic en el botón **Subir Declaración Fiscal.**

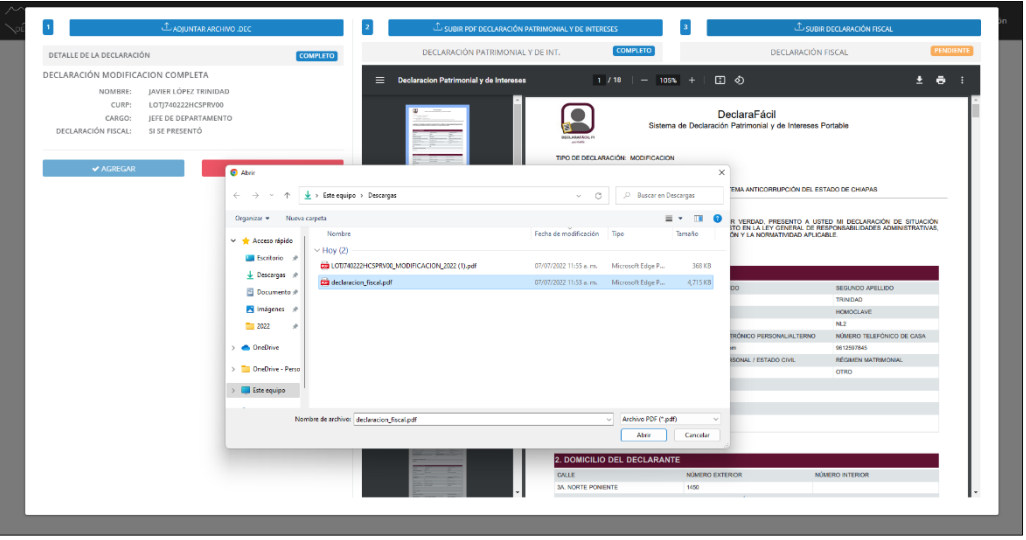

**Pantalla Adjuntar Declaración Fiscal**

Después de seleccionar el archivo PDF con la constancia de Declaración Fiscal, el botón **Agregar**se pondrá en azul y podremos agregar la Declaración a nuestro paquete de entrega. Con ello terminamos el proceso de **Agregar Declaración.** 

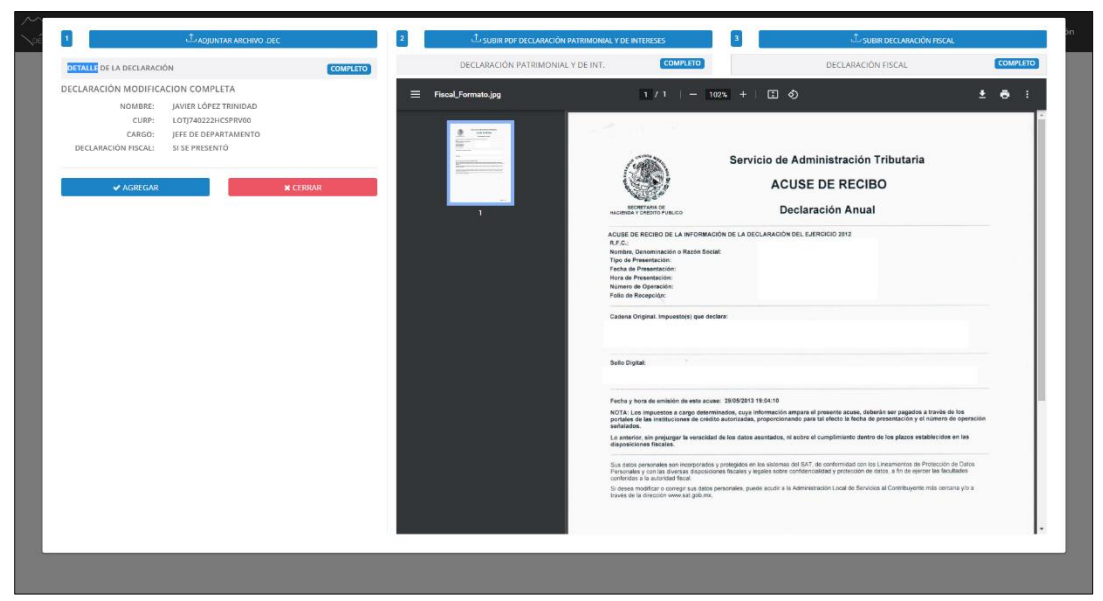

**Pantalla Agregar Declaración Fiscal**

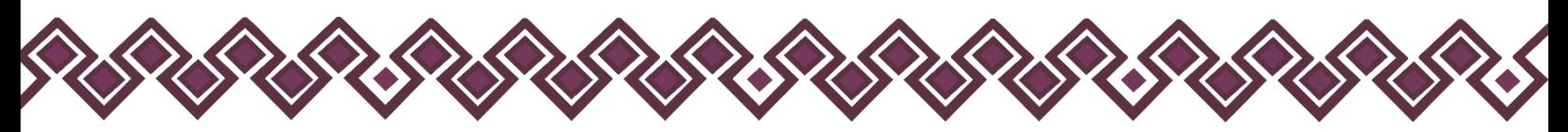

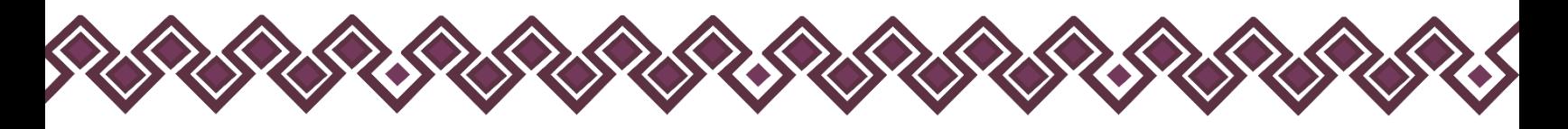

Una vez agregado el registro se actualizará la pantalla Detalle de Entrega y aparecerá en el listado de declaraciones, contabilizado como 1 dato adjunto en el paquete de Entrega, por cada registro agregado (declaración) seguirá incrementando la cantidad de datos adjunto

| $\sim$<br>OECLARANUN PI                                                                                                    |                    |                                          |                       |                         | MIGUEL GÓMEZ RUÍZ<br>CONTRALOR INTERNO / SESAECH | <b>O</b> Cerrar Sesión |
|----------------------------------------------------------------------------------------------------|--------------------|------------------------------------------|-----------------------|-------------------------|--------------------------------------------------|------------------------|
| A Aviso:<br>Los datos declarados son responsabilidad del declarante, y el Órgano Interno de Control Municipal verificará y recibirá las declaraciones, conforme a lo dispuesto en el primer punto del artículo 135 de la Ley de Desarrollo<br>Administración Municipal del Estado de Chiapas. |                    |                                          |                       |                         |                                                  |                        |
| <b>PRINCIPAL</b>                                                                                                    | Detalle de Entrega |                                          |                       |                         |                                                  | Cerrar                 |
| 營 Comité de Transparencia                                                                                                    |                    | PERÍODO                                  | <b>FECHA REGISTRO</b> | <b>FECHA ENVÍO</b>      | # ADJUNTOS                                       | <b>STATUS</b>          |
| <b>Q</b> Actas de Comité                                                                                                    |                    | MODIFICACIÓN_MODIFICACION_ENERO_2022     | 07/07/2022 11:46 AM   | $\sim$                  | 1                                                | <b>EN CAPTURA</b>      |
| <b>Entrega de Declaraciones</b><br>Formato ASE<br>2021                                                                                                    | Buscar             |                                          |                       |                         | $\alpha$                                         | + Agregar Declaración  |
| $+2022$                                                                                                    | CURP               | Nombre                                   | Cargo                 | Tipo Declaración        |                                                  | Acciones               |
| AYUDA                                                                                                    |                    | LOTJ740222HCSPRV00 JAVIER LÓPEZ TRINIDAD | JEFE DE DEPARTAMENTO  | MODIFICACIÓN - COMPLETA |                                                  | <b>B</b> Eliminar      |
| G Soporte Técnico<br>L DeclaraFacilPI1.1.6                                                                                                    |                    |                                          |                       |                         | $\mathbf{1}$<br>Anterior                         | Siguiente              |
|                                                                                                    |                    |                                          |                       |                         |                                                  |                        |
|                                                                                                    |                    |                                          |                       |                         |                                                  |                        |
|                                                                                                    |                    |                                          |                       |                         |                                                  |                        |
|                                                                                                    |                    |                                          |                       |                         |                                                  |                        |
|                                                                                                    |                    |                                          |                       |                         |                                                  |                        |
|                                                                                                    |                    |                                          |                       |                         |                                                  |                        |
|                                                                                                    |                    |                                          |                       |                         |                                                  |                        |

**Ventana detalle de entrega Formato 2021 o 2022.**

En la cual el usuario podrá eliminar la Declaración Agregada, para hacerlo solo debe dar clic presionar el botón Eliminar, al hacerlo aparecerá un cuadro de diálogo para confirmar o abortar la eliminación del registro, como en la siguiente imagen:

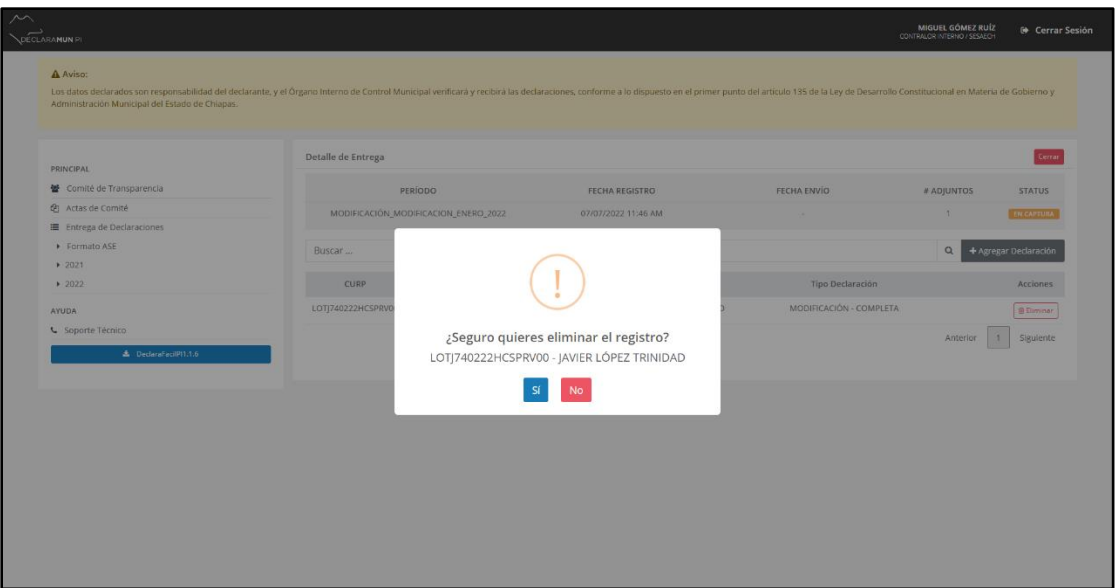

**Ventana eliminar declaración Formato 2021.**

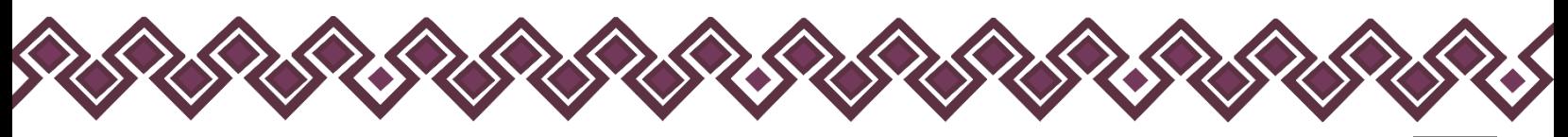

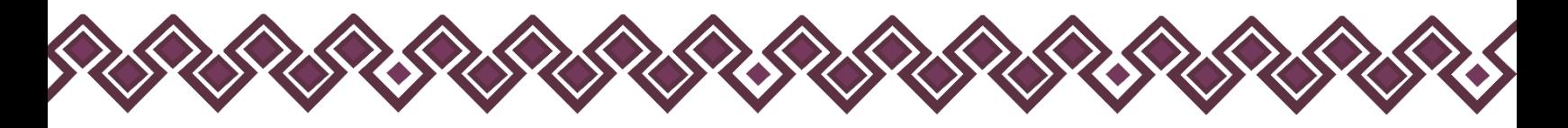

**8.** Por último, una vez terminada la carga de los registros del periodo, se debe pulsar el botón Cerrar de la pantalla Detalle de Entrega, para poder proceder al envío de la información. En la pantalla inicial Listas de Entrega, aparece el registro de Entrega con Status En Captura:

| Buscar                             |             |                     | $\Omega$                 | + Nueva Entrega |
|------------------------------------|-------------|---------------------|--------------------------|-----------------|
| Período                            | # Adjuntos  | Fecha Registro      | <b>Status</b>            | Acciones        |
| CONCLUSION_CONCLUSION_MAYO_2021    | 1           | 10/10/2021 22:55 PM | <b>EN CAPTURA</b>        |                 |
| DEMO_INICIAL_OCTUBRE_2021          | $\mathbf 1$ | 29/09/2021 13:46 PM | <b>ENVIADA Y FIRMADA</b> | $Q \parallel 2$ |
| DEMO COMITAN INICIAL MAYO 2021     | 5           | 02/07/2021 13:40 PM | <b>ENVIADA Y FIRMADA</b> |                 |
| DEMO_INTERESES_INTERESES_MAYO_2021 | 1           | 18/06/2021 10:03 AM | <b>ENVIADA Y FIRMADA</b> | 医<br>Q          |
| DEMO_COAPILLA_INICIAL_MAYO_2021    | 1           | 31/05/2021 15:55 PM | <b>ENVIADA Y FIRMADA</b> | 土               |
| DEMO2_INICIAL_MAYO_2021            | 1           | 28/05/2021 15:24 PM | <b>ENVIADA Y FIRMADA</b> |                 |

**Ventana Terminar Captura Formato 2021.**

En esta pantalla se podrá Editar, Eliminar o Enviar la entrega, pulsando en el botón correspondiente:

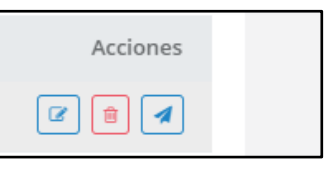

**9.** El usuario deberá pulsa **Enviar** y espera unos instantes mientras el sistema carga la información, el Status de la declaración cambiará de En Captura a Enviada y Firmada, una vez enviada no se puede modificar.

| <b>髻</b> Comité de Transparencia<br><b>2</b> Actas de Comité | Buscar                               |              |                     |                   |                         |
|--------------------------------------------------------------|--------------------------------------|--------------|---------------------|-------------------|-------------------------|
|                                                              |                                      |              |                     | $\alpha$          | + Nueva Entrega         |
| E Entrega de Declaraciones                                   | Período                              | # Adjuntos   | Fecha Registro      | Status            | Acciones                |
| Formato ASE                                                  | MODIFICACIÓN_MODIFICACION_ENERO_2022 | T.           | 07/07/2022 11:46 AM | ENVIADA Y FIRMADA | $\boxed{a}$ $\boxed{b}$ |
| 2021                                                         | A_INICIAL_ENERO_2022                 | $\mathbf{1}$ | 17/06/2022 14:21 PM | ENVIADA Y FIRMADA | $Q$ $\Delta$            |
| $+2022$                                                      | OBRAS_PÚBLICAS_INICIAL_JUNIO_2022    | $\mathbf{1}$ | 09/06/2022 10:02 AM | ENVIADA Y FIRMADA | $Q$ $\Delta$            |
| <b>AYUDA</b><br><b>G</b> Soporte Técnico                     | DEMO_CONCLUSION_MAYO_2022            | 1            | 19/04/2022 09:28 AM | ENVIADA Y FIRMADA | $Q$ $\Delta$            |
| A DeclareFaciPI1.1.6                                         | DEMOFEAV2_INICIAL_ENERO_2022         | $\mathbf{1}$ | 21/01/2022 15:46 PM | ENVIADA Y FIRMADA | $Q$ $\Delta$            |
|                                                              |                                      |              |                     | Anterior          | 1<br>Siguiente          |
|                                                              |                                      |              |                     |                   |                         |

**Ventana Enviados Formato 2021.**

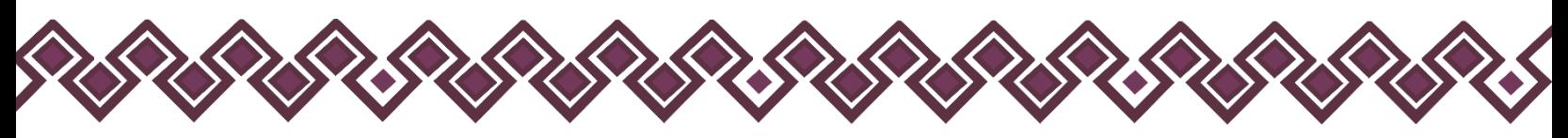

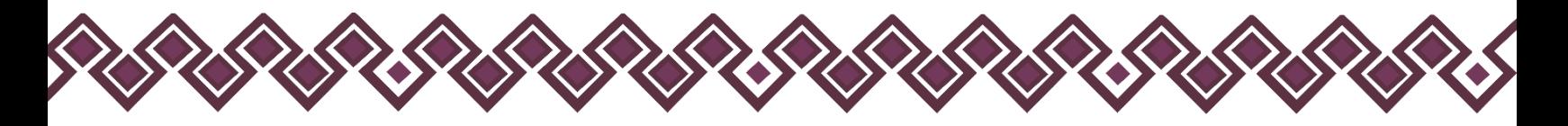

**10.** El último paso, Una vez enviadas las entregas, se podrá obtener el acuse oficial de recepción de la declaración de situación patrimonial o aviso por cambio de dependencia por parte de la Secretaría Ejecutiva del Sistema Anticorrupción del Estado de Chiapas.

| Entrega de Declaraciones Patrimoniales y de Intereses (2021) |            |                     |                          |                      |
|--------------------------------------------------------------|------------|---------------------|--------------------------|----------------------|
| Buscar                                                       |            |                     | Q                        | + Nueva Entrega      |
| Período                                                      | # Adjuntos | Fecha Registro      | Status                   | Acciones             |
| CONCLUSION_CONCLUSION_MAYO_2021                              |            | 10/10/2021 22:55 PM | <b>ENVIADA Y FIRMADA</b> | $Q \parallel \Delta$ |
| DEMO_INICIAL_OCTUBRE_2021                                    |            | 29/09/2021 13:46 PM | <b>ENVIADA Y FIRMADA</b> | Q<br>法               |

**Ventana Ver Acuse Formato 2021.**

En la pantalla Listas de Entregas, las entregas con el Status Enviada y Firmada, se puede presionar el botón azul Ver Acuse y abre una nueva pestaña con el acuse oficial correspondiente.

En ésta se puede descargar o imprimir el Acuse Oficial que acredita la recepción de la información por parte de la Secretaría Ejecutiva del Sistema Anticorrupción del Estado de Chiapas.

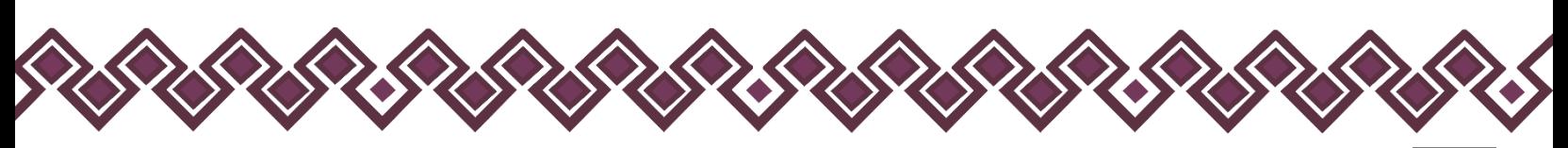

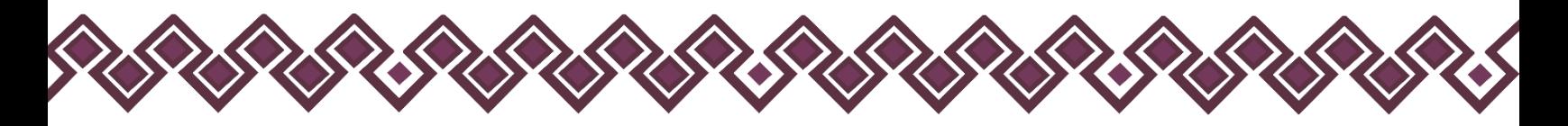

# <span id="page-44-0"></span>Créditos

# <span id="page-44-1"></span>Titulares.

- Mtra. Dayanhara Aguilar Ballinas.
- **Secretaria Técnica de la Secretaría Ejecutiva del Sistema Anticorrupción del Estado de Chiapas.**

# <span id="page-44-2"></span>Diseño, Desarrollo e Implementación.

- Ing. Oscar Javier Meneses Martínez.
- **Director de Sistemas Electrónicos y Plataforma Digital.**
- Ing. Juan José Loranca Azpe.
- **Jefe del Departamento de Soporte y Sistemas Electrónicos.**
- Ing. Javier López Trinidad.
- **Jefe del Departamento de Plataforma Digital.**
- Lic. Paola Patricia Martínez Riley.
- **Auxiliar Administrativo.**
- Ing. Miguel Gómez Ruíz.
- **Auxiliar Administrativo.**

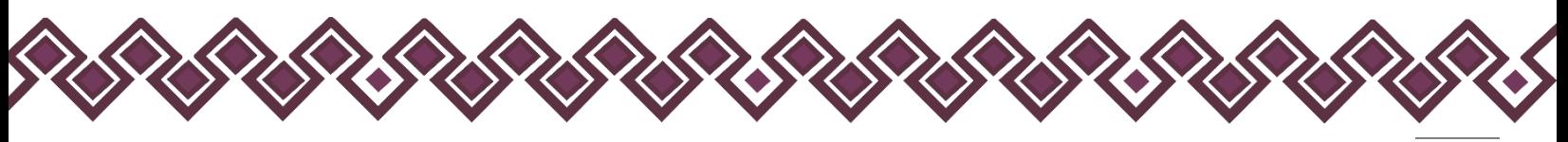

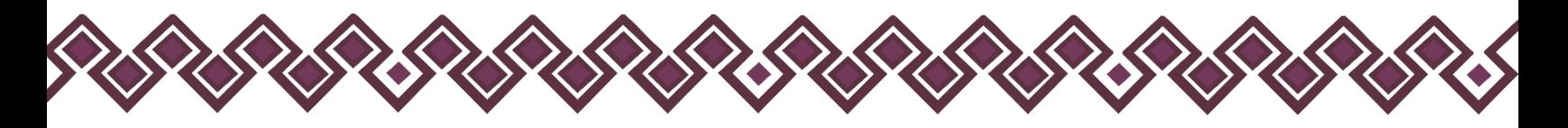

# <span id="page-45-0"></span>Declaración de Derechos de Autor.

Esta declaración de derechos de autor se aplica a todas las fotografías, ilustraciones, gráficos, contenidos e imágenes que se encuentran en esta aplicación. © Copyright 2021 Secretaría Ejecutiva del Sistema Anticorrupción del Estado de Chiapas. Todos los Derechos son Reservados.

# <span id="page-45-1"></span>Derechos de Propiedad.

Las fotografías, ilustraciones, gráficos, contenidos e imágenes que se encuentran en esta aplicación son propiedad de la Secretaría Ejecutiva del Sistema Anticorrupción del Estado de Chiapas y están protegidos por las leyes de derechos de autor internacionales y de los Estados Unidos Mexicanos. Todos los derechos de autor, marca registrada y otros derechos de propiedad intelectual en esta aplicación son propiedad de Secretaría Ejecutiva del Sistema Anticorrupción del Estado de Chiapas.

No se otorga ningún permiso, ya sea expreso o implícito, para la transmisión electrónica, almacenamiento, recuperación o impresión de las fotografías, ilustraciones, gráficos, contenidos e imágenes incluidos en DeclaraMun PI aparte de lo que está relacionado con las prácticas normales de "almacenamiento en caché" de navegadores web y actividades como la descarga únicamente para su disfrute personal. Ninguna persona física o jurídica que haga uso de DeclaraMun PI puede copiar, modificar, publicar, transmitir o distribuir el contenido de las fotografías, ilustraciones, gráficos, contenidos e imágenes que se encuentran en la aplicación.

El uso de DeclaraMun PI o la visualización de esta declaración, indica la aceptación de estas condiciones.

La Secretaría Ejecutiva del Sistema Anticorrupción del Estado de Chiapas, acepta la distribución de la aplicación DeclaraMun PI bajo los Términos de Libre Uso MX, disponibles en la siguiente dirección web[: https://datos.gob.mx/libreusomx](https://datos.gob.mx/libreusomx) .

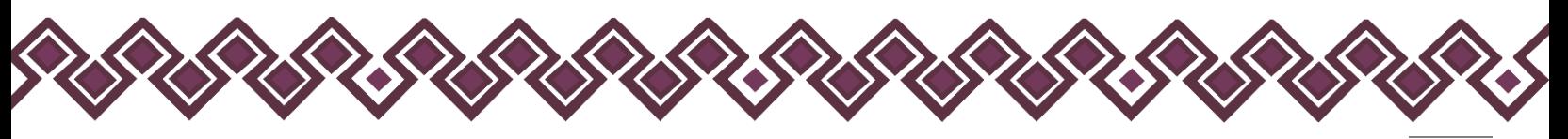

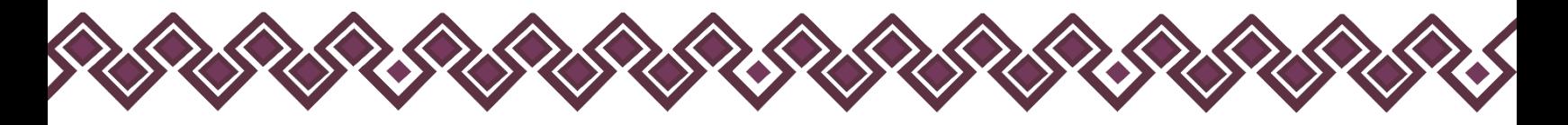

# <span id="page-46-0"></span>Contacto.

Si requiere soporte técnico acerca del uso del sistema comuníquese con el personal a cargo.

- **Ing. Oscar Javier Meneses Martínez Director de Sistemas Electrónicos y Plataforma Digital** [omenenes@sesaech.gob.mx](mailto:omenenes@sesaech.gob.mx) **Tel: 961-691-2373, Opción 3, Ext. 69202**
- **Ing. Javier López Trinidad Jefe de Departamento de Plataforma Digital** [jalopez@sesaech.gob.mx](mailto:jalopez@sesaech.gob.mx) **Tel: 961-691-2373, Opción 3, Ext. 69230**
- **Ing. Juan José Loranca Azpe Jefe de Departamento de Soporte y Sistemas Electrónicos** [jloranca@sesaech.gob.mx](mailto:jloranca@sesaech.gob.mx) **Tel: 961-691-2373, Opción 3, Ext. 69231**

**Horarios: 10:00 a 15:00 horas de lunes a viernes en días hábiles.**

#### **Dirección:**

Boulevard Andrés Serra Rojas No. 1090. Edificio Torre Chiapas Nivel 16, Col. Paso Limón. C.P. 29045. Tuxtla Gutiérrez, Chiapas.

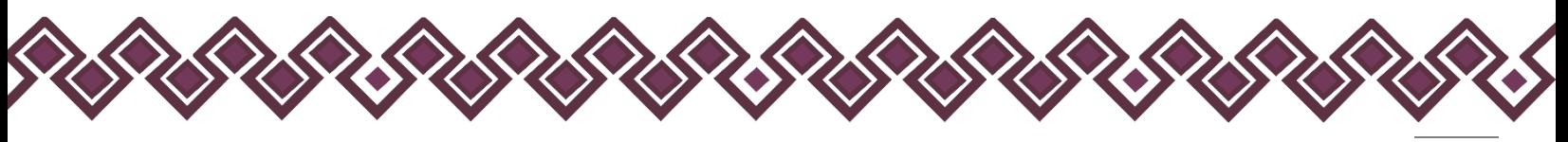